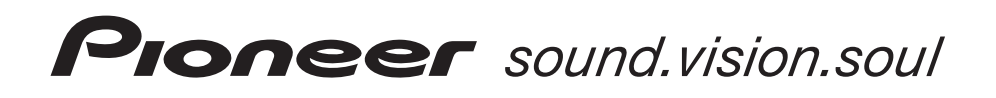

Mode d'emploi

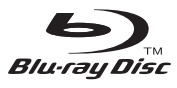

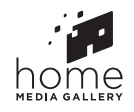

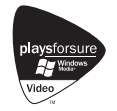

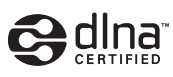

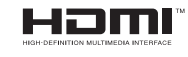

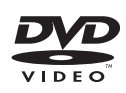

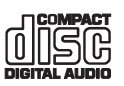

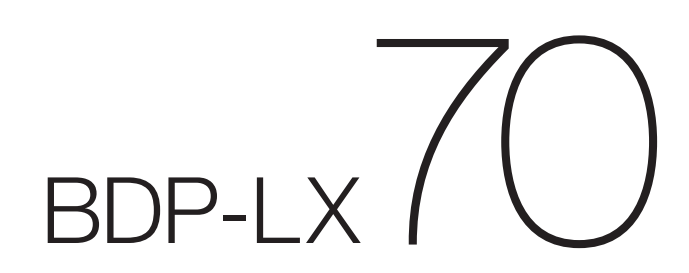

[LECTEUR Blu-ray Disc](#page-3-0)

Nous vous remercions d'avoir acquis un produit Pioneer.

Veuillez lire attentivement ce mode d'emploi afin de connaître la manière d'utiliser l'appareil comme il convient. Cela fait, conservez le mode d'emploi de façon à pouvoir vous y référer en cas de nécessité.

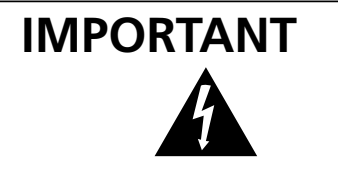

Ce symbole de l'éclair, placé dans un triangle équilatéral, a pour but d'attirer l'attention de l'utilisateur sur la présence, à l'intérieur du coffret de l'appareil, de "tensions dangereuses" non isolées d'une grandeur suffisante pour représenter un risque d'électrocution pour les êtres humains.

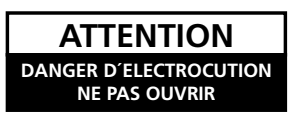

D'ÉLECTROCUTION, NE PAS ENLEVER LE COUVERCLE (NI LE PANNEAU ARRIÈRE). AUCUNE PIÈCE RÉPARABLE PAR L'UTILISATEUR NE SE TROUVE À L'INTÉRIEUR. CONFIER TOUT ENTRETIEN À UN PERSONNEL QUALIFIÉ UNIQUEMENT.

**ATTENTION:**

POUR ÉVITER TOUT RISQUE

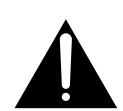

Ce point d'exclamation, placé dans un triangle équilatéral, a pour but d'attirer l'attention de l'utilisateur sur la présence, dans les documents qui accompagnent l'appareil, d'explications importantes du point de vue de l'exploitation ou de l'entretien.

**D3-4-2-1-1\_Fr**

**D3-4-2-1-8\_B\_Fr**

#### **ATTENTION**

Cet appareil est un produit laser de Classe 1, mais la diode laser qu'il renferme est supérieure à la Classe 1. Pour garantir une sécurité constante, ne retirez aucun des couvercles et n'essayez pas d'avoir accès à l'intérieur de l'appareil.

Confiez toute réparation à un personnel qualifié.

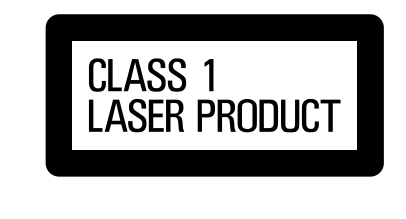

L'étiquette suivante se trouve sur votre appareil. Emplacement: I'ntérieur de l'appareil

CLASS 3B VISIBLE AND INVISIBLE LASER RADIATION<br>WHEN OPEN, AVOID EXPOSURE TO THE BEAM.

ATTENTION FADIATIONS LASER VISIBLES ET INVISIBLES DE CLASSE 3B<br>QUAND OUVERT. ÉVITEZ TOUT EXPOSITION AU FAISCEAU. ADVARSEL (LAGSE 38 SYNLIG DO LATOSTION AO TAISCEAD.<br>ADVARSEL LILASSE 38 SYNLIG OG USYNLIG LASERSTRÅLING VED ÅBNING.

UNIUSA UUSE ILISE FUR STANDING KARS SUR SYNLIG OCH OSYNLIG LASERSTRÅLNING NÄR DENNA DEL ÄR ÖPPNAD. UNDIVIK ATT UTSÄTTA DIG FÖR STRÅLEN.<br>VORSICHT BEI GÖR FOPNAD. UNDIVIK ATT UTSÄTTA DIG FÖR STRÅLEN.<br>VORSICHT BEI GÖRFNERER A **PRECAUCIÓN** CUANDO DE ABRE HAY RADIACIÓN LÁSER DE CLASE 3B VISIBLE<br>
E INVISIBLE. EVITE LA EXPOSICIÓN A LOS RAYOS LÁSER.<br>
VARO! AVATTAESSA OLET ALTITINA NÁKYVÄLLE JA BARTAILLE.<br>
NÁKYMÁTTÖMÁLLE LUOKAN 3B LASERSÁTEILYLLE. ÄLÄ KATSO SÄTFFSFFN - ^--- ^----- -----------<br>こを開くと CLASS 3B の可視レーザ光及び不可視レーザ 光が出ます。ビームを直接見たり、触れたりしないこと。 DRW2282 -

### **PRÉCAUTION DE VENTILATION**

**Lors de l'installation de l'appareil, veillez à laisser un espace suffisant autour de ses parois de manière à améliorer la dissipation de chaleur (au moins 10 cm sur le dessus, 10 cm à l'arrière et 10 cm de chaque côté).**

### **AVERTISSEMENT**

**Les fentes et ouvertures du coffret sont prévues pour la ventilation, pour assurer un fonctionnement stable de l'appareil et pour éviter sa surchauffe. Pour éviter les risques d'incendie, ne bouchez jamais les ouvertures et ne les recouvrez pas d'objets, tels que journaux, nappes ou rideaux, et n'utilisez pas l'appareil posé sur un tapis épais ou un lit. D3-4-2-1-7b\_A\_Fr**

### **Milieu de fonctionnement**

Température et humidité du milieu de fonctionnement : De +5 ºC à +35 ºC (de +41 ºF à +95 ºF); Humidité relative inférieure à 85 % (orifices de ventilation non obstrués) N'installez pas l'appareil dans un endroit mal ventilé ou un lieu soumis à une forte humidité ou en plein soleil (ou à une forte lumière artificielle). **D3-4-2-1-7c A Fr** 

### **AVERTISSEMENT**

注意こ

CAUTION

**Cet appareil n'est pas étanche. Pour éviter les risques d'incendie et de décharge électrique, ne placez près de lui un récipient rempli d'eau, tel qu'un vase ou un pot de fleurs, et ne l'exposez pas à des gouttes d'eau, des éclaboussures, de la pluie ou de l'humidité.** D3-4-2-1-3 A Fr

### **AVERTISSEMENT**

**Pour éviter les risques d'incendie, ne placez aucune flamme nue (telle qu'une bougie allumée) sur l'appareil. D3-4-2-1-7a\_A\_Fr**

Ce produit est conforme à la directive relative aux appareils basse tension (73/23/CEE, amendement 93/68/CEE), à la directive CE relative à la compatibilité electromagnétique (89/336/CEE, amendements 92/31/CEE et 93/68/CEE). **D3-4-2-1-9a\_Fr**

### **AVERTISSEMENT**

Avant de brancher l'appareil pour la première, lisez attentivement la section suivante.

**La tension de l'alimentation électrique disponible varie selon le pays ou la région. Assurez-vous que la tension du secteur de la région où l'appareil sera utilisé correspond à la tension requise (par ex. 230 V ou 120 V), indiquée sur le panneau arrière. D3-4-2-1-4\_A\_Fr**

Si la fiche d'alimentation secteur de cet appareil ne convient pas à la prise secteur à utiliser, la fiche doit être remplacée par une appropriée.

Ce remplacement et la fixation d'une fiche secteur sur le cordon d'alimentation de cet appareil doivent être effectués par un personnel de service qualifié. En cas de branchement sur une prise secteur, la fiche de coupure peut provoquer une sérieuse décharge électrique. Assurez-vous qu'elle est éliminée correctement après sa dépose. L'appareil doit être déconnecté en débranchant sa fiche secteur au niveau de la prise murale si vous prévoyez une période prolongée de non utilisation (par exemple avant un départ en vacances).

**D3-4-2-2-1a\_A\_Fr**

### **NOTE IMPORTANTE SUR LE CABLE D'ALIMENTATION**

Tenir le câble d'alimentation par la fiche. Ne pas débrancher la prise en tirant sur le câble et ne pas toucher le câble avec les mains mouillées. Cela risque de provoquer un court-circuit ou un choc électrique. Ne pas poser l'appareil ou un meuble sur le câble. Ne pas pincer le câble. Ne pas faire de noeud avec le câble ou l'attacher à d'autres câbles. Les câbles d'alimentation doivent être posés de façon à ne pas être écrasés. Un câble abîmé peut provoquer un risque d'incendie ou un choc électrique. Vérifier le câble d'alimentation de temps en temps. Contacter le service après-vente PIONEER le plus proche ou le revendeur pour un remplacement. **S002\_Fr**

#### **ATTENTION**

L'interrupteur  $\triangle$  STANDBY/ON de cet appareil ne coupe pas complètement celui-ci de sa prise secteur. Comme le cordon d'alimentation fait office de dispositif de déconnexion du secteur, il devra être débranché au niveau de la prise secteur pour que l'appareil soit complètement hors tension. Par conséquent, veillez à installer l'appareil de telle manière que son cordon d'alimentation puisse être facilement débranché de la prise secteur en cas d'accident. Pour éviter tout risque d'incendie, le cordon d'alimentation sera débranché au niveau de la prise secteur si vous prévoyez une période prolongée de non utilisation (par exemple avant un départ en vacances). **D3-4-2-2-2a\_A\_Fr** 

Ce produit est destiné à une utilisation domestique générale. Toute panne due à une utilisation autre qu'à des fins privées (comme une utilisation à des fins commerciales dans un restaurant, dans un autocar ou sur un bateau) et qui nécessite une réparation sera aux frais du client, même pendant la période de garantie. **K041\_Fr** 

Cet appareil fait appel à des principes technologiques destinés à interdire la piraterie des œuvres protégées par des droits d'auteurs, principes qui sont eux-mêmes couverts aux Etats-Unis par des brevets et d'autres formes de propriété intellectuelle détenus par Macrovision Corporation et d'autres personnes physiques ou morales. L'utilisation de ces principes technologiques visant à la protection des droits d'auteur doit être autorisée par Macrovision Corporation et doit être limitée à des fins domestiques, ou similaires, sauf accord préalable de Macrovision Corporation. La rétro-technique ou le désassemblage sont proscrits.

Si vous souhaitez vous débarrasser de cet appareil, ne le mettez pas à la poubelle avec vos ordures ménagères. Il existe un système de collecte séparé pour les appareils électroniques usagés, qui doivent être récupérés, traités et recyclés conformément à la législation.

Les habitants des états membres de l'UE, de Suisse et de Norvège peuvent retourner gratuitement leurs appareils électroniques usagés aux centres de collecte agréés ou à un détaillant (si vous rachetez un appareil similaire neuf).

Dans les pays qui ne sont pas mentionnés ci-dessus, veuillez contacter les autorités locales pour savoir comment vous pouvez vous débarrasser de vos appareils.

**K058\_A\_Fr** Vous garantirez ainsi que les appareils dont vous vous débarrassez sont correctement récupérés, traités et recyclés et préviendrez de cette façon les impacts néfastes possibles sur l'environnement et la santé humaine.

# <span id="page-3-0"></span>**Sommaire**

# **01 Avant de commencer**

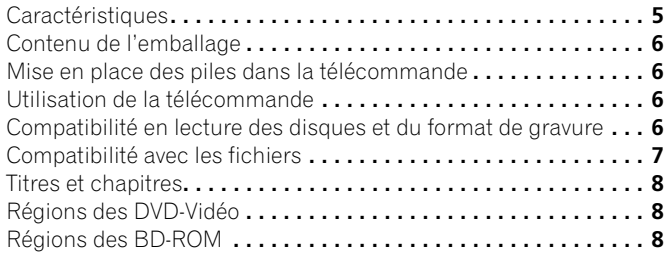

# **02 Connexions**

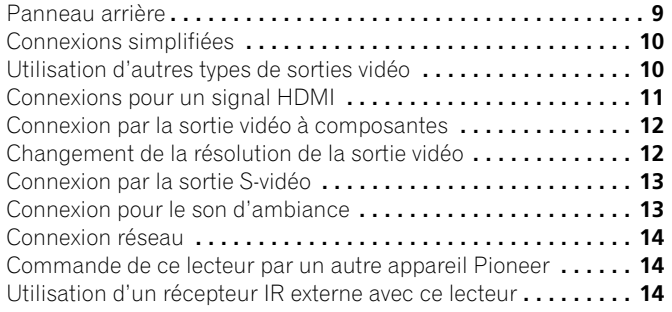

# **03 Commandes et affichages**

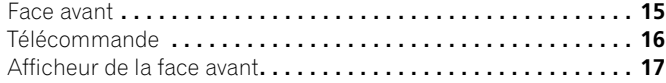

# **04 Pour commencer**

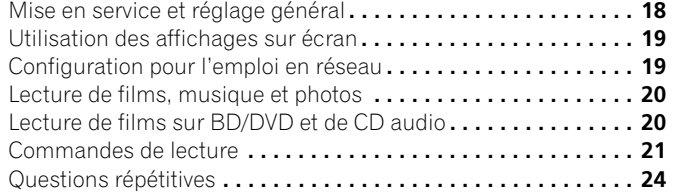

# **05 Utilisation de la page Disc Navigator**

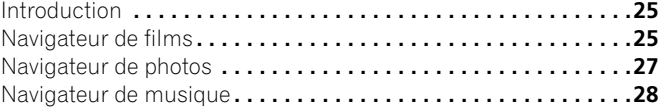

# **06 Utilisation de Home Media Gallery**

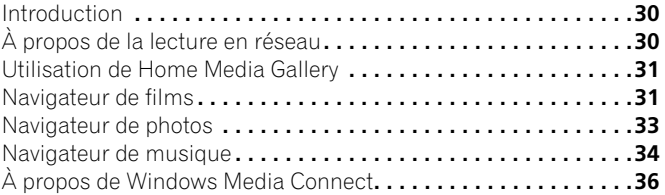

# **[07 Menu Video/Audio Adjust](#page-36-0)**

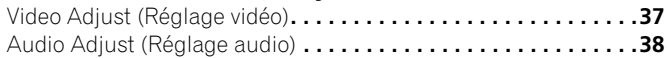

# **08 Menu Initial Setup**

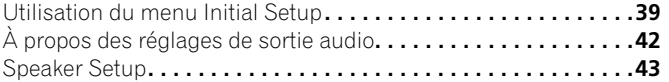

# **[09 Informations supplémentaires](#page-43-0)**

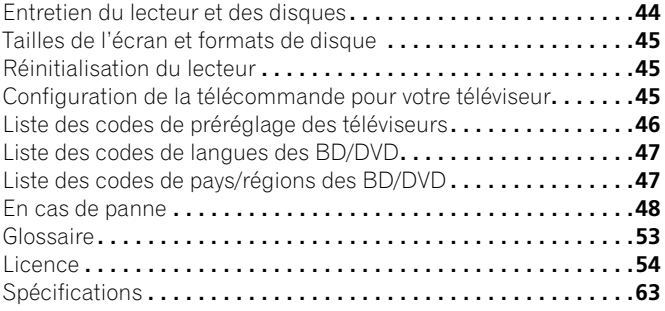

# <span id="page-4-0"></span>**Chapitre 1 Avant de commencer**

# **Caractéristiques Lecture de BD-ROM**

Les disques Blu-ray font partie de la nouvelle génération de disques vidéos et se caractérisent par une bien plus grande capacité que les DVD classiques. Leur capacité met à disposition tout un éventail de nouvelles caractéristiques, comme la prise en charge de film haute définition jusqu'à 1920 x 1080 pixels, un son de haute qualité et d'ambiance, une plus grande interactivité et un contenu plus riche. Les disques BD-ROM sont des disques produits industriellement (format de distribution vidéo) pouvant contenir en plus du film d'autres contenus vidéo, un contenu interactif, des menus plus sophistiqués, par exemple des menus déroulants (appuyez sur **POPUP MENU/MENU** pendant la lecture pour les afficher), des boutons toutes couleurs animés et haute définition, des transitions de menus animés, des sons pour les boutons (les sons sont audibles lorsque les boutons sont sélectionnés ou activés), des sous-titres pixelisés haute définition, acceptant les images toutes couleurs avec des effets d'animation ultraprécis et un débit d'images égal à celui des vidéos.

Alors que la capacité d'un BD est suffisante pour la plupart des applications, la norme BD-ROM permet de disperser un contenu sur plusieurs disques, éliminant la limite d'un disque physique. Suivez les instructions qui s'affichent à l'écran pendant la lecture lorsque vous utilisez ces types de disques.

# **Application BD-J**

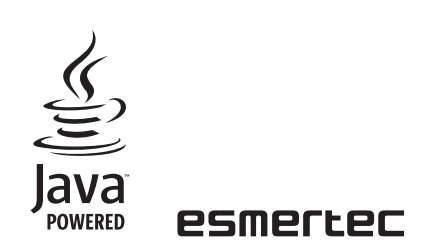

Pour les contenus interactifs les spécifications BD-ROM prennent en charge la technologie Java. Les spécifications Java sont appelées BD-J dans le cas des BD-ROM. Elles permettent aux fournisseurs de contenu de relier des jeux ou des matériaux interactifs à certains titres des BD-ROM. (Ce lecteur ne prend pas en charge les contenus BD-J téléchargeables, la connexion directe à Internet ou le récouvrement de contenu par Internet.)

*Java et toutes les marques et tous les logos contenant le terme Java sont des marques commerciales ou des marques déposées de Sun Microsystems, Inc. aux États-Unis et dans d'autres pays. © 2000-2007 Esmertec AG*

*Esmertec et Jbed sont des marques commerciales et/ou des marques déposées de Esmertec AG.*

# **Connexion à un réseau local**

Chez vous, raccordez ce lecteur à un ou plusieurs ordinateurs par un réseau Ethernet que vous utiliserez comme serveurs de médias pour la lecture de fichiers audio, vidéo et photos en temps réel sur votre téléviseur et/ou votre chaîne audio.

# **Interface numérique HDMI**

L'interconnexion HDMI (High-Definition Multimedia Interface) garantit à la fois un son et une image vidéo numériques de haute qualité via un seul connecteur. Le HDMI est la première interface électronique, destinée au grand public, capable de prendre en charge les signaux vidéo normaux non compressés, améliorés ou haute définition et tous les types de signaux audio, du son normal au son d'ambiance multi-canaux. Pour obtenir des signaux audio et vidéo de haute qualité, vous pouvez raccorder facilement un récepteur ou un appareil audiovisuel équipé d'une interface HDMI.

*HDMI, le logo HDMI et High-Definition Multimedia Interface sont des marques commerciales ou des marques déposées de HDMI licensing LLC.*

# **HDMI Control**

En raccordant cet appareil à un téléviseur à plasma Pioneer, un système audio/vidéo (amplificateur ou récepteur audio/vidéo, etc.) ou à un convertisseur audio/vidéo HD à l'aide d'un câble HDMI, vous pourrez agir sur cet appareil depuis le téléviseur plasma, le système audio/vidéo ou le convertisseur audio/vidéo HD raccordé, et obtenir de ces appareils une commutation automatique de l'entrée au démarrage de la lecture sur cet appareil ou à l'affichage de l'écran GUI (ex. Disc Navigator) (fonction de sélection automatique). Le téléviseur à plasma raccordé peut également être mis sous tension grâce à cette fonction.

Cet appareil se mettra également sous tension lorsque vous allumerez le téléviseur à plasma raccordé (Mise sous tension simultanée). Par ailleurs, lorsque le téléviseur à plasma reçoit des informations dans une langue précise, la langue de l'affichage sur écran change automatiquement en fonction de celle du téléviseur (seulement lorsque la lecture est arrêtée et l'écran GUI n'est pas affiché). Reportez-vous au mode d'emploi de votre téléviseur à plasma pour plus de détails sur la façon dont votre téléviseur à plasma transmet les informations dans une langue précise.

Pour de plus amples informations sur les opérations pouvant être exécutées lorsqu'un câble HDMI est raccordé, reportez-vous au mode d'emploi de votre téléviseur à plasma, sytème audio/vidéo ou convertisseur audio/vidéo HD.

# **PureCinema**

Lorsque vous regardez un film (24 images/seconde) enregistré sur un BD-ROM ou un DVD-vidéo, l'image est automatiquement convertie à la qualité optimale (reportez-vous à *PureCinema* la page 37).

# **Signal vidéo de 1080/50p, 1080/60p et 1080/24p en sortie**

Prenant en charge un grand nombre de résolutions pour les signaux vidéo de sortie, jusqu'à 1080 lignes/50 ou 60 images par seconde, progressifs (seulement HDMI), ce lecteur est idéal pour la lecture de disques Blu-ray haute définition.

### **Son de haute qualité**

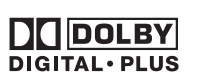

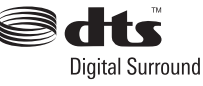

La norme Blu-ray prend en charge le son DTS, DTS-HD (le DTS-HD est lu en DTS), Dolby Digital, Dolby Digital Plus, Dolby TrueHD (les Dolby TrueHD sont lus en Dolby Digital) et le son PCM linéaire jusqu'à huit voies (jusqu'à deux voies pour le son à 24 bits/192 kHz). Raccordez ce lecteur à un récepteur audio/vidéo d'ambiance pour voir vos films comme dans un véritable cinéma.

*• Fabriqué sous licence de Dolby Laboratories. Le terme « Dolby » et le sigle double D sont des marques commerciales de Dolby Laboratories.*

*• "DTS" et "DTS Digital Surround" sont des marques déposées de DTS, Inc.*

# <span id="page-5-0"></span>**01 Avant de commencer**

### **Lecture de fichier de film**

Les fichiers vidéo codés dans les formats WMV (Windows Media\* Video), MPEG-1/2 peuvent être lus à partir d'un DVD-R/-RW, ou d'un serveur de médias raccordé.

### **Lecture de fichier de musique**

Ce lecteur prend en charge divers formats audio, dont les WMA (Windows Media\*Audio), MP3 et WAV. Vous pouvez lire les fichiers enregistrés sur un DVD-R/-RW, ou provenant d'un serveur de médias raccordé.

### **Lecture de fichier de photos**

Les fichiers d'images PNG, GIF et JPEG — y compris le format populaire EXIF utilisé par la plupart des appareils photo numériques parallèlement à l'image JPEG pour le stockage des informations concernant la prise de vue — peuvent être lus à partir d'un DVD-R/- RW, ou d'un serveur de médias raccordé.

\* *"Windows Media™" est une marque de fabrique de Microsoft Corporation.*

*Ce produit intègre une technologie détenue par Microsoft Corporation, qui ne peut être utilisée et distribuée que sous licence de Microsoft Licensing, Inc.*

# **Contenu de l'emballage**

Veuillez vous assurer que les accessoires suivants ainsi que ce mode d'emploi accompagnent l'appareil dans son emballage :

- Télécommande
- Piles AA/R6P x2
- Câble audio stéréo (fiches rouges et blanches)
- Câble vidéo (fiches jaunes)
- Câble HDMI
- Câble LAN
- Câble d'alimentation
- Carte de garantie

# **Mise en place des piles dans la télécommande**

**• Introduisez deux piles AA/R6P en respectant les indications (, ) figurant à l'intérieur du logement.**

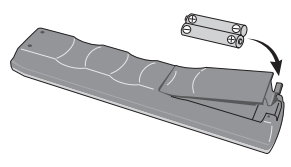

# **Important**

L'utilisation incorrecte des piles peut provoquer la fuite de l'électrolyte, voire leur explosion. Veuillez observer les consignes suivantes

- Ne mélangez pas piles neuves et piles usagées.
- N'utilisez pas simultanément différents types de piles deux piles d'aspect similaire peuvent différer par leur tension nominale.
- Assurez-vous que les pôles positif et négatif de chaque pile correspondent aux symboles de polarité figurant à l'intérieur du compartiment.
- Ôtez les piles de l'appareil si vous prévoyez de ne pas l'utiliser pendant plus d'un mois.
- Lorsque vous disposez de piles/batteries usées, veuillez vous conformer aux normes gouvernementales ou environnementales en vigueur dans votre pays ou région.

### **AVERTISSEMENT**

N'utilisez ni ne conservez les piles sous la lumière directe du soleil ou dans un endroit excessivement chaud, comme une voiture ou à proximité d'un appareil de chauffage. Les piles risqueraient de fuir, de surchauffer, d'exploser ou de s'enflammer. Leur durée de vie ou leur performance pourrait également être réduite. **D3-4-2-3-3\_Fr** 

# **Utilisation de la télécommande**

Respectez les consignes suivantes lorsque vous utilisez la télécommande :

- Aucun obstacle ne doit être présent entre la télécommande et le capteur de l'appareil.
- La télécommande a une portée de 7 m (dans un angle de 30° de part et d'autre du capteur). Utilisez la télécommande face au capteur de télécommande, qui se trouve sur la face avant de l'appareil.
- Le fonctionnement de la télécommande peut être perturbé si le capteur est soumis à un éclairage trop puissant (rayons solaires ou lumière fluorescente).
- L'utilisation simultanée de plusieurs télécommandes peut brouiller leur fonctionnement. Évitez d'utiliser d'autres télécommandes à proximité de cet appareil.
- Remplacez les piles lorsque vous notez une baisse de portée de la télécommande.
- Lorsque les piles sont usagées et au moment où vous les changez, les codes prédéfinis initialement pour le téléviseur sont rétablis. Reportez-vous à *Réinitialisation du lecteur* la page 45 pour les redéfinir.

# **Compatibilité en lecture des disques et du format de gravure**

# **Compatibilité générale avec les disques**

Ce lecteur est compatible avec une vaste gamme de disques (supports) et de formats de gravure. Les disques que cet appareil peut lire, ou leur coffret, portent, en général, un des logos suivants. Sachez toutefois que certains types de disques, tels que les BD, DVD ou CD enregistrables, peuvent porter des gravures qui ne sont pas reconnues — pour de plus amples détails concernant cette question, voir ci-dessous.

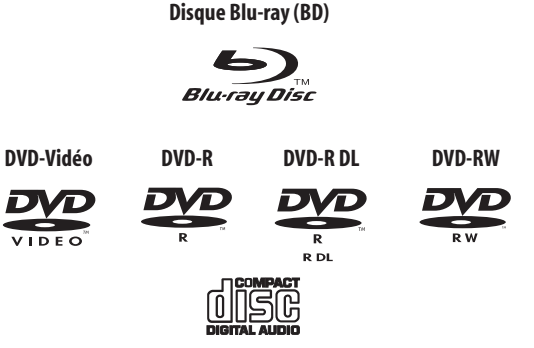

- *"Disque Blu-ray" et*  $\sum_{\text{subsequence}}$  *sont des marques de commerce.*
- *exp* est une marque de DVD Format/Logo Licensing Corporation.
- *Ce lecteur peut ne pas être capable de lire parfaitement tous les disques portant les logos précédents. Veuillez contacter Pioneer si vous ne parvenez pas à lire correctement un disque.*

**6** Fr

# <span id="page-6-0"></span> **Important**

- Ce lecteur nest pas compatible avec les disques BD-R/-RE (Disque Blu-ray format enregistrable Ver. 1 et Disque Blu-ray format enregistrable Ver. 2) les DVD-R/-RW (mode VR), les DVD-Audio, les DVD-RAM, les CD (avec fichiers PC) ou les autres types de disques ne figurant pas dans la liste ci-dessus.
- N'utilisez pas les adaptateurs pour disques de 8 cm avec ce lecteur. Les disques de 8 cm peuvent être lus directement en le posant dans la dépression réservée aux disques de 8 cm, au centre du tiroir.

# **Compatibilité avec les BD-ROM**

- Les disques BD-ROM doivent être conformes au Profil 1 BD-ROM. • Si un disque contenant des signaux audio DTS-HD est lu, ce lecteur ne sera compatible qu'avec une sortie à train binaire ou le décodage du matériel du DVD (DTS) actuel (taux déchantillonnage : 48 kHz max., 5.1 voies).
- Si le disque lu contient des signaux audio Dolby TrueHD, ce lecteur ne sera compatible qu'avec les signaux de sortie binaires ou les signaux décodés du DVD (Dolby Digital) actuel (fréquence d'échantillonnage : 48 kHz max., 5.1 voies).
- Ce lecteur ne peut pas lire les BD-ROM de 8 cm.

# **Compatibilité avec les DVD-R/-RW**

- Ce lecteur est compatible avec les disques DVD-R/-RW enregistrés dans le format DVD-Vidéo.
- Les disques DVD-R/-RW contenant des données d'ordinateur peuvent également être lus. Voir ci-dessous pour la compatibilité des fichiers.
- Les disques DVD-R/-RW non finalises et les disques DVD-R/-RW graves en mode VR ne peuvent pas etre lus sur ce lecteur.

# **Compatibilite avec les disques crees sur un ordinateur**

Il peut être impossible de lire les disques gravés sur un ordinateur en raison des réglages employés par le logiciel de gravure. Si le cas se présente, consultez l'éditeur du logiciel pour obtenir des informations complémentaires.

# **Compatibilité avec les CD-R/-RW/-ROM**

- Ce lecteur ne peut pas lire les disques CD-R/-RW.
- Les fichiers PC enregistrés sur CD ne peuvent pas être lus.
- Les disques CD-R/-RW qui ne sont pas clôturés ne peuvent pas être lus.
- Au sujet de la copie de CD protégés : Ce lecteur est conçu conformément aux spécifications du format CD audio. Il ne prend pas en charge la lecture ou les fonctions des disques non conformes à ces spécifications.

# **Lecture de DualDisc**

Un DualDisc est un nouveau format de disque à deux faces dont une face renferme les données du DVD – données vidéo, données audio, etc. – et l'autre face les données non DVD, par exemple les données audio numériques.

La face DVD d'un DualDisc peut être lue sur ce lecteur (sans le contenu DVD-Audio).

La face audio, non DVD du disque ne peut pas être lue par ce lecteur. Il est possible que lors du chargement et de l'éjection d'un DualDisc, la face opposée à la face de lecture soit rayée. La lecture d'un disque rayé n'est plus possible.

Pour tout complément d'informations sur les spécifications du DualDisc, consultez le fabricant du disque ou le magasin d'achat.

# **Compatibilité avec les fichiers**

- Supports compatibles : DVD-R, DVD-RW, serveur de médias en réseau (certains formats peuvent ne pas être pris en charge selon le type de serveur de médias).
- Même si leurs formats sont pris en charge, certains fichiers ne pourront pas être lus ou affichés à cause de leur contenu.
- Même si la lecture d'un format est possible, il se peut que certaines fonctions n'opèrent pas correctement à cause du contenu du fichier.
- Les matériaux protégés par le système DRM sur les DVD-R/-RW ou sur les serveurs de média ne prenant pas en charge le WMDRM et les autres types de fichiers non compatibles sont ignorés.
- Veuillez noter que le nom de fichier doit avoir la structure suivante lors de la création ou du changement de nom du média numérique destiné à être lu sur le lecteur (disque gravé sur ordinateur ou média obtenu par une connexion à Home Media Gallery). Ceci ne s'applique pas aux médias achetés en magasin : En raison du système de codage utilisé, ce lecteur ne lit que les fichiers dont les noms contiennent des caractères alphanumériques. Tout autre caractère ou symbole (ex. caractère accentué) utilisé dans le nom d'un fichier rend le fichier illisible. Si vous ne parvenez pas à lire un média, changez le nom du fichier en tenant compte de ce standard.

### **Formats vidéo pris en charge**

- **Windows Media Video 9 (WMV9)** – MP@HL
- **Windows Media Video 9 (WMV9) Advanced Profile (VC-1)**  $-$  AP@L3
- **MPEG-2 (PS/TS)** – MP@HL
- **MPEG-1**

# **Formats audio pris en charge**

- **Windows Media Audio 9 (WMA9)** – Taux binaires : jusqu'à 192 kbps (taux binaire constant (CBR)) ; jusqu'à 384 kbps (taux binaire variable (VBR)) ; – Taux d'échantillonnage : 44,1 kHz ou 48 kHz
- **Windows Media Audio 9 Pro (WMA9 PRO)**
- Taux binaires : jusqu'à 768 kbps
- Taux d'échantillonnage : 44,1 kHz ou 48 kHz
- Voies : 5.1 voies au maximum
- **MPEG-1 Audio Layer 3 (MP3)** – Taux d'échantillonnage : 32 kHz, 44,1 kHz ou 48 kHz – Taux binaires : jusqu'à 320 kbps
- **PCM linéaire (WAVE)**
	- Taux d'échantillonnage : 44,1 kHz ou 48 kHz

# **Formats d'images pris en charge**

#### **• JPEG**

- JPEG Baseline et JPEG/Exif progressif sont pris en charge – Résolution : jusqu'à 4096 x 4096 pixels
- **PNG**
- Résolution : jusqu'à 4096 x 4096 pixels **• GIF**
- Résolution : jusqu'à 4096 x 4096 pixels

### **Extensions des noms de fichiers**

Les extensions de noms de fichiers suivantes doivent être utilisées sur ce lecteur :

- **Vidéo**
- .wmv .mpg .mpeg
- **Audio**
	- .wma .mp3 .wav
- **Image**
- .jpg .jpeg .png .gif

Même si les extensions des fichiers sont prises en charge, certains fichiers ne pourront pas être lus ou affichés à cause de leur contenu ou du type de serveur de médias.

# <span id="page-7-0"></span>**Titres et chapitres**

Les disques vidéo BD et DVD sont divisés en un ou plusieurs titres. Ces titres peuvent à leur tour être divisés en plusieurs chapitres.

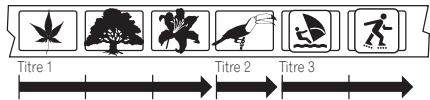

Chapitre 1 Chapitre 2 Chapitre 3 Chapitre 1 Chapitre 1 Chapitre 1

# **Régions des DVD-Vidéo**

Tous les films vendus sous forme de DVD dans le commerce (disques DVD-Vidéo) portent une marque régionale quelque part sur le coffret qui indique la ou les régions du monde où ce disque peut être lu. La marque régionale de ce lecteur se trouve sur le panneau arrière. Les disques ne peuvent être lus que si leurs marques régionales sont compatibles avec celle de ce lecteur. Les disques portant la marque **ALL** peuvent être lus sur tous les lecteurs. Le schéma suivant montre les différentes régions du monde que l'on distingue pour les DVD.

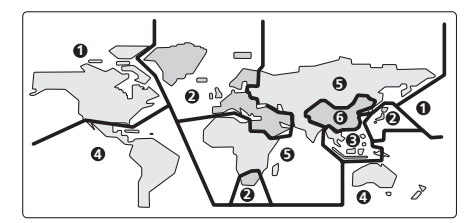

Ce lecteur fait partie de la **REGION 2**.

# **Régions des BD-ROM**

Comme les films en DVD, les films en BD (BD-ROM) se distinguent aussi par une marque régionale qui indique la ou les régions du monde où ils peuvent être lus. La marque régionale de ce lecteur se trouve sur le panneau arrière. Les disques ne peuvent être lus que si leurs marques régionales sont compatibles avec celle de ce lecteur. Les disques portant la marque **ALL** peuvent être lus sur tous les lecteurs.

Le schéma suivant montre les différentes régions du monde que l'on distingue pour les BD-ROM.

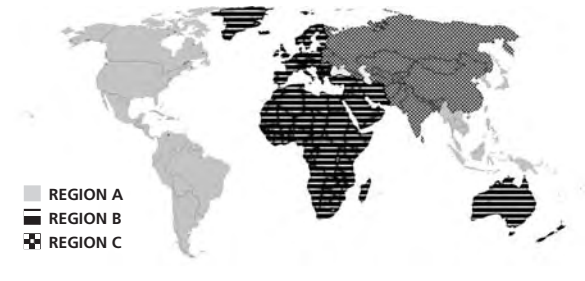

Ce lecteur fait partie de la **REGION B**.

# <span id="page-8-0"></span>**Chapitre 2 Connexions**

# **Panneau arrière**

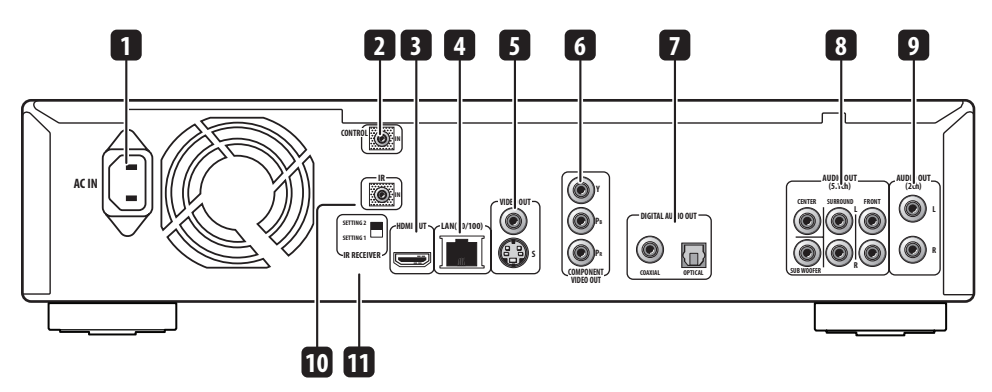

### **1 AC IN**

Raccordez le cordon d'alimentation fourni ici, puis à une prise secteur.

# **2 CONTROL IN**

Utilisez cette prise lorsque ce lecteur doit être commandé par les ordres émis vers le capteur de télécommande d'un autre appareil Pioneer doté d'une prise **CONTROL OUT** et portant la marque  $\blacksquare$ Raccordez la prise **CONTROL OUT** de l'autre appareil à la prise **CONTROL IN** de ce lecteur à l'aide d'un cordon à minifiche (page 14).

**3 HDMI OUT**

Sortie HDMI fournissant des signaux audio et vidéo numériques de haute qualité (page 11).

### **4 LAN (10/100)**

Port Ethernet utilise pour une connexion reseau 10BASE-T (10 Mbps) ou 100BASE-TX (100 Mbps) (page 14).

### **5 VIDEO OUT et S-VIDEO OUT**

Sortie vidéo (composite) pour le raccordement d'un téléviseur ou d'un récepteur audio/vidéo à l'aide du câble vidéo fourni (page 10). Sortie S-vidéo pouvant être utilisée au lieu des prises **VIDEO OUT** (page 13).

# **6 COMPONENT VIDEO OUT**

Sortie vidéo de haute qualité utilisée pour le raccordement d'un téléviseur, d'un moniteur ou d'un récepteur audio/vidéo muni d'entrées vidéo à composantes.

Pour effectuer cette connexion, utilisez un câble vidéo à composantes à trois fiches (page 12).

### **7 DIGITAL AUDIO OUT – COAXIAL/OPTICAL**

Sorties audionumériques pour le raccordement d'un récepteur audio/vidéo compatible avec les formats PCM, Dolby Digital et/ou DTS (page 13).

### **8 AUDIO OUT (5.1ch)**

Sorties audio analogiques multivoies (5.1 voies) pour le raccordement d'un récepteur audio/vidéo muni de prises d'entrée audio analogiques multivoies (page 13).

#### **9 AUDIO OUT (2ch)**

Sorties audio analogiques stéréo pour le raccordement d'un téléviseur, d'un récepteur audio/vidéo ou d'une chaîne stéréo (page 10).

#### **10 IR IN**

Prise pour le raccordement d'un récepteur de télécommande IR externe (infrarouge) (page 14).

### **11 Commutateur IR RECEIVER**

Doit être réglé en fonction du récepteur de télécommande IR externe raccordé (page 14).

# **Astuce**

- Avant de raccorder ce lecteur à votre téléviseur, votre récepteur audio/vidéo ou un autre appareil, assurez-vous que tous les composants sont **éteints** et **débranchés**.
- Vous pouvez avoir besoin des modes d'emploi fournis avec les autres appareils lors du raccordement à ce lecteur.

# <span id="page-9-0"></span>**02 Connexions**

# **Connexions simplifiées**

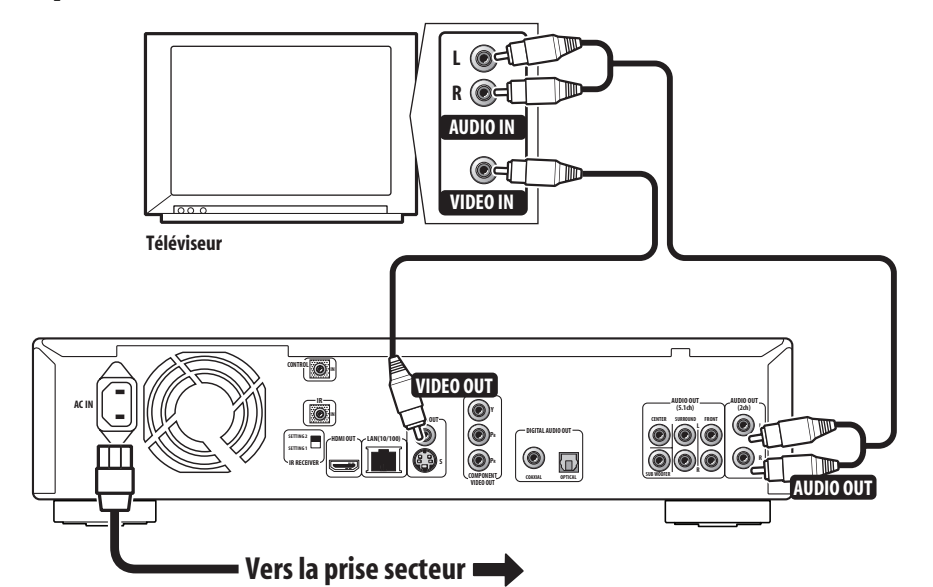

C'est la connexion la plus simple qui permet de voir des disques sur le téléviseur en utilisant seulement les câbles fournis.

# **A** Important

- Ce lecteur intègre une technologie antipiratage. Ne le raccordez pas à votre téléviseur par l'intermédiaire d'un magnétoscope avec des câbles audiovisuels, sinon l'image du lecteur n'apparaîtra pas correctement sur le téléviseur. (Ce lecteur peut ne pas être compatible avec certains combinés téléviseur/ magnétoscope pour la même raison. Adressez-vous au fabricant pour de plus amples informations.)
- Ne débranchez pas ce lecteur de la prise secteur lorsqu'il est sous tension.
- Ne branchez pas ce lecteur sur la prise d'alimentation commutée de certains amplificateurs ou récepteurs audio/vidéo.
- **1 Reliez la prise VIDEO OUT et une paire de prises AUDIO OUT à un jeu d'entrées audio/vidéo du téléviseur.**

Utilisez les câbles audio stéréo rouge/blanc et vidéo jaune fournis. Veillez à respecter la correspondance des sorties et des entrées audio de droite et de gauche de façon à obtenir une restitution stéréophonique correcte.

Reportez-vous à *Utilisation d'autres types de sorties vidéo* ci-dessous si vous voulez effectuer un autre type de connexion.

**2 Raccordez le cordon d'alimentation fourni à la prise AC IN, puis à une prise secteur.**

# **Utilisation d'autres types de sorties vidéo**

Ce lecteur est muni de prises vidéo standard (composite), S-vidéo et à composantes ainsi que d'un connecteur HDMI (pour les signaux vidéo/audionumériques).

Pour pouvoir voir des BD HD (haute définition) à la résolution optimale, il faut relier le lecteur au téléviseur par la sortie vidéo à composantes ou encore mieux par la sortie HDMI.

Une connexion HDMI permet en outre de voir les DVD en haute définition.

Si votre écran ne permet pas ce type de connexions, vous pourrez obtenir des images de qualité légèrement supérieure en utilisant la prise S-vidéo au lieu de la prise de sortie vidéo ordinaire.

# <span id="page-10-0"></span>**Connexions 02**

# **Connexions pour un signal HDMI**

Si vous possédez un moniteur ou écran muni d'un connecteur HDMI ou DVI (avec HDCP), vous pouvez le raccorder à ce lecteur en utilisant un câble HDMI disponible dans le commerce. Le connecteur HDMI transmet un signal vidéo numérique non compressé ainsi que dans la plupart des formats audionumériques.

# **Important**

- Cet appareil est conforme à la norme HDMI (High-Definition Multimedia Interface). Selon le composant raccordé, l'utilisation d'une connexion DVI peut entraîner des transferts de signaux peu fiables.
- Si vous raccordez un autre écran à la sortie HDMI, vous devrez aussi régler Output Video Resolution en fonction du nouvel écran (pour le détail, reportez-vous à *Changement de la résolution de la sortie vidéo* la page 12).
- La connexion HDMI accepte les signaux PCM linéaires à 8 voies  $(44, 1 \text{ kHz} \text{ à } 192 \text{ kHz}^1, 16 \text{ bits}/20 \text{ bits}/24 \text{ bits} )$  et un train binaire audio Dolby Digital et DTS (signaux à 5.1 voies).
- Un signal 1080p peut ne pas s'afficher correctement selon le câble HDMI utilisé.
- Si vous raccordez un dispositif DVI à la sortie HDMI de ce lecteur, assurez-vous qu'il est conforme à la norme HDCP (High-bandwidth Digital Content Protection). Si vous choisissez le raccordement à un connecteur DVI, vous devrez disposer d'un adaptateur séparé  $(DVI \rightarrow HDMI)$ . Toutefois, une connexion DVI ne prend pas les signaux audio en charge. Consultez votre revendeur local de matériel audio pour plus d'informations.

**• Utilisez un câble HDMI (fourni) pour relier le connecteur HDMI OUT de ce lecteur au connecteur HDMI de l'écran compatible HDMI.**

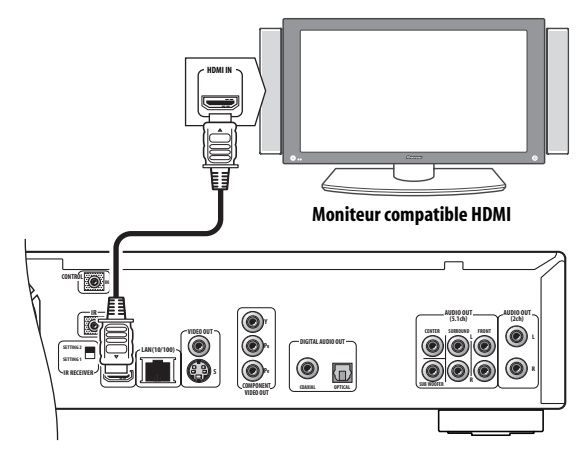

• La flèche que porte la fiche du câble doit être orientée vers le haut pour être parfaitement alignée avec le connecteur du lecteur.

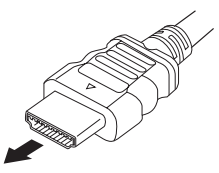

Après avoir allumé le lecteur, vous devrez peut-être régler la résolution du signal vidéo de sortie et l'espace colorimétrique HDMI pour que l'écran et le lecteur soient compatibles. Reportez-vous a *Changement de la résolution de la sortie vidéo* la page 12 et **HDMI Color Space** dans *Utilisation du menu Initial Setup* la page 39.

# **À propos du HDMI**

Le HDMI prend en charge les signaux vidéo ordinaires et haute définition ainsi que les signaux audio ordinaires et d'ambiance multivoies. Le HDMI se caractérise par la prise en charge de signaux vidéo numériques non compressés, un connecteur et un câble unique au lieu de plusieurs câbles et connecteurs) et la communication entre la source audiovisuelle et les appareils audiovisuels, comme par exemple les téléviseurs numériques. Le HDMI a été développé pour rassembler en une seule application les technologies HDCP (High-bandwidth Digital Content Protection) et DVI (Digital Visual Interface). Le HDCP est utilisé pour protéger le contenu numérique transmis et reçu par les écrans conformes DVI.

# **Au sujet de la fonction HDMI Control**

Vous pouvez valider la fonction HDMI Control en réglant *HDMI Control* sur **On** pour tous les appareils raccordés par un câble HDMI. Vérifiez la sortie vidéo de cet appareil après avoir terminé les liaisons et réglages de tous les appareils. Vous devrez vérifier la sortie vidéo si vous raccordez d'autres appareils ou retirez le câble HDMI.

# <span id="page-11-0"></span>**Connexion par la sortie vidéo à composantes**

Vous pouvez utiliser la sortie vidéo à composantes au lieu de la prise de sortie vidéo standard pour relier ce lecteur à votre téléviseur (ou à un autre appareil).

#### **• Utilisez un câble vidéo à composantes (non fourni) pour relier les prises COMPONENT VIDEO OUT et l'entrée vidéo à composantes de votre téléviseur, écran ou récepteur audio/ vidéo.**

Veillez à bien faire correspondre les couleurs des trois prises sinon la connexion ne sera pas correcte.

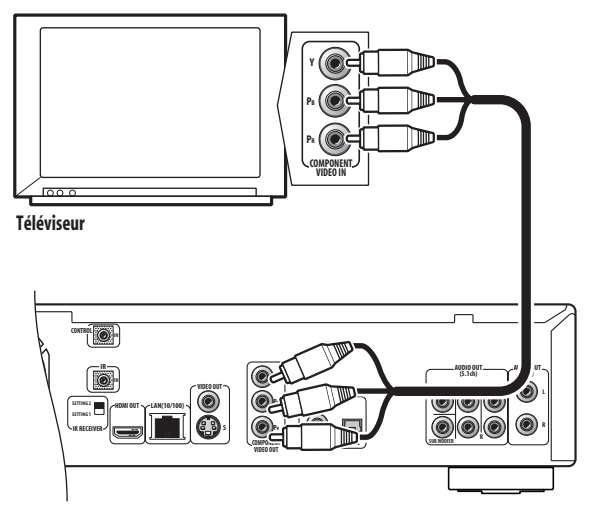

# **Changement de la résolution de la sortie vidéo**

Utilisez la touche **OUTPUT RESOLUTION** qui se trouve sur la face avant et la télécommande pour définir la résolution de la sortie vidéo pour les signaux vidéo à composantes et HDMI.

Les réglages de sortie sont indiqués dans le tableau suivant.

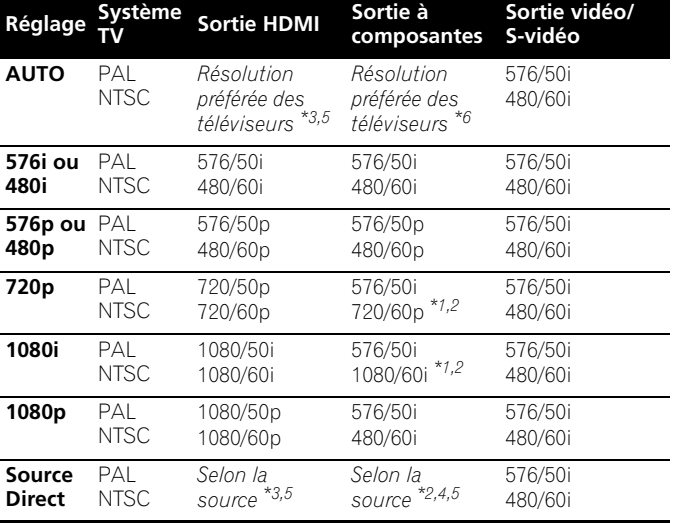

**\*1** *Le signal de sortie vidéo est en 480i pendant la lecture de DVD-Vidéo protégés contre la copie.*

**\*2** *Le signal de sortie vidéo est, selon le disque, en 576i/480i pendant la lecture de BD-ROM.*

**\*3** *Reportez-vous à Sortie 24p ci-dessous pour les conditions.*

**\*4** *La fréquence image pour le signal 1080/24p est toujours de 60 Hz.*

**\*5** *Le signal de sortie vidéo est interrompu au moment du changement de sortie vidéo.*

**\*6** *Pour les résolutions ne pouvant pas être fournies par l'appareil, la résolution du signal vidéo sera comme suit :* 

*PAL : 576/50i NTSC : 480/60i*

# *B* Remarque

- Selon l'écran utilisé, l'image peut disparaître avec certains réglages. Dans ce cas, appuyez de manière répétée sur **OUTPUT RESOLUTION** jusqu'à ce que l'image réapparaisse.
- Les signaux 720/50p, 1080/50i, 1080/50p, 1080/60p et 1080/24p ne sont compatibles qu'avec les affichages HDMI. Ils ne sont pas compatibles avec les signaux de sortie vidéo à composantes.
- Lorsque *Output Video Resolution* a pour valeur **720p**, **1080i** ou **1080p**, le signal vidéo sort dans le format 16:9 même si *TV Aspect Ratio* a pour valeur **4:3 (Standard)**. Reportez-vous à *TV Aspect Ratio* la page 39.
- Si les contours des sujets sur l'image semblent irréguliers ou flous, essayez de régler Output Video Resolution sur 576i/480i. (Si vous avez raccordé ce lecteur à votre téléviseur par une liaison HDMI et que l'image disparaît lorsque vous réglez Output Video Resolution sur 576i/480i, utilisez à la place une liaison à composantes avec la résolution 576i/480i, ou bien une liaison S-Vidéo ou composite ordinaire.)
- Notez que si une liaison vidéo à composantes est utilisée avec un téléviseur ou un appareil vidéo (et *non pas* une liaison HDMI), les signaux vidéo de format 480/60i seront de format 480/60p et les signaux de 576/50i video seront de format 576/50p video en sortie.

### **Sortie 24p**

Pour un affichage régulier des signaux vidéo 1080/24p ou 720/24p sur un écran muni d'un connecteur HDMI compatible avec une entrée 1080/24p, réglez la *24p Direct Out* de ce lecteur sur **On** (voir page 39).

Ce lecteur transmet un signal vidéo 1080/24p par le connecteur HDMI dans les cas suivants :

- Signal vidéo 1080/24p : Lorsque Output Video Resolution est réglé sur **Auto** ou **Source Direct**.
- Signal vidéo 720/24p : Lorsque Output Video Resolution est réglé sur **Auto**.

# *<u><b>* Remarque</u>

- Même si la *24p Direct Out* est réglée sur **On**, la fréquence image actuelle du signal de sortie vidéo sera de 60 Hz si le téléviseur raccordé n'accepte pas les signaux vidéo 1080/24p.
- Le signal de sortie vidéo sera interrompu lors du changement de la sortie vidéo, par exemple de la résolution vidéo 1080/24p ou 720/24p à d'autres résolutions vidéo, ou inversement d'autres résolutions vidéo à la résolution vidéo 1080/24p ou 720/24p.

# <span id="page-12-0"></span>**Connexion par la sortie S-vidéo**

Vous pouvez utiliser la sortie S-vidéo au lieu de la prise **VIDEO OUT** pour relier ce lecteur à votre téléviseur (ou à un autre appareil).

#### **• Utilisez un câble S-vidéo (non fourni) pour relier la prise S-VIDEO OUT et l'entrée S-vidéo de votre téléviseur, écran ou récepteur audio/vidéo.**

Alignez le petit triangle sur la fiche et le même repère sur la prise avant de brancher la fiche.

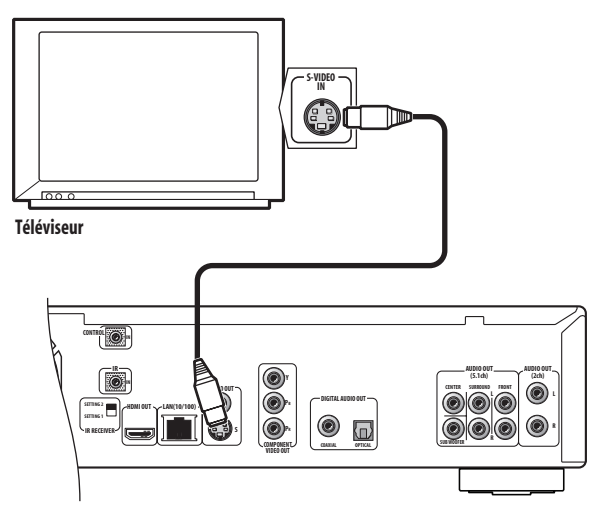

# **Connexion pour le son d'ambiance**

Ce lecteur permet de bénéficier du son d'ambiance avec des connexions analogiques et numériques. Ce lecteur peut facilement être relié à un récepteur audio/vidéo équipé de décodeurs Dolby Digital et/ou DTS au moyen des sorties numériques (coaxiale et optique). Les sorties analogiques 5.1 voies peuvent aussi être utilisées pour relier un récepteur audio/vidéo pourvu d'entrées audio analogiques multivoies.

Consultez le mode d'emploi fourni avec le récepteur audio/vidéo pour de plus amples informations sur ces connexions.

# **Connexions numériques**

**• Raccordez une des prises DIGITAL AUDIO OUT de ce lecteur à la prise d'entrée numérique de votre récepteur AV.**

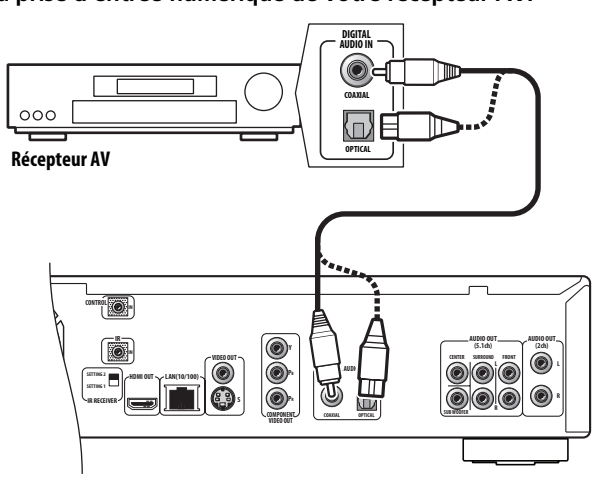

**Connexion optique :** Utilisez un câble optique (non fourni) pour relier la prise **DIGITAL AUDIO OUT – OPTICAL** la prise d'entrée optique de votre récepteur audio/vidéo.

• Lorsque vous insérez la fiche, l'obturateur s'ouvre et la fiche s'encliquette si elle est bien en place. Ne forcez pas lorsque vous insérez la fiche, car l'obturateur, le câble et/ou le lecteur pourrait être endommagé.

**Connexion coaxiale :** Utilisez un câble coaxial (non fourni) pour relier la prise **DIGITAL AUDIO OUT – COAXIAL** la prise d'entrée coaxiale de votre récepteur audio/vidéo.

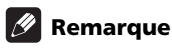

• La sortie audio des signaux PCM linéaires par les prises **DIGITAL AUDIO OUT** est limitée à 2 voies, 48 kHz.

### **Connexions analogiques**

#### **• Raccordez les prises AUDIO OUT (5.1ch) de ce lecteur aux prises d'entrée analogiques multivoies de votre récepteur audio/vidéo.**

Utilisez un câble spécial à six voies (non fourni) ou trois jeux de câbles stéréo (non fournis) pour relier les six voies.

Veillez à bien relier chaque voie à la voie correspondante sur le récepteur audio/vidéo.

Après la connexion, vous pouvez faire les réglages nécessaires selon le nombre d'enceintes raccordées à votre chaîne — reportez-vous à la section Speakers dans le menu Initial Setup à la page 41 et *Speaker Setup* la page 43.

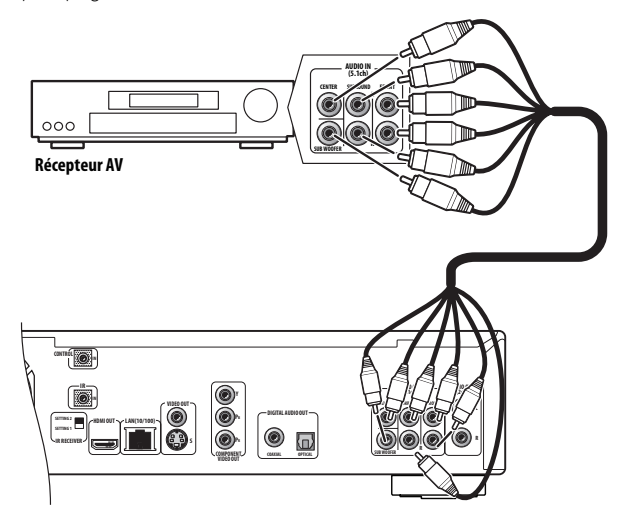

# <span id="page-13-0"></span>**Connexion réseau**

Ce lecteur peut être relié à un réseau local (LAN) par le port Ethernet situé sur le panneau arrière.

Après avoir raccordé le lecteur, vous devez configurer les paramètres pour la communication par le réseau. Pour ce faire vous devez utiliser le menu Initial Setup — reportez-vous à *Configuration pour* 

*l'emploi en réseau* la page 19 pour des informations plus détaillées à ce sujet.

Vous obtiendrez les meilleurs résultats possible en utilisant un concentrateur de l'ordinateur et Ethernet compatible avec la norme 100BASE-TX.

# **Connexion par un concentrateur Ethernet**

Si un ou plusieurs ordinateurs fonctionnent déjà sur le réseau local, vous pouvez y ajouter ce lecteur en le reliant au concentrateur Ethernet par le câble LAN fourni.

Dans la configuration suivante, le lecteur devrait pouvoir accéder au serveur depuis l'un des deux ordinateurs.

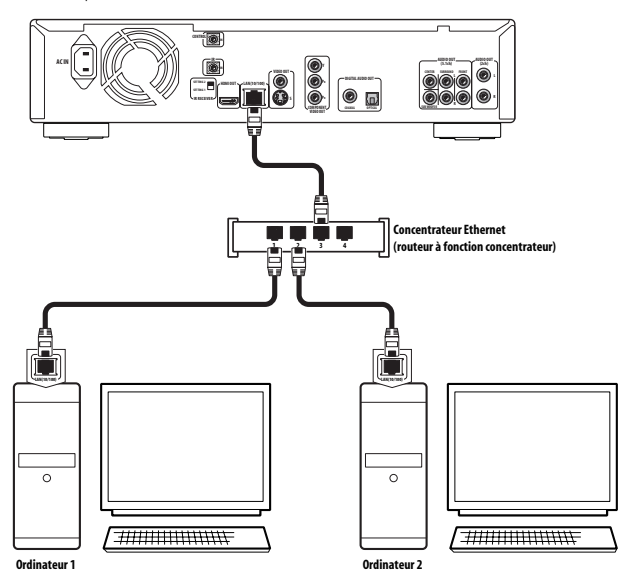

# **Connexion directe à un ordinateur**

Si un de vos ordinateurs doit servir de serveur de médias, vous pouvez relier directement le lecteur à cet ordinateur au moyen du câble LAN fourni.

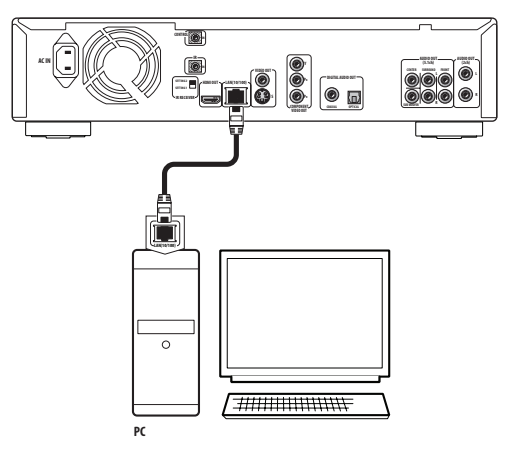

# **Commande de ce lecteur par un autre appareil Pioneer**

La prise **CONTROL IN** permet d'agir sur ce lecteur en envoyant des commandes au capteur d'un autre appareil Pioneer — par exemple un récepteur audio/vidéo — muni d'une prise **CONTROL OUT**. Les signaux de la télécommande sont transférés du capteur de l'autre appareil vers le lecteur et vous laissent libre de choisir l'emplacement souhaité pour votre lecteur.

#### **• Utilisez un cordon à minifiche (non fourni) pour relier la prise CONTROL IN de ce lecteur à la prise CONTROL OUT de votre appareil Pioneer.**

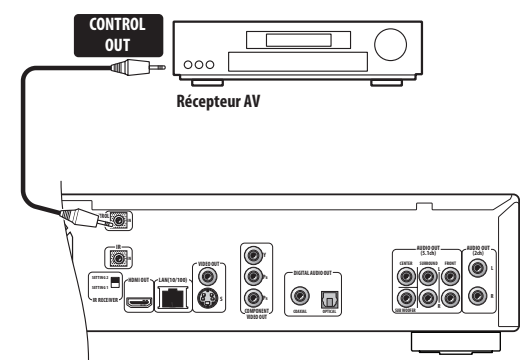

- Vous devrez aussi raccorder un câble numérique coaxial, un câble audio analogique ou un câble vidéo.
- Lorsque la liaison est effectuée avec le câble de commande système, dirigez la télécommande vers l'appareil raccordé (par exemple un récepteur audio/vidéo). La télécommande ne fonctionnera pas correctement si vous la dirigez vers cet appareil.
- Vous ne pouvez pas utiliser une liaison avec le câble de commande système si l'appareil n'est pas muni d'une prise de commande système ou s'il est d'une autre marque que Pioneer.

# **Utilisation d'un récepteur IR externe avec ce lecteur**

Si vous préférez installer votre appareil audiovisuel dans un meuble fermé, vous pouvez utiliser un récepteur IR externe à condition de le raccorder à la prise **IR IN**. Le récepteur pourra agir sur le lecteur même s'il se trouve à l'extérieur du meuble.

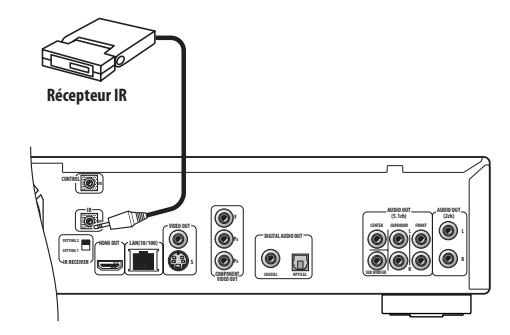

# **Astuce**

- Le commutateur **IR RECEIVER** (sous la prise **IR IN**) devra éventuellement être réglé pour que le lecteur reconnaisse correctement le récepteur IR.
- Ce lecteur n'alimente pas le récepteur IR externe. Reportez-vous au mode d'emploi du récepteur IR externe pour l'alimentation.

# <span id="page-14-0"></span>**Chapitre 3 Commandes et affichages**

# **Face avant**

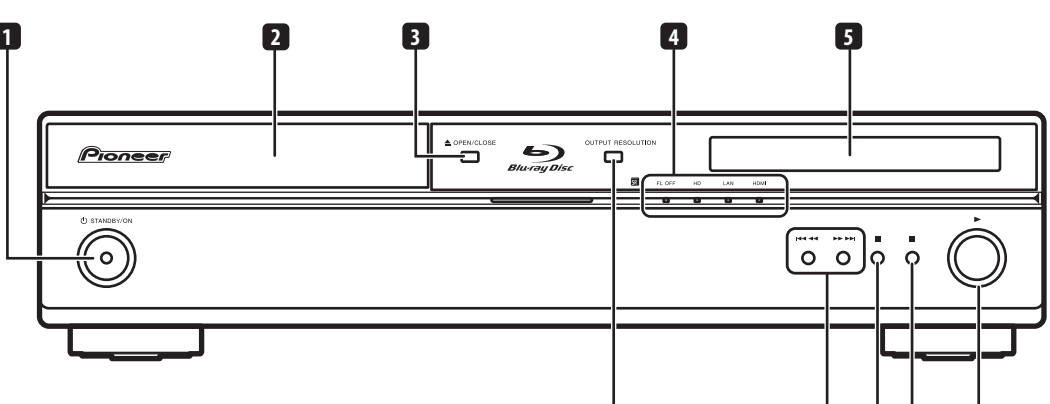

### **1 STANDBY/ON**

Appuyez sur cet interrupteur pour mettre le lecteur en service (le témoin d'alimentation et le témoin au centre de l'appareil s'éclairent à ce moment) ou en veille.

**2 Tiroir pour le disque**

### **3 OPEN/CLOSE**

Appuyez sur la touche pour ouvrir, ou fermer, le tiroir pour le disque.

- **4 Indicateurs**
- **FL OFF** S'éclaire lorsque l'afficheur et les autres indicateurs sont éteints.
- **HD** S'éclaire lorsque la sortie vidéo est en 720p, 1080i ou 1080p (HDMI), ou 720p ou 1080i (composantes).
- **LAN** S'éclaire lorsqu'une connexion (LAN) au réseau local est établie.
- **HDMI** S'éclaire lorsqu'un appareil est raccordé par le connecteur HDMI.

#### **5 Afficheur**

Indique l'état du disque et donne des informations sur la lecture.

# **6**

Appuyez sur cette touche pour démarrer ou poursuivre la lecture. **7**

Appuyez sur cette touche pour arrêter la lecture (vous pouvez la poursuivre en appuyant sur  $\blacktriangleright$ ).

**10 9 8 7 6**

# **8**

Appuyez sur cette touche pour interrompre la lecture. Appuyez de nouveau pour continuer.

#### **9 Touches de saut/exploration**

- Appuyez sur cette touche pour sauter au chapitre, à la plage suivante, etc. Pour une exploration rapide vers l'avant du disque, appuyez en continu sur cette touche.
- $\overline{+}$   $\overline{+}$   $\overline{+}$   $\overline{-}$  Appuyez sur cette touche pour revenir au début du chapitre, de la plage actuelle, etc. puis aux chapitres, plages précédentes, etc. Pour une exploration rapide vers l'arrière du disque, appuyez en continu sur cette touche.

### **10 OUTPUT RESOLUTION**

Appuyez sur cette touche pour changer la résolution de la sortie au niveau des sorties vidéo HDMI ou à composantes. Reportez-vous à *Changement de la résolution de la sortie vidéo* la page 12.

# <span id="page-15-0"></span>**Télécommande**

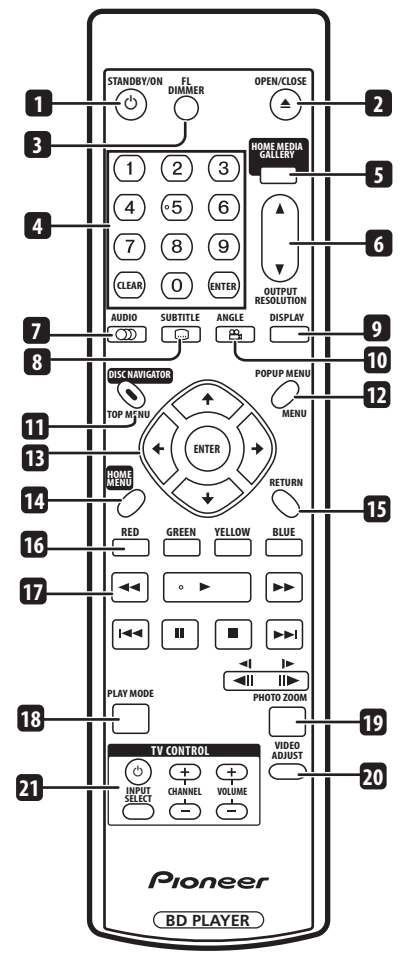

### **1 STANDBY/ON**

Appuyez sur cette touche pour mettre le lecteur en service ou en veille.

#### **2 OPEN/CLOSE**

Appuyez sur la touche pour ouvrir, ou fermer, le tiroir pour le disque. **3 FL DIMMER**

Appuyez sur cette touche pour changer la luminosité de l'afficheur. Lorsque l'afficheur et les autres indicateurs sont éteints, l'indicateur **FL OFF** (voir page 15) s'éclaire.

#### **4 Touches numériques**

Utilisez ces touches pour spécifier le titre, les numéros de chapitres ou de plages, etc.

**CLEAR** : Appuyez sur cette touche pour effacer une entrée numérique, etc.

**ENTER** : Appuyez sur cette touche pour sélectionner une option ou exécuter une commande.

### **5 HOME MEDIA GALLERY**

Appuyez sur cette touche pour afficher la page Home Media Gallery (voir page 30).

### **6 OUTPUT RESOLUTION**

Appuyez sur cette touche pour changer la résolution de la sortie au niveau des sorties vidéo HDMI et à composantes (voir page 12 et page 23).

### **7 AUDIO**

Appuyez sur cette touche pour sélectionner la voie audio ou la langue (voir page 23).

### **8 SUBTITLE**

Appuyez sur cette touche pour afficher les sous-titres (voir page 23). **9 DISPLAY**

Appuyez sur cette touche pour afficher des informations (voir page 23).

### **10 ANGLE**

Appuyez sur cette touche pour changer l'angle de la caméra lorsque vous regardez un BD-ROM ou un DVD-Vidéo contenant des scènes multi-angles (voir page 23).

### **11 DISC NAVIGATOR**/**TOP MENU**

Appuyez sur cette touche pour afficher le menu principal d'un BD-ROM ou DVD-Vidéo. Pendant la lecture d'un DVD-R/-RW, appuyez dessus pour afficher/masquer la page Disc Navigator.

#### **12 POPUP MENU/MENU**

BD-ROM : Appuyez sur cette touche pour afficher/masquer le menu déroulant.

DVD-Vidéo : Appuyez sur cette touche pour afficher le menu du disque (s'il en contient un).

### 13  $\uparrow/\downarrow/\leftrightarrow$  et ENTER

Utilisez ce pavé pour naviguer sur les affichages et les menus. Appuyez sur **ENTER** pour sélectionner une option ou exécuter une commande.

#### **14 HOME MENU**

Appuyez sur cette touche pour afficher la page Home Menu, à partir de laquelle vous pouvez accéder à la plupart des fonctions du lecteur.

#### **15 RETURN**

Appuyez sur cette touche pour revenir à une page précédente.

# **16 RED/GREEN/YELOW/BLUE**

Utilisez ces touches pour naviguer sur les menus BD-ROM.

### **17 Commandes de lecture**

 **/** : Utilisez ces touches pour une exploration rapide, vers le début ou vers la fin du disque.

 : Appuyez sur cette touche pour démarrer ou poursuivre la lecture.

 : Appuyez sur cette touche pour interrompre la lecture, appuyez de nouveau dessus pour la poursuivre.

■ : Appuyez sur cette touche pour arrêter la lecture (vous pouvez la poursuivre en appuyant sur ▶).

 : Appuyez sur ces touches pour localiser le début du chapitre ou de la plage précédente ou suivante.

 / : Utilisez ces touches pour la lecture au ralenti ou la lecture image par image (voir page 22).

#### **18 PLAY MODE**

Appuyez sur cette touche pour changer d'option Play Mode (par exemple, la lecture répétée) (voir page 22).

### **19 PHOTO ZOOM**

Appuyez sur cette touche pour agrandir une image fixe (voir page 23).

#### **20 VIDEO ADJUST**

Appuyez sur cette touche pour afficher la page Video Adjust (voir page 37).

#### **21 Touches TV CONTROL**

Reportez-vous aussi à *Réinitialisation du lecteur* la page 45.  $\circ$ : Appuyez sur  $\circ$  pour mettre le téléviseur en service ou en veille. **VOLUME +/–** : Pour régler le volume.

**CHANNEL +/–** : Pour sélectionner la chaîne de télévision. **INPUT SELECT** : Appuyez sur cette touche pour changer la fonction du signal fourni au téléviseur.

# <span id="page-16-0"></span>**Afficheur de la face avant**

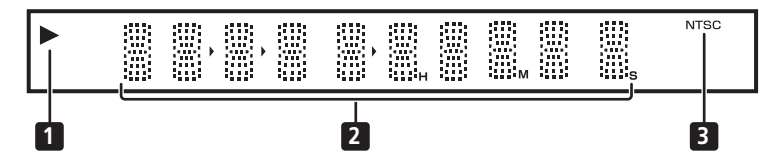

# **1**

S'éclaire pendant la lecture d'un disque.

### **2 Affichage alphanumérique**

Donne des informations au sujet de la lecture, par exemple la durée du disque, le numéro du chapitre et du disque, etc.

#### **3 NTSC**

S'allume lorsque le signal de sortie vidéo est de format NTSC.

# <span id="page-17-0"></span>**Chapitre 4 Pour commencer**

# **Mise en service et réglage général**

La première fois que vous mettez le lecteur en service, la page Setup Navigator s'affiche. Il est conseillé d'effectuer à ce moment les réglages de base du lecteur.

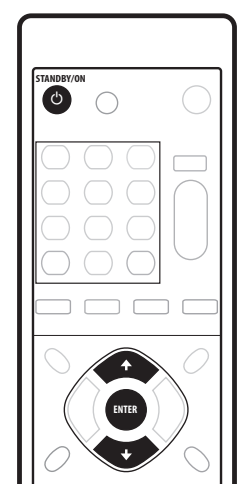

**1 Mettez le téléviseur en service et sélectionnez ce lecteur comme entrée vidéo.**

# **2 Appuyez sur la touche**  $\circlearrowright$  **STANDBY/ON, sur la télécommande**

- **ou sur la face avant, pour mettre cet appareil en service.** • Il faut attendre une minute environ avant que l'appareil se mette en marche.
- Lors de la première mise en service, la page Setup Navigator doit s'afficher sur le téléviseur. (Si la page Setup Navigator n'apparaît pas, passez par le menu Initial Setup pour y accéder ; reportezvous à page 41).
- Si vous avez raccordé cet appareil à un téléviseur à plasma compatible avec la fonction HDMI Control, les réglages de la langue se régleront sur ceux de l'affichage OSD sur le téléviseur à plasma avant le démarrage de Setup Navigator.

#### **3** Utilisez les touches  $\uparrow/\downarrow$  pour sélectionner une langue, puis **appuyez sur ENTER.**

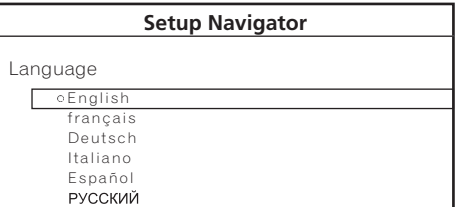

**4 Appuyez sur ENTER pour commencer les réglages généraux au moyen de Setup Navigator.**

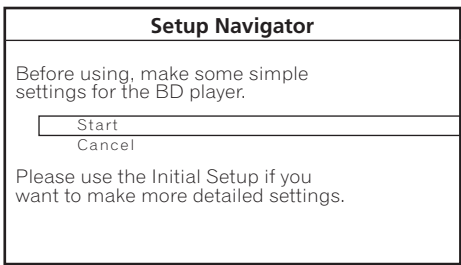

Si vous ne désirez pas faire usage de Setup Navigator, appuyez sur pour sélectionner **Cancel**, puis appuyez sur **ENTER** pour fermer la page Setup Navigator.

**5** Utilisez les touches **↑/↓** pour sélectionner la résolution de **la sortie vidéo, puis appuyez sur ENTER.**

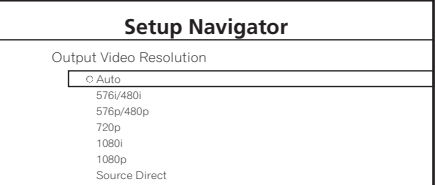

Si vous avez raccordé ce lecteur à votre téléviseur par le connecteur HDMI, sélectionnez **Auto**, **576i/480i** (entrelacé), **576p/480p** (progressif), **720p**, **1080i**, **1080p** ou **Source Direct**, puis passez à l'étape **7** (le format se règle automatiquement sur **16:9 (Widescreen)**). En général, il est conseillé d'utiliser **Auto** comme réglage.

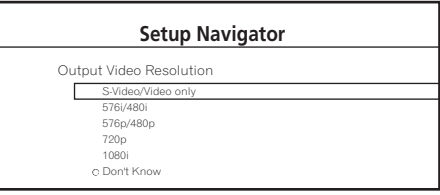

Si vous utilisez une connexion S-vidéo ou vidéo composite, sélectionnez **S-Video/Video only**.

Si vous utilisez une connexion vidéo à composantes, réglez la sortie selon les possibilités offertes par le téléviseur. Vous avez le choix entre : **576i/480i**, **576p/480p**, **720p**, **1080i** ou **Don't Know**. Si vous sélectionnez **720p** ou **1080i**, passez à l'étape suivante puisque le format se règle automatiquement sur **16:9 (Widescreen)**.

**6 Utilisez les touches** / **pour sélectionner le format de votre télévision, puis appuyez sur ENTER.**

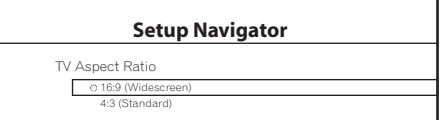

Si vous possédez un téléviseur grand écran, sélectionnez **16:9 (Widescreen)** ; si vous possédez un téléviseur ordinaire, sélectionnez **4:3 (Standard)**.

**7 Sélectionnez 'Finish Setup' pour valider les réglages et sortir de Setup Navigator, ou 'Go Back' pour revoir les réglages.**

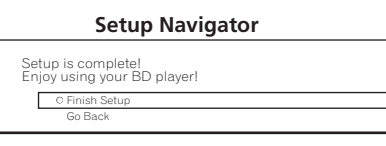

Vous pouvez exécuter Setup Navigator à n'importe quel moment en le sélectionnant sur le menu Options — reportez-vous à page 41.

# <span id="page-18-0"></span>**Pour commencer 04**

### **À propos de l'économiseur d'écran**

Si vous laissez le lecteur plus de cinq minutes arrêté ou en pause sans effectuer aucune opération, l'économiseur d'écran s'active. Lorsqu'il est activé, il suffit d'appuyer sur une touche de la face avant ou de la télécommande pour le dégager et remettre le lecteur en service.

L'économiseur d'écran s'active cinq minutes après la pause ou l'arrêt d'un CD ou de fichiers de musique, en l'absence de toute commande.

# **Utilisation des affichages sur écran**

Le lecteur présente un certain nombre d'affichages graphiques qui apparaissent sur l'écran (OSD). Vous devez savoir comment ceux-ci fonctionnent car vous en aurez besoin pour le paramétrage du lecteur, pour l'emploi de certaines fonctions de lecture et pour le paramétrage avancé du son et de l'image.

Sur toutes les pages vous pouvez naviguer en utilisant les touches directionnelles ( $\hat{\uparrow}/\downarrow/\leftarrow/\rightarrow$ ) pour surligner un paramètre et en appuyant sur **ENTER** pour le sélectionner.

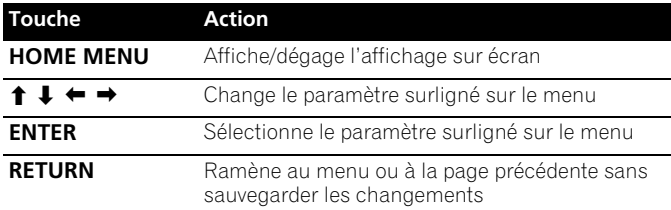

# **Astuce**

• Les informations au bas d'une page OSD décrivent le paramètre actuellement sélectionné sur le menu et indiquent les boutons qui peuvent être utilisés pour cette page.

# **Configuration pour l'emploi en réseau**

Si vous avez raccordé ce lecteur à un réseau (LAN) local, vous devrez peut-être faire quelques réglages pour pouvoir utiliser la fonction Home Media Gallery via le réseau.

- **1 Appuyez sur HOME MENU puis sélectionnez 'Initial Setup'.**
- **2 Sélectionnez 'Network'.**
- **3 Sélectionnez 'Device Name' puis 'Next Screen'.**
- **4 Utilisez le clavier virtuel pour donner un nom au lecteur.**

C'est sous ce nom que le lecteur apparaîtra sur les appareils reliés par le réseau local.

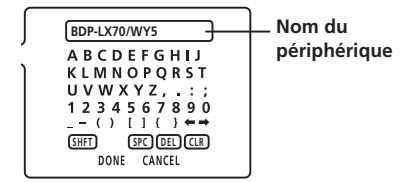

- Utilisez les touches  $\uparrow/\downarrow/\leftrightarrow$  et **ENTER** pour sélectionner les caractères sur le clavier.
- Sélectionnez **SHFT** pour basculer sur les majuscules ou les minuscules.
- Sélectionnez **SPC** pour insérer un espace.
- Sélectionnez **DEL** pour supprimer le caractère à la position actuelle du curseur dans le champ du nom.
- Sélectionnez **CLR** pour effacer le nom.

#### **5 Sélectionnez 'DONE' pour enregistrer le nom et dégager la page de saisie.**

Sélectionnez **CANCEL** pour dégager le clavier sans enregistrer le nom. **6 Sélectionnez 'IP Configuration' puis 'Next Screen' pour afficher la page IP Configuration.**

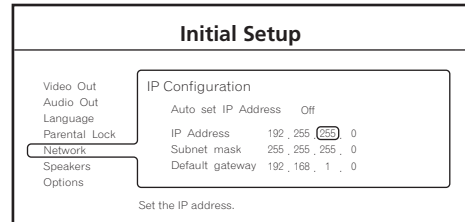

### **7 Donnez au paramètre 'Auto set IP Address' à 'On'.**

Si le réseau (LAN) local présente un serveur DHCP, une adresse IP sera automatiquement attribuée à ce lecteur. Si vous utilisez un routeur ou un modem à large bande pourvu d'une fonction serveur DHCP (Dynamic Host Configuration Protocol), sélectionnez **On**. L'adresse IP sera automatiquement déterminée.

S'il n'y a pas de serveur DHCP sur le réseau et si vous sélectionnez **On**, ce lecteur utilisera sa propre fonction Auto IP pour déterminer l'adresse IP.

• Si vous voulez spécifier vous-même l'adresse IP, sélectionnez **Off** puis indiquez l'adresse IP, le masque de sous-réseau et la passerelle par défaut : Utilisez les touches  $\uparrow/\downarrow/\leftrightarrow$  pour sélectionner un champ et les touches numériques pour spécifier une valeur. Appuyez sur **ENTER** pour valider et fermer cette page.

**8 Appuyez sur HOME MENU pour fermer le menu Initial Setup.** Home Media Gallery (accessible depuis la page Home Menu) devrait pouvoir être utilisé. Pour de plus amples informations, reportez-vous à *Utilisation de Home Media Gallery* la page 30.

- Pour toute information sur le DHCP, reportez-vous au mode d'emploi du périphérique du réseau.
- Vous devrez éventuellement contacter votre fournisseur de service ou votre administrateur réseau pour saisir vous-même l'adresse IP.

# <span id="page-19-0"></span>**Lecture de films, musique et photos**

Ce lecteur vous permet de regarder des films, d'écouter de la musique et d'afficher des photos enregistrés sur des disques BD et DVD ou transmis par un serveur de médias au moyen d'un réseau. La méthode utilisée pour naviguer, parcourir et lire un contenu dépend du format de chaque contenu et support :

- Pour lire un disque vidéo BD ou DVD (par exemple un disque de format BD-ROM ou DVD-Vidéo), reportez-vous à *Lecture de films sur BD/DVD et de CD audio* ci-dessous.
- Pour lire un disque DVD-R/-RW contenant des fichiers de films, musique ou photos, reportez-vous à *Utilisation de la page Disc Navigator* la page 25.
- Pour lire un contenu fourni par un serveur de médias, reportezvous à *Utilisation de Home Media Gallery* la page 30.

# **Lecture de films sur BD/DVD et de CD audio**

Les commandes de base pour la lecture de films sur BD/DVD et la lecture de CD audio sont décrites ci-dessous. Les autres fonctions sont décrites en détail dans le chapitre suivant.

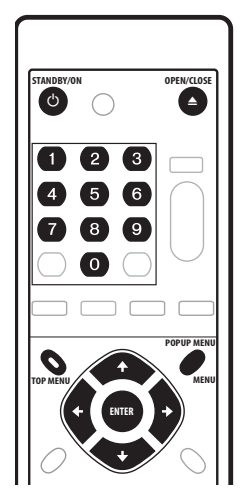

#### **1 Si le lecteur n'est pas déjà en service, appuyez sur STANDBY/ON pour le mettre en service.**

Assurez-vous que le téléviseur est également en service et que l'entrée vidéo convenable a été adoptée.

#### **2** Appuyez sur ▲ OPEN/CLOSE pour ouvrir le tiroir pour le **disque.**

### **3 Déposez un disque dans le tiroir.**

Placez le disque dans l'alvéole du tiroir, face portant l'étiquette orientée vers le haut (s'il s'agit d'un disque DVD-Vidéo double-face, la première face concernée doit être tournée vers le bas). La lecture ne commence pas instantanément, il faut attendre un peu,

après quoi le type de disque est indiqué sur l'afficheur de la face avant. **4 Appuyez sur pour commander la lecture.**

- **Utilisez les touches <b>II PAUSE** et pour interrompre ou arrêter la lecture. Vous pouvez reprendre la lecture dans les deux cas en appuyant sur . Reportez-vous aussi à *Reprise de la lecture* la page 21.
- Reportez-vous à *Commandes de lecture* la page 21 pour les autres commandes utilisées au cours de la lecture.

*Lors de la lecture de disques BD-ROM :*

- Le menu des films sur BD-ROM vendus dans le commerce s'affiche immédiatement au début de la lecture (mais il est parfois précédé d'une présentation). Naviguez sur le menu du disque avec les touches directionnelles ( $\uparrow/\downarrow/\leftrightarrow$ ) et la touche **ENTER**. Vous pouvez aussi utiliser les touches numériques pour sélectionner les éléments numérotés dans certains menus.
- Pour revenir à la première page du menu, appuyez sur **TOP MENU**.
- Certains disques BD-ROM contiennent des menus déroulants qui n'interrompent pas la lecture ; appuyez sur **POPUP MENU/ MENU** pour y accéder.

#### *Pendant la lecture de disques DVD-Vidéo :*

- Le menu des films sur DVD vendus dans le commerce s'affiche immédiatement au début de la lecture (mais il est parfois précédé d'une présentation). Naviguez sur le menu du disque avec les touches directionnelles ( $\tilde{\P}/\P/\blacklozenge$ ) et la touche **ENTER**. Vous pouvez aussi utiliser les touches numériques pour sélectionner les éléments numérotés dans certains menus.
- Pour revenir à la première page du menu, appuyez sur **TOP MENU**.
- Pour revenir au menu du disque, appuyez sur **POPUP MENU/ MENU**.

*Pendant la lecture de CD audio :*

• Pour de plus amples informations, voir *Commandes de lecture* la page 21.

#### **5 Lorsque vous avez terminé d'utiliser le lecteur, éjectez le disque et mettez-le en veille.**

- Pour ouvrir ou fermer le tiroir, appuyez sur **A OPEN/CLOSE**. Retirez le disque avant de mettre le lecteur en veille.
- Appuyez sur  $\circ$  **STANDBY/ON** pour mettre le lecteur en veille.

# **À propos des systèmes NTSC/PAL**

Le téléviseur se règle sur le système PAL à la mise sous tension du lecteur. Lors de la lecture d'un film enregistré en NTSC, le système de télévision change automatiquement. Lorsque le film est arrêté, l'appareil se règle sur le dernier système utilisé.

# <span id="page-20-0"></span>**Commandes de lecture**

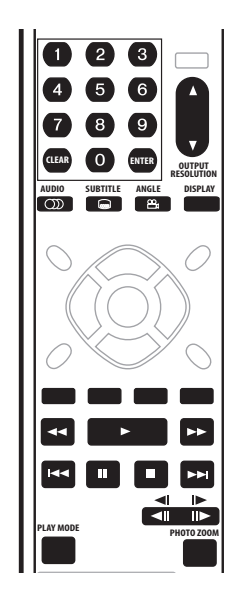

# **Reprise de la lecture**

# $\blacksquare$  - 1

La reprise de la lecture est une fonction pratique qui permet de reprendre le film à l'endroit où il avait été arrêté.

### **Reprise de la lecture de films BD/DVD et de CD audio**

Si vous arrêtez la lecture avant la fin du disque, la position d'arrêt du film est mémorisée ce qui permet de continuer à regarder le film plus tard à partir de cette position.

- Pour poursuivre la lecture, appuyez sur  $\blacktriangleright$ . La lecture commence à la position mémorisée. Dans le cas de CD audio, la lecture reprend depuis le début de la plage.
- Appuyez une nouvelle fois sur **n** pour annuler la fonction de reprise.

# **Remarque**

Dans les cas suivants, la reprise de la lecture est annulée :

- Le disque a été éjecté.
- Vous avez utilisé Home Media Gallery/Disc Navigator. • Éteignez le lecteur (la position de lecture sur le DVD est
- sauvegardée). • Avec certains BD-ROM il n'est pas possible de reprendre la
- lecture à la position où elle avait été arrêtée.

### **Reprise de la lecture d'un fichier contenant un film, de la musique ou des photos**

Dans le cas des fichiers de films et de musique, la lecture reprend au début du titre ou de la plage (et non pas à la position d'arrêt exacte du titre ou de la page) : la lecture d'un diaporama de photos reprend au fichier photo du diaporama.

- Si vous interrompez la lecture d'un film ou d'un diaporama en appuyant sur **RETURN** pour afficher la page Disc Navigator ou Home Media Gallery, vous pourrez reprendre la lecture du même titre ou de la même photo à l'aide de la touche  $\blacktriangleright$ , quel que soit l'élément surligné sur la page. (Utilisez la touche **ENTER** pour commander la lecture de l'élément actuellement surligné sur la page Disc Navigator/Home Media Gallery).
- La position de reprise de la lecture peut se perdre si vous effectuez certaines opérations sur la page Disc Navigator/Home Media Gallery (par exemple si vous changez la façon de parcourir le disque).

# **Exploration vidéo et audio**

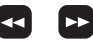

Vous pouvez explorer un film sur BD/DVD, un CD audio ou des fichiers vidéo et audio à différentes vitesses vers l'avant ou l'arrière.1

**Pendant la lecture, appuyez sur**  $\blacktriangleleft$  **ou**  $\blacktriangleright$  **pour lancer l'exploration.**

Le son n'est pas audible pendant l'exploration du film et du son.

**2 Appuyez de manière répétée pour augmenter la vitesse de l'exploration.**

La vitesse de l'exploration est indiquée sur l'écran.

**3 Pour revenir à la lecture normale, appuyez sur .** Avec certains disques, la lecture normale se rétablit

automatiquement lorsqu'un nouveau chapitre est atteint sur un disque vidéo BD/DVD.

# **Sélection directe de titres, chapitres et plages**

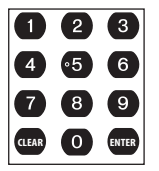

Vous pouvez sélectionner directement les titres, les chapitres et les plages des films sur BD, DVD et des CD audio<sup>2</sup>

#### **• Utilisez les touches numériques pour sélectionner un titre, un chapitre ou une plage.**

- Si le disque est arrêté, la lecture commencera par le titre ou la plage sélectionné.
- Si le disque est en cours de lecture, la lecture sautera au début du chapitre ou de la plage sélectionné.

# **Saut de contenu**

# **HK**

Vous pouvez sauter certains contenus pendant la lecture de films sur BD et DVD, de CD audio, de fichiers de films et de musique et pendant les diaporamas de photos.

- **Pendant la lecture, appuyez sur**  $\blacktriangleleft$  **ou**  $\blacktriangleright$  **pour sauter un contenu.<sup>2</sup>**
	- Pendant la lecture d'un film sur BD ou DVD, la lecture saute au début du titre, du chapitre ou de la plage précédent/suivant. (Si le disque est arrêté, la lecture démarre.)
	- Pendant la lecture d'un fichier de film ou de morceau, la lecture commence par le fichier précédent ou le fichier suivant.
	- Pendant un diaporama de photos, la lecture commence par la photo précédente ou la photo suivante.

### **Remarque**

Cette fonction peut ne pas être disponible pour certains contenus ou certaines applications des serveurs.

<sup>2</sup> Avec certains titres des disques BD-ROM ou DVD-Vidéo, il n'est pas possible de sauter au début du titre ou chapitre sélectionné.

### **Lecture vidéo au ralenti**

#### **TIN**

Vous pouvez regarder les films sur BD et DVD et les fichiers de films à différentes vitesses de ralenti vers l'avant.<sup>1</sup>

#### **Pendant la lecture, appuyez sur**  $\|\mathbf{P}\|$  **pour démarrer la lecture au ralenti.**

- La vitesse de lalecture au ralenti est indiquée sur l'écran.
- Pendant la lecture au ralenti le son n'est pas audible.

#### **2 Appuyez de manière répétée pour modifier la vitesse du ralenti.**

#### **3 Pour revenir à la lecture normale, appuyez sur .**

Selon le disque, la lecture normale peut se rétablir automatiquement lorsqu'un nouveau chapitre est atteint.

### **Lecture avant et arrière pas à pas**

#### $\mathbf{u}$  .  $\rightarrow$

Pendant la lecture de films sur BD ou DVD, ou de fichiers de films, vous pouvez visionner les images une à une dans un sens ou l'autre.<sup>1,2</sup>

**1** Pendant la lecture, appuyez sur **II** PAUSE.

#### **2** Appuyez sur ⊲ ou l► pour voir le film par à pas dans un **sens ou l'autre.**

#### **3 Pour revenir à la lecture normale, appuyez sur .**

Pendant la lecture d'un film sur BD ou DVD, la lecture normale peut se rétablir automatiquement lorsqu'un nouveau chapitre est atteint.

### **Changement de l'option Play Mode**

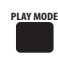

Utilisez la touche **PLAY MODE** de la télécommande pour sélectionner un des modes de lecture disponibles pour les films BD et DVD, les CD audio, les fichiers de film et de musique et les diaporamas de photos. Vous ne pouvez pas sélectionner une Play Mode pendant l'affichage du menu d'un BD ou DVD, ni pendant la lecture de certains titres d'un film sur BD/DVD, d'un CD audio, de fichiers vidéo ou de musique et de diaporamas de photos.

#### **• Pendant la lecture, appuyez sur PLAY MODE pour changer d'option Play Mode.**

Les options Play Mode disponibles pour un disque ou un fichier sont indiquées dans *Options Play Mode disponibles en fonction des disques* ci-dessous.

- **Time Search** (reportez-vous à *Recherche en fonction du temps* ci-dessous)
- **Title Search** (reportez-vous à *Recherche en fonction du titre* ci-dessous)
- **Repeat Chapter** (répète le chapitre actuel)
- **Repeat Title** (répète le titre actuel) **T**
- **Repeat Track** (répète la plage actuelle) **1**
- **CD** Repeat All (répète la liste actuelle)
- **i<sub>ll</sub> Random** (lit les plages d'un CD audio, les fichiers de musique ou les fichiers de photos dans un ordre aléatoire)

• **Repeat Off** (annule les modes de lecture répétée et aléatoire) L'option Play Mode actuellement sélectionnée est indiquée sur l'écran. Appuyez sur **CLEAR** pour revenir à la lecture normale.

### **Options Play Mode disponibles en fonction des disques**

Les options disponibles dépendent du type de disque/fichier lu  $({\bf \angle}$  =disponible/ ${\bf X}$  =non disponible) :

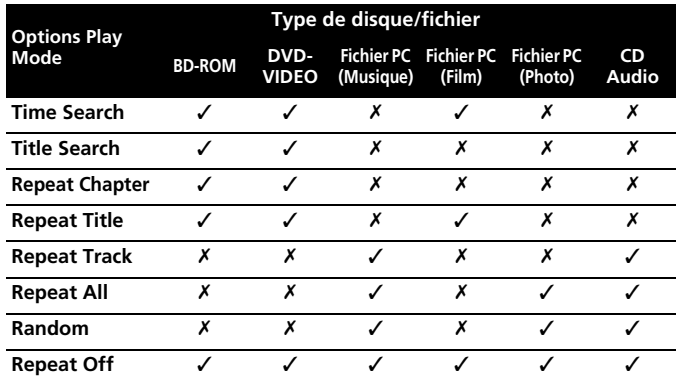

### **Recherche en fonction du temps**

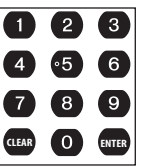

Vous pouvez localiser directement un point précis d'un film sur un BD ou DVD ou d'un film dans un fichier.<sup>1,3</sup>

#### **1 Pendant la lecture, appuyez sur PLAY MODE et sélectionnez 'Time Search'.**

#### **2 Utilisez les touches numériques pour spécifier en heures, minutes et secondes le temps correspondant au passage recherché.**

Dans le cas d'un film sur BD ou DVD, le temps recherché doit être à l'intérieur du titre en cours de lecture. Dans le cas d'un film dans un fichier, c'est le temps de lecture dans ce fichier.

- Par exemple, appuyez sur **4**, **5**, **0**, **0** pour que la lecture commence 45 minutes après le début du titre ou du fichier. Pour 1 heure, 20 minutes, appuyez sur **1**, **2**, **0**, **0**, **0**.
- Appuyez sur **CLEAR** pour effacer le titre.

#### **3 Appuyez sur ENTER pour démarrer la lecture à partir du temps spécifié.**

# **Recherche en fonction du titre**

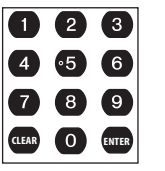

Vous pouvez sauter directement au début d'un titre sur un BD-ROM ou DVD-Vidéo.<sup>1,3</sup>

#### **1 Pendant la lecture, appuyez sur PLAY MODE et sélectionnez 'Title Search'.**

**2 Utilisez les touches numériques pour sélectionner un titre.** Appuyez sur **CLEAR** pour effacer le titre.

**3 Appuyez sur ENTER pour démarrer la lecture à partir du titre sélectionné.**

# **Remarque**

1 Cette fonction peut ne pas être disponible pour certains contenus ou certaines applications des serveurs.

<sup>2</sup> La lecture arrière image par image n'est pas possible dans le cas de fichiers vidéo.

<sup>3</sup> Pour certains titres de BD-ROM et DVD-vidéo, certaines options Play Mode ne peuvent pas être sélectionnées.

# **Pour commencer 04**

# **Choix de l'angle de prise de vues**

# **ANGLE**

Certains films sur BD ou DVD comportent des scènes filmées sous différents angles (deux ou plus). Consultez le coffret du disque pour plus de détails.

- **Pendant la lecture, appuyez sur ANGLE pour changer d'angle.**
- L'angle ne change pas instantanément au moment où vous appuyez sur la touche.
- La lecture se poursuit si l'angle est changé pendant une pause.

# **Agrandissement de l'image**

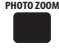

Pendant un diaporama de photos vous pouvez agrandir 2 fois ou 4 fois les photos.

#### **1 Pendant la lecture, appuyez sur PHOTO ZOOM pour changer le rapport d'agrandissement.**

Appuyez de manière répétée pour sélectionner : normal → zoom de  $2x \rightarrow z$  zoom de 4x.

#### **2** Utilisez les touches directionnelles (↑/↓/←/→) pour **déplacer la partie agrandie de l'image.**

Le mode de zoom est annulé lorsque vous arrêtez la lecture.

### **Changement des sous-titres**

# **SUBTITLE**

Certains disques BD et DVD contenant des films sont dotés de soustitres en plusieurs langues ; le coffret du disque mentionne en général les langues des sous-titres disponibles.

#### **1 Appuyez de manière répétée sur SUBTITLE pour sélectionner la langue des sous-titres.1**

La langue/option actuelle des sous-titres est indiquée sur l'écran et sur l'afficheur de la face avant.

**Subtitle 1/2 English**

### **2 Pour ne pas afficher les sous-titres, appuyez sur SUBTITLE puis sur CLEAR.**

Les sous-titres ne changent pas instantanément au moment où vous appuyez sur la touche.

# **Astuce**

• Pour définir les préférences des sous-titres, reportez-vous à *Subtitle Language* la page 40.

# **Sélection des flux/voies audio**

# **AUDIO**

Certains films sur BD et DVD contiennent divers flux audio qui peuvent être sélectionnés pendant la lecture. Ces flux peuvent être des dialogues en différentes langues et/ou un son en différents formats (par exemple une piste son DTS à 5.1 voies et une piste son Dolby Digital à 2 voies).

# **• Appuyez de manière répétée sur AUDIO pour sélectionner une option audio pour les voies ou les flux.2**

L'option actuelle est indiquée sur l'écran.

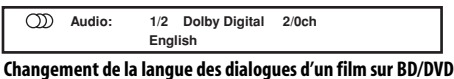

- 
- La voie audio ne change pas instantanément au moment où vous appuyez sur la touche.

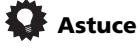

- Même si le fichier d'un film contient plusieurs flux audio, vous ne pouvez pas en sélectionner un autre pendant la lecture de ce fichier.
- Pour définir les préférences de langue pour les dialogues, reportez-vous à *Audio Language* la page 40.

# **Affichage des informations d'un disque ou d'un fichier**

# **DISPLAY**

Différentes informations, concernant les plages, les chapitres et les titres ainsi que la vitesse de transmission des images dans le cas de films sur DVD et BD, peuvent être affichées sur l'écran. Les informations affichées dépendent du type de disque ou de fichier et de l'état (lecture ou arrêt).

#### **• Appuyez sur DISPLAY pour afficher ou masquer les informations.**

Appuyez de manière répétée sur **DISPLAY** pour changer les informations affichées.

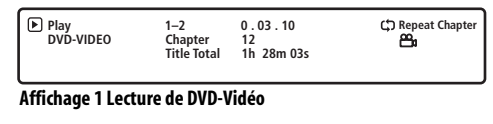

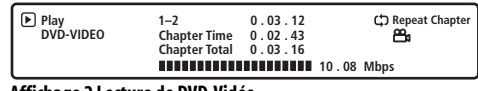

**Affichage 2 Lecture de DVD-Vidéo**

# **Commutation de la résolution de la sortie vidéo**

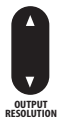

Vous pouvez changer la résolution de la sortie vidéo dans le cas de signaux HDMI et à composantes.

#### **• Appuyez de manière répétée sur OUTPUT RESOLUTION pour sélectionner la résolution vidéo de la sortie.**

La source et la résolution de la sortie vidéo actuelles sont indiquées à l'écran.

**Output Video Resolution: Source Direct Source: 1080 / 24p (1080 / 24p)**

# **Remarque**

- Selon l'écran utilisé, l'image peut disparaître avec certains réglages. Dans ce cas, appuyez de manière répétée sur **OUTPUT RESOLUTION** jusqu'à ce que l'image réapparaisse.
- Pour de plus amples informations, reportez-vous à *Changement de la résolution de la sortie vidéo* la page 12.

# **Remarque**

- Certains disques ne permettent de choisir la langue des sous-titres qu'à partir du menu du disque. Appuyez sur **POPUP MENU/MENU** pour accéder au menu.
- 2 Certains disques ne permettent de choisir la langue des dialogues qu'à partir du menu du disque. Appuyez sur **POPUP MENU/MENU** pour accéder au menu.
- 3 Pour certains disques aucune information n'apparaîtra.

# <span id="page-23-0"></span>**Questions répétitives**

*• Pourquoi le disque inséré n'est-il pas lu?* Vérifiez d'abord si le disque inséré est bien orienté (étiquette vers le haut) et s'il est propre et en bon état. Reportez-vous à *Entretien du lecteur et des disques* la page 44 pour de plus amples informations sur le nettoyage des disques.

Si le disque est inséré correctement, il s'agit probablement d'un disque dont le format ou le type n'est pas compatible. Reportezvous à *Compatibilité en lecture des disques et du format de gravure* la page 6 pour de plus amples informations sur la compatibilité des disques.

*• Absence d'images!*

Votre téléviseur n'est probablement pas compatible avec la résolution de sortie vidéo sélectionnée. Vérifiez si votre téléviseur est compatible avec les signaux vidéo à balayage progressif et à meilleure résolution. Appuyez sur la touche **OUTPUT RESOLUTION** pour changer de sortie vidéo. Reportez-vous aussi à *Changement de la résolution de la sortie vidéo* la page 12.

*• Je ne peux voir aucune image ni obtenir de signal vidéo haute définition lors de la lecture de certains BD!*

Certains disques peuvent ne pas contenir de signaux vidéo composite, S-vidéo et/ou vidéo à composantes, ou bien le contenu haute définition est peut-être converti en signaux de sortie ordinaires à composantes de 576i/480i ou 576p/480p. Ceci est dû à la protection antipiratage. Pour voir le disque, raccordez le lecteur à un afficheur compatible avec le système HDMI. Reportez-vous à *Connexions pour un signal HDMI* la page 11.

*• J'ai un téléviseur grand écran, mais des bandes noires apparaissent au haut et au bas de l'écran lorsque je regarde certains disques. Pourquoi?*

Certains films ont un format tel que même lus sur un téléviseur grand écran, des bandes noires apparaissent au haut et au bas de l'écran. Il ne s'agit pas d'un dysfonctionnement.

*• J'ai raccordé un appareil compatible HDMI/DVI, mais je ne peux obtenir aucun signal et l'indicateur HDMI sur la face avant ne s'éclaire pas!* 

Assurez-vous de bien avoir sélectionné ce lecteur comme entrée HDMI lors des réglages de l'appareil utilisé. Vous devrez éventuellement vous reporter au mode d'emploi de cet appareil pour vérifier les réglages.

Une connexion HDMI ne peut être effectuée qu'entre des appareils HDMI, ou des appareils DVI compatibles avec le système HDCP (High-bandwidth Digital Content Protection). Reportez-vous à *Connexions pour un signal HDMI* la page 11 pour de plus amples informations sur la compatibilité HDMI.

- *Aucune image transmise par la sortie HDMI!* Assurez-vous que la résolution de la sortie de ce lecteur correspond à celle de l'appareil raccordé par le connecteur HDMI. Reportez-vous à *Changement de la résolution de la sortie vidéo* la page 12.
- *Pourquoi le taux d'échantillonnage de la lecture du DVD n'est-il que de 48 kHz au lieu de 96 kHz?* Le taux d'échantillonnage du son a été réduit à 48 kHz pour la lecture.

*• Mon récepteur audio/vidéo est compatible avec le son PCM linéaire de 96 kHz, mais il semble ne pas fonctionner avec ce lecteur. Où se trouve le problème?*

Dans le cas de disques BD de 192 kHz/96 kHz et DVD de 96 kHz, la fréquence d'échantillonnage du son numérique transmis par les sorties optique et coaxiale est réduite à 48 kHz. Les signaux audionumériques transmis à la sortie HDMI sont réduits à 48 kHz seulement dans le cas de disques BD de 96 kHz 7.1 voies si la sortie vidéo est de 576i/480i ou 576p/480p. Il ne s'agit pas d'une anomalie.

- *Pourquoi le son en mono de certains disques est plutôt faible par rapport à d'autres disques?* Lorsque le son monophonique est divisé entre les voies gauche et droite, il y a parfois une perte de volume.
- *Il n'y a pas de son lors d'une connexion HDMI!* Le son fourni par la sortie HDMI n'est pas audible si votre appareil n'est pas compatible avec les systèmes DVI/HDCP.
- *Impossible de me connecter au réseau local!* Vérifiez d'abord les réglages du serveur de médias que vous utilisez. Si les réglages de réseau doivent être automatiques sur ce lecteur, il faut aussi sélectionner le réglage automatique sur le serveur. (De même, si les réglages doivent être manuels sur le serveur, il faut choisir le réglage manuel sur le lecteur.) Il faut aussi avoir le type de câble LAN adapté à la connexion qui doit être effectuée : un câble LAN droit pour la connexion du lecteur à un concentrateur ou un câble LAN croisé pour la connexion directe à un ordinateur. Reportez-vous aussi à *Connexion réseau* la page 14.

# <span id="page-24-0"></span>**Chapitre 5 Utilisation de la page Disc Navigator**

Utilisez la page Disc Navigator pour parcourir les fichiers PC enregistrés sur un DVD-R/-RW et localiser ce que vous voulez lire. De plus, les fichiers PC enregistrés sur BD-ROM peuvent être lus à partir de la page Disc Navigator. La page Disc Navigator peut être utilisée pendant la lecture ou l'arrêt du disque.

# **A** Important

- Il n'est pas possible d'utiliser la page Disc Navigator dans le cas de DVD-Vidéo ou de CD audio.
- Vous ne pouvez pas utiliser la page Disc Navigator pour les disques BD-ROM ne contenant pas de fichiers PC.

# **Introduction**

La plupart des fonctions décrites dans ce chapitre font appel à l'affichage sur écran. Pour naviguer à travers ces pages écran, utilisez les touches  $\hat{\mathbf{t}}/\hat{\mathbf{t}}$ /←/→ et **ENTER**. Pour revenir au menu ou à la page précédente, utilisez la touche **RETURN**. N'oubliez pas qu'en bas de chaque page écran figure un rappel du rôle des touches.

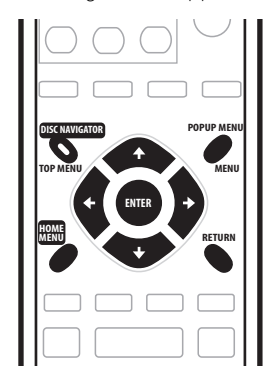

#### **1 Appuyez sur HOME MENU puis sélectionnez 'Disc Navigator' sur la page affichée.**

Vous pouvez aussi appuyer sur **DISC NAVIGATOR**.

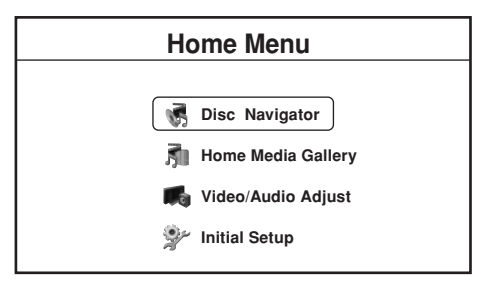

# **2 Sélectionnez 'Movies', 'Photos' ou 'Music'.**

Reportez-vous aux sections suivantes pour de plus amples informations sur chacune de ces options.

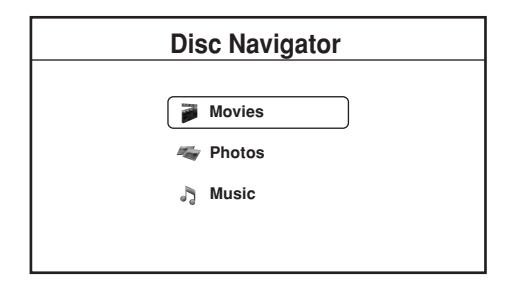

**3 Appuyez sur HOME MENU pour dégager la page Disc Navigator.**

# **Navigateur de films**

La section films de la page Disc Navigator permet de parcourir et de lire tous les fichiers de films compatibles, enregistrés sur un BD-ROM ou DVD-R/-RW (les fichiers contenant autre chose que des films n'apparaissent pas).

Reportez-vous aussi à *Compatibilité avec les fichiers* la page 7 pour de plus amples informations sur les types de fichiers compatibles.

#### **1 Si vous ne l'avez pas encore fait, sélectionnez 'Disc Navigator' sur la page Home Menu, puis 'Movies'.**

Vous devez voir une liste de tous les fichiers contenant des films sur le disque ainsi que leurs durées.

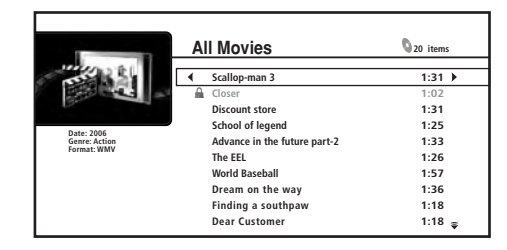

• Quand la durée du film ne peut pas être déterminée, "-:--" apparaît.

#### **2 Utilisez les touches ↑/↓ pour changer de sélection (déplacer le surlignement jaune).**

Sur le côté gauche de l'écran vous pouvez voir les informations concernant le fichier sélectionné, par exemple le genre, la date et le format du fichier.

### **3 Appuyez sur ENTER pour lire le film actuellement sélectionné.**

Appuyez sur  $\triangleright$  pour commencer ou poursuivre la lecture depuis le dernier titre lu.

# **Affichage du menu Movie Options**

**• Appuyez sur pour afficher le menu Movie Options :**

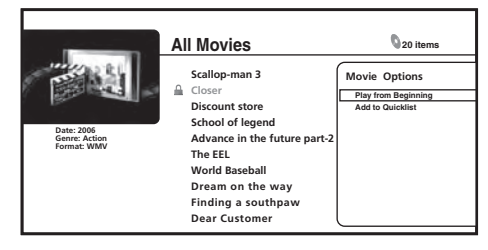

- **Play from Beginning** : Pour regarder le film sélectionné depuis le début.
- **Add to Quicklist** : Pour ajouter le film sélectionné à votre Quicklist. La fonction Quicklist permet de classer les fichiers pour en faciliter la sélection et la lecture. La Quicklist peut contenir jusqu'à 25 films.

#### **Affichage du menu Browse**

**• Appuyez sur pour afficher le menu Browse :**

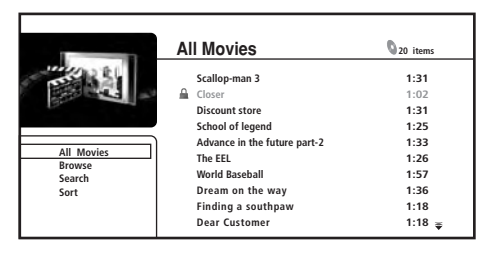

Selon le menu de navigation affiché, certaines options ne pourront pas être sélectionnées.

- **All Movies** : Pour afficher tous les fichiers contenant des films sur un disque.
- **Browse** : Permet de parcourir les films en fonction de Genre, Quicklist ou Folders. Reportez-vous aussi à *Parcourir les films* cidessous.
- **Search** : Pour retrouver un film en spécifiant son nom (ou quelques lettres). La recherche devient plus ciblée au fur et à mesure que vous tapez les lettres. Reportez-vous aussi à *Recherche de films* cidessous.
- **Sort** : Pour trier les films selon la date (les plus anciens ou les plus récents), le titre ou le genre dans l'ordre alphabétique ('A' en premier ou 'Z' en premier).

#### **Parcourir les films**

Le menu secondaire de navigation présente trois méthodes de recherche.

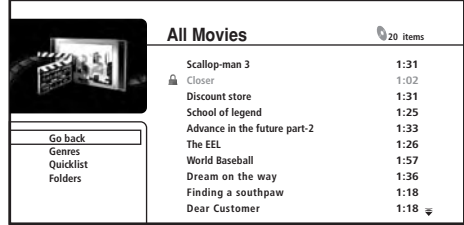

- **Go back** : Pour revenir au menu précédent.
- **Genres** : Pour indiquer tous les genres de films et le nombre de films dans chaque genre. Sélectionnez un genre et appuyez sur **ENTER** pour voir la liste des films qu'il contient.
- **Quicklist** : Pour afficher une liste de tous les films actuellement dans votre Quicklist. Appuyez sur → pour afficher le menu Movie Options, à partir de laquelle vous pouvez commander la lecture ou retirer des films de la Quicklist :

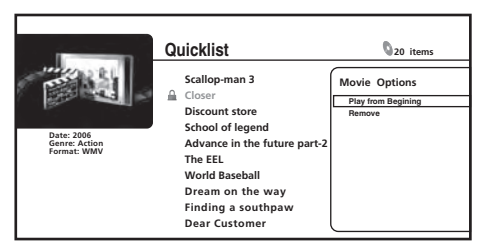

• **Folders** : Pour afficher une liste des dossiers et des fichiers de films. Sélectionnez un dossier et appuyez sur **ENTER** pour voir la liste des sous-dossiers et fichiers de films qu'il contient. Lorsque vous lisez un fichier dans ce mode, la lecture continue des fichiers se trouvant dans ce dossier n'est pas possible.

#### **Recherche de films**

Sur le menu de recherche secondaire vous pouvez saisir quelques caractères (20 au maximum) du titre ou genre d'un film. Au fur et à mesure que vous saisissez les caractères dans le champ de recherche, les résultats de la recherche changent et la liste des films rétrécit jusqu'à ce que vous voyiez le film recherché.

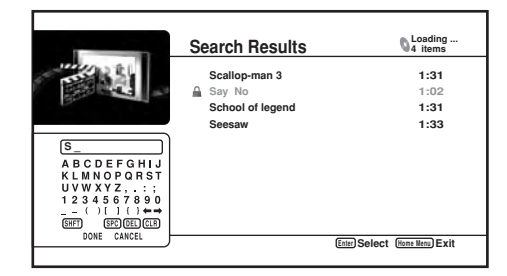

- Utilisez les touches  $\uparrow/\downarrow/\leftrightarrow$  et **ENTER** pour sélectionner les caractères sur le clavier.
- Sélectionnez **SHFT** pour basculer sur les majuscules ou les minuscules.
- Sélectionnez **SPC** pour insérer un espace.
- Sélectionnez **DEL** pour supprimer le caractère à la position actuelle du curseur dans le champ de recherche.
- Sélectionnez **CLR** pour effacer les lettres dans le champ de recherche.
- Sélectionnez **DONE** pour dégager le clavier et sélectionnez des films ou genres dans les résultats de la recherche ; sélectionnez sinon **CANCEL** pour dégager le clavier et les résultats de la recherche.

# <span id="page-26-0"></span>**Navigateur de photos**

La section photos de la page Disc Navigator permet de parcourir et de lire tous les fichiers de photos compatibles, enregistrés sur un disque BD-ROM ou DVD-R/-RW (les fichiers contenant autre chose que des photos n'apparaissent pas).

Reportez-vous aussi à *Compatibilité avec les fichiers* la page 7 pour de plus amples informations sur les types de fichiers compatibles.

#### **1 Si vous ne l'avez pas encore fait, sélectionnez 'Disc Navigator' sur la page Home Menu, puis 'Photos'.**

Vous devriez voir une liste des dossiers/fichiers de photos enregistrés sur le disque.

**2** Utilisez les touches **↑/↓** pour changer de sélection (déplacer **le surlignement jaune).**

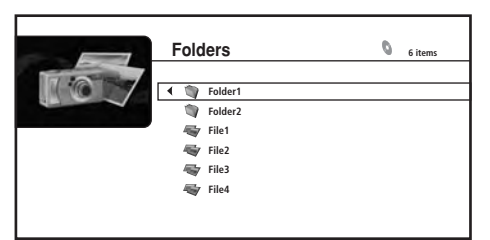

**3 Sélectionnez un dossier et appuyez sur ENTER pour voir la liste des photos et des sous-dossiers qu'il contient.**

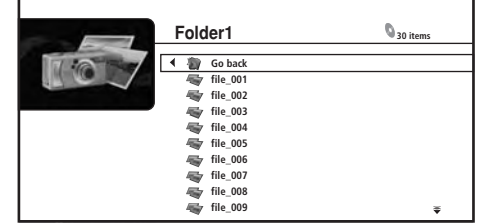

#### **4** Utilisez les touches **↑/↓** pour changer de sélection **(déplacer le surlignement jaune).**

- Appuyez sur **ENTER** pour commencer le diaporama plein écran à partir de la photo sélectionnée.
- Appuyez sur  $\blacktriangleright$  pour commencer ou continuer le diaporama depuis la dernière photo affichée.

# **Affichage du menu Photo Options**

- **Appuyez sur pour afficher le menu Photo Options.** • Appuyez sur **ENTER** pour afficher le menu Photo Options
	- pendant l'affichage des photos en vignettes.

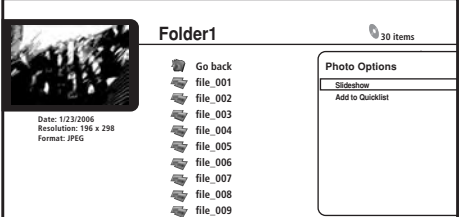

- **Slideshow** : Pour commencer le diaporama plein écran à partir de la photo sélectionnée. Pendant le diaporama, appuyez sur pour passer à la photo suivante ;  $\blacktriangleleft$  pour revenir à la photo précédente ; **II PAUSE** pour interrompre le diaporama ; ■ STOP pour arrêter et sortir du diaporama ; **ZOOM** pour agrandir l'image sur l'écran.
- **Add to Quicklist** : Pour ajouter la photo sélectionnée à votre Quicklist. La fonction Quicklist permet de classer les photos pour en faciliter la sélection et la lecture en diaporama. La Quicklist peut contenir jusqu'à 25 photos.

# **Affichage du menu Browse**

- **Appuyez sur pour afficher le menu Browse.**
	- Dans la colonne de gauche, appuyez sur  $\leftarrow$  pour afficher la page de navigation pendant l'affichage de photos en vignettes :

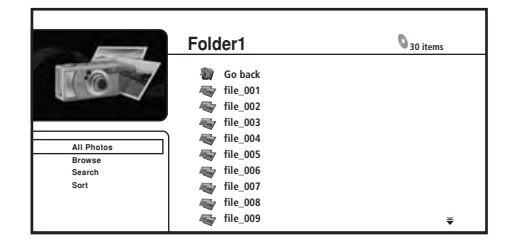

Selon le menu de navigation affiché, certaines options ne pourront pas être sélectionnées.

- **All Photos** : Pour afficher sous forme de vignettes toutes les photos présentes sur le disque.
- **Browse** : Permet de parcourir les photos en fonction de Date, Quicklist ou Folders. Reportez-vous aussi à *Parcourir les photos* ci-dessous.
- **Search** : Pour retrouver une photo en spécifiant son nom (ou quelques lettres). La recherche devient plus ciblée au fur et à mesure que vous tapez les lettres. Reportez-vous aussi à *Recherche de photos* la page 28.
- **Sort** : Pour trier les photos selon la date (les plus anciennes ou les plus récentes), le nom dans l'ordre alphabétique ('A' en premier ou 'Z' en premier).

### **Parcourir les photos**

Le menu secondaire de navigation présente plusieurs méthodes pour rechercher des photos.

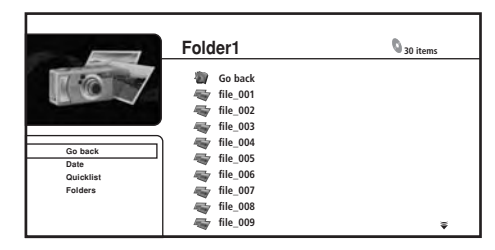

- **Go back** : Pour revenir au menu précédent.
- **Date** : Pour parcourir les photos sous forme de vignettes d'après la date (année et mois). Sélectionnez une année puis appuyez sur **ENTER** pour parcourir ensuite les photos d'après le mois. Sélectionnez un mois et appuyez sur **ENTER** pour voir les photos prises au cours de ce mois.
- **Quicklist** : Pour afficher les vignettes de toutes les photos actuellement dans votre Quicklist. Appuyez sur **ENTER** pour afficher le menu Photos Options, à partir de laquelle vous pouvez commencer un diaporama ou retirer des photos de la Quicklist :

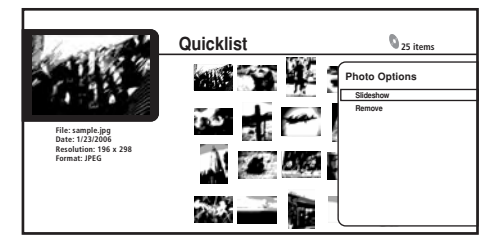

• **Folders** : Pour afficher une liste des dossiers et fichiers de photos sur le disque. Sélectionnez un dossier et appuyez sur **ENTER** pour voir les sous-dossiers/photos. Lorsque vous lisez un fichier dans ce mode, la lecture continue des fichiers se trouvant dans ce dossier n'est pas possible.

# **Remarque**

1 Les Quicklists sont perdues lorsque vous sortez du navigateur de photos.

#### <span id="page-27-0"></span>**Recherche de photos**

Sur le menu de recherche secondaire vous pouvez saisir quelques caractères (20 au maximum) du titre d'une photo. Au fur et à mesure que vous saisissez les caractères dans le champ de recherche, les résultats de la recherche changent et la liste des photos rétrécit jusqu'à ce que vous voyiez la photo recherchée.

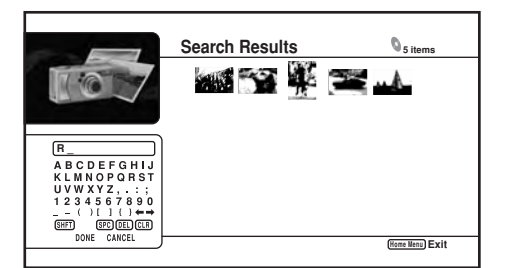

Reportez-vous à *Recherche de films* la page 26 pour l'utilisation du clavier virtuel.

# **Navigateur de musique**

La section musique de le page Disc Navigator permet de parcourir et de lire tous les fichiers de films compatibles, enregistrés sur un disque BD-ROM ou DVD-R/-RW (les fichiers contenant autre chose que de la musique n'apparaissent pas).

Reportez-vous aussi à *Compatibilité avec les fichiers* la page 7 pour de plus amples informations sur les types de fichiers compatibles.

# **1 Si vous ne l'avez pas encore fait, sélectionnez 'Disc**

# **Navigator' sur la page Home Menu, puis 'Music'.**

Vous devriez voir une liste des noms d'auteurs enregistrés sur le disque.

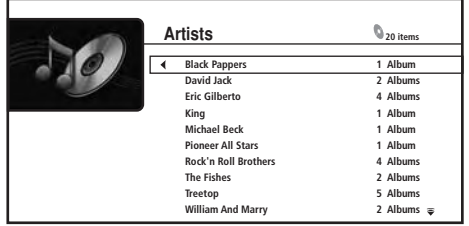

**2** Utilisez les touches **↑/↓** pour changer de sélection (déplacer **le surlignement jaune).**

**3 Appuyez sur ENTER pour afficher la liste d'albums.**

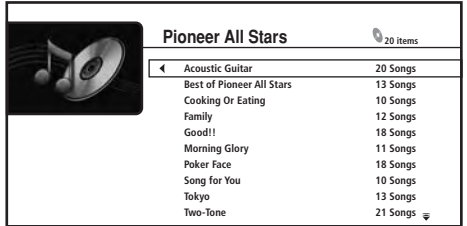

**4 Sélectionnez l'album que vous voulez écouter et appuyez sur ENTER pour afficher la liste de morceaux.**

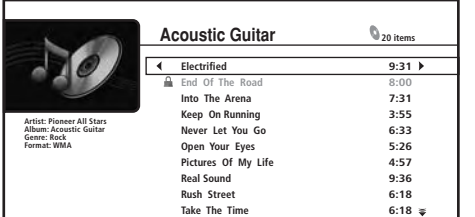

• Quand la durée du film ne peut pas être déterminée, "-:--" apparaît.

# *<b><i>B* Remarque

#### **5** Utilisez les touches ↑/↓ pour changer de sélection (déplacer **le surlignement jaune).**

Sur le côté gauche de l'écran vous pouvez voir les informations concernant le fichier sélectionné, par exemple le nom de l'auteur et de l'album, le genre et le format de fichier de la sélection actuelle.

#### **6 Appuyez sur ENTER pour écouter la musique actuellement sélectionnée.**

Le message **Now Playing** apparaît sur l'afficheur.

• Appuyez sur  $\triangleright$  pour commencer ou poursuivre la lecture à partir de la dernière plage lue sur l'écran **Now Playing**.

#### **Affichage du menu Song Options**

**• Appuyez sur pour afficher le menu Song Options :**

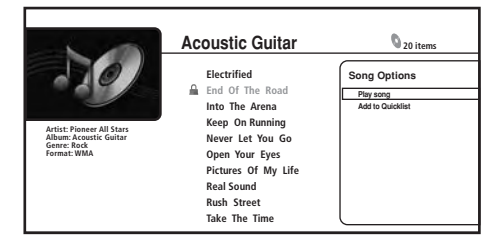

- **Play Song** : Pour écouter le morceau sélectionné depuis le début.
- **Add to Quicklist** : Pour ajouter le morceau sélectionné à votre Quicklist. La fonction Quicklist permet de classer les fichiers de musique pour en faciliter la sélection et la lecture. La Quicklist peut contenir jusqu'à 25 morceaux.<sup>1</sup>

### **Affichage du menu Browse**

**• Appuyez sur pour afficher le menu Browse :**

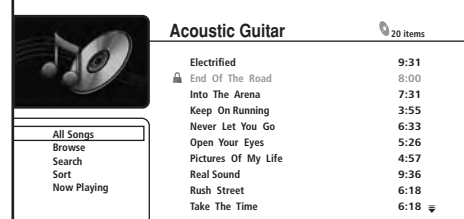

Selon le menu de navigation affiché, certaines options ne pourront pas être sélectionnées.

- **All Songs** : Pour afficher tous les morceaux (fichiers/plages) présents sur le disque.
- **Browse** : Pour rechercher des morceaux en fonction de Artist, Album, Genre, Quicklist ou Folders. Reportez-vous aussi à *Parcourir les morceaux* ci-dessous.
- **Search** : Retrouvez un morceau en spécifiant son nom (ou quelques lettres). La recherche devient plus ciblée au fur et à mesure que vous tapez les lettres. Reportez-vous aussi à *Recherche de morceaux* ci-dessous.
- **Sort** : Pour trier les morceaux selon la date (les plus anciens ou les plus récents) ou le titre, l'auteur, l'album ou le genre dans l'ordre alphabétique ('A' en premier ou 'Z' en premier).
- **Now Playing** : Pour afficher les informations concernant les morceaux (nom de plage, auteur, album, genre, etc.) et les informations concernant la lecture. Reportez-vous aussi à *Informations concernant le morceau en cours de lecture* ci-dessous.

1 Les Quicklists sont perdues lorsque vous sortez du navigateur de musique.

# **Utilisation de la page Disc Navigator 05**

# **Parcourir les morceaux**

Le menu secondaire de navigation présente méthodes d'exploration.

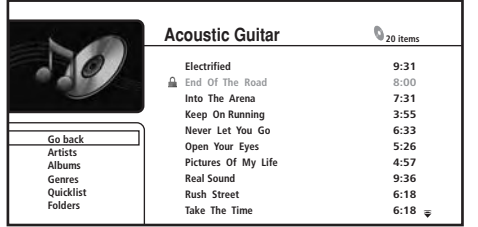

- **Go back** : Pour revenir au menu précédent.
- **Artists** : Pour afficher une liste d'auteurs et le nombre d'albums associés à chacun d'eux. Sélectionnez un auteur et appuyez sur **ENTER** pour voir la liste des albums créés par cet auteur.
- **Albums** : Pour afficher une liste d'albums et le nombre de morceaux associés à chacun d'eux. Sélectionnez un album et appuyez sur **ENTER** pour voir la liste des morceaux contenus dans cet album.
- **Genres** : Pour indiquer tous les genres de musiques et le nombre de morceaux dans chaque genre. Sélectionnez un genre et appuyez sur **ENTER** pour voir la liste des auteurs qu'il contient.
- **Quicklist** : Pour afficher une liste de tous les morceaux actuellement dans votre Quicklist. Appuyez sur  $\rightarrow$  pour afficher le menu Song Options, à partir de laquelle vous pouvez commander la lecture ou retirer des morceaux de la Quicklist :

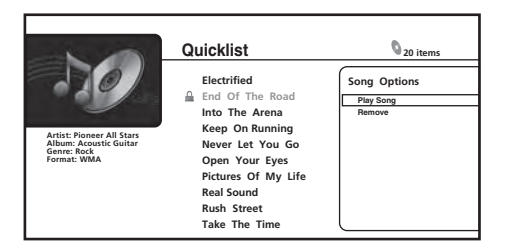

• **Folders** : Pour afficher une liste des dossiers et des fichiers de morceaux. Sélectionnez un dossier et appuyez sur **ENTER** pour voir la liste des sous-dossiers/morceaux. Lorsque vous lisez un fichier dans ce mode, la lecture continue des fichiers se trouvant dans ce dossier n'est pas possible.

#### **Recherche de morceaux**

Sur le menu de recherche secondaire vous pouvez saisir quelques caractères (20 au maximum) du titre d'un morceau, du genre, de l'auteur ou de l'album. Au fur et à mesure que vous saisissez des caractères dans le champ de recherche, les résultats de la recherche changent et la liste rétrécit jusqu'à ce que vous voyiez le morceau recherché.

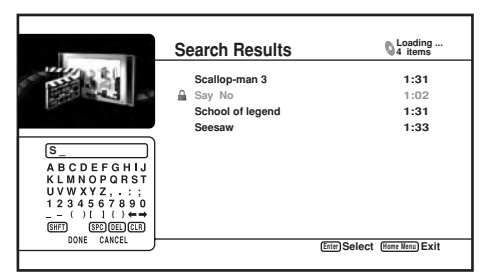

Reportez-vous à *Recherche de films* la page 26 pour l'utilisation du clavier virtuel.

#### **Informations concernant le morceau en cours de lecture**

La page Now Playing donne des informations détaillées sur le morceau en cours de lecture, en particulier :

- L'auteur et le titre du morceau
- Barre d'avancement (temps écoulé et durée du morceau)
- Nom de l'album
- Genre
- Format du fichier
- Menu de navigation
- État de la lecture
- Mode de lecture
- Noms des morceaux précédent et suivant

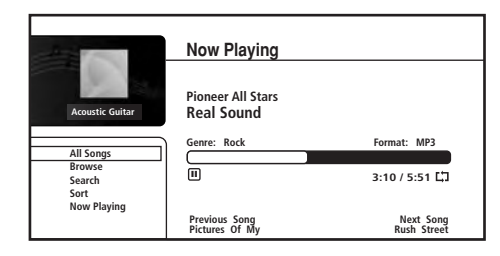

# <span id="page-29-0"></span>**Chapitre 6 Utilisation de Home Media Gallery**

# **Introduction**

La page Home Media Gallery permet de parcourir et lire les films, la musique et les photos stockés sur les serveurs de médias raccordés à un réseau (LAN) local identique, comme ce lecteur. Cet appareil peut lire les fichiers enregistrés sur les :

- Ordinateurs Microsoft Windows XP sur lesquels Windows Media Connect est installé
- Ordinateurs Microsoft Windows Vista ou XP sur lesquels Windows Media Player 11 est installé
- Serveurs de médias numériques, compatibles avec le DLNA (sur ordinateurs ou autres appareils)

# **À propos de la lecture en réseau**

Les technologies suivantes sont intégrées à cet appareil pour la lecture en réseau :

# **Windows Media Connect**

Reportez-vous à *À propos de Windows Media Connect* la page 36 pour des informations plus détaillées.

# **PlaysForSure**

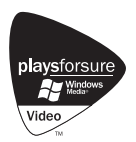

PlaysForSure est une certification commerciale accordée par Microsoft. Le logo PlaysForSure permet de retrouver facilement les services de location de contenu numérique et les dispositifs compatibles. Les médias numériques achetés auprès des services de location en ligne portant le logo PlaysForSure peuvent être utilisés sur cet appareil.

Cet appareil est conforme aux spécifications exigées par PlaysForSure pour la Version 2.01 de Network Devices.

*Le logo PlaysForSure, Windows Media et le logo Windows sont des marques de commerce ou des marques déposées de Microsoft Corporation aux États-Unis et/ou dans les autres pays.*

# **Windows Media DRM**

Microsoft Windows Media Digital Rights Management (WMDRM) est une plate-forme destinée à protéger et à fournir en toute sécurité des contenus pouvant être lus sur les ordinateurs, les périphériques portables et les périphériques en réseau. Home Media Gallery fonctionne comme WMDRM 10 pour les périphériques en réseau. Les contenus protégés WMDRM ne peuvent être lus qu'à partir des serveurs de médias prenant en charge le système WMDRM. *Les propriétaires de contenu utilisent la technologie WMDRM pour protéger aussi bien les droits d'auteur que la propriété intellectuelle. Ce lecteur utilise le logiciel WMDRM pour accéder aux contenus protégés par le système WMDRM. Si le logiciel WMDRM devait cesser de protéger les contenus, les propriétaires pourraient demander à Microsoft de révoquer la capacité de lire et de copier les contenus protégés au moyen du WMDRM de ce logiciel. Cette révocation n'affecte pas les contenus non protégés. Lorsque vous téléchargez des certificats de contenus protégés, vous acceptez que Microsoft inclue une liste de révocation de ces certificats. Les propriétaires de contenus peuvent vous demander de mettre à jour le WMDRM pour accéder à leur contenu. Si vous n'acceptez pas une mise à jour, vous ne pourrez pas accéder au contenu exigeant une mise à jour.*

*Ce produit est protégé par certains droits de propriété intellectuelle détenus par Microsoft. L'emploi ou la distribution de cette technologie hors de ce produit sans certificat de Microsoft est interdit.*

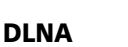

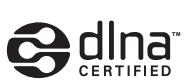

*Lecteur Audio/Vidéo/Photo DLNA CERTIFIEDTM*

DLNA (Digital Living Network Alliance) est une organisation regroupant des sociétés de production d'appareils grand public, de périphériques mobiles et d'ordinateurs personnels. Elle a pour but de fournir aux consommateurs un moyen pratique de relier en réseau à fil ou sans fil divers appareils électroniques au sein d'un même foyer.

Le logo de certification DLNA permet de reconnaître les produits conformes aux Directives concernant l'Interopérabilité DLNA. Cet appareil est conforme aux Directives v1.0 d'Interopérabilité DLNA. Lorsqu'un ordinateur ouvre le logiciel d'un serveur DLNA ou lorsqu'un périphérique compatible DLNA est relié à ce lecteur, il peut être nécessaire de changer certains réglages du logiciel ou des autres appareils. Veuillez vous reporter au mode d'emploi du logiciel ou du périphérique pour de plus amples informations à ce sujet.

*DLNA et DLNA CERTIFIEDTM sont des marques de fabrique et/ou des marques de service de Digital Living Network Alliance.*

# **Contenu pouvant être lu via un réseau**

Certains fichiers peuvent ne pas être lus convenablement même si leur format est compatible. Reportez-vous à *Compatibilité avec les fichiers* la page 7. Selon le type de serveur ou la version utilisé, certaines fonctions risquent de ne pas être prises en charge. Les formats de fichiers pris en charge varient selon le serveur. Par conséquent, les fichiers qui ne sont pas pris en charge par votre serveur ne sont pas indiqués sur cet appareil.

Pour des informations plus détaillées, adressez-vous au fabricant de votre serveur.

# **À propos du fonctionnement de la lecture via un réseau**

- La lecture peut s'arrêter si l'ordinateur est arrêté ou si les fichiers stockés dedans sont supprimés pendant la lecture.
- En présence de problèmes liés à l'environnement du réseau (traffic intense, etc.) le contenu peut ne pas s'afficher ou ne pas être lu convenablemet (la lecture peut être interrompue ou coupée). La lecture sera optimale si vous utilisez une connexion 100BASE-TX entre le lecteur et l'ordinateur.
- Les performances de la lecture dépendent aussi de la puissance et de l'état (temps de recherche sur le disque dur, etc.) de l'ordinateur utilisé.
- Si plusieurs clients lisent simultanément le même contenu, ce qui se produire parfois, la lecture s'interrompra ou s'arrêtera.
- À cause du logiciel de sécurité installé sur l'ordinateur raccordé et du réglage de celui-ci, la connexion réseau peut être bloquée.
- Des problèmes particuliers à l'ordinateur peuvent entraîner une anomalie.

Pioneer ne peut être tenu pour responsable d'une défectuosité du lecteur et/ou des fonctions de Home Media Gallery provenant d'une erreur ou d'une panne due à la connexion au réseau et/ou à l'ordinateur, ou à un autre appareil connecté. Veuillez contacter le fabricant de votre ordinateur ou votre fournisseur de services Internet.

### <span id="page-30-0"></span>**À propos des réglages du réseau**

Cet appareil utilise les fonctions DHCP et Auto IP qui configurent automatiquement les paramètres du réseau.

Si vous utilisez un routeur ou un modem à large bande avec la fonction DHCP du serveur, la configuration devrait être entièrement automatique.

# **Utilisation de Home Media Gallery**

Avant d'utiliser Home Media Gallery, assurez-vous que le lecteur est connecté au réseau et que les réglages nécessaires ont été effectués. Reportez-vous à *Connexion réseau* la page 14 et *Configuration pour l'emploi en réseau* la page 19 pour de plus amples informations.

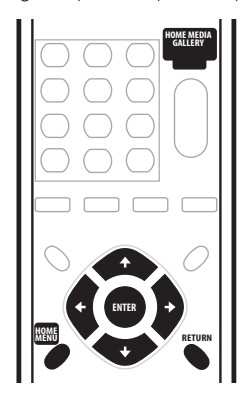

**1 Appuyez sur HOME MENU et sélectionnez 'Home Media Gallery' sur l'affichage sur écran.**

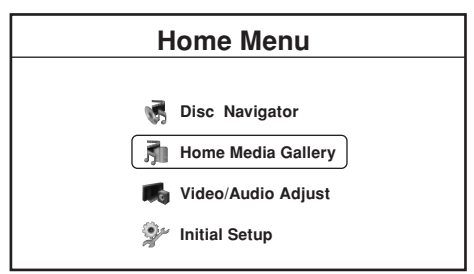

- Vous pouvez aussi appuyer sur **HOME MEDIA GALLERY**.
- La page Home Media Gallery n'est disponible que lorsque le réseau ou le serveur contient des fichiers de films, photos ou musique.
- **2 Sélectionnez 'Movies', 'Photos' ou 'Music'.**

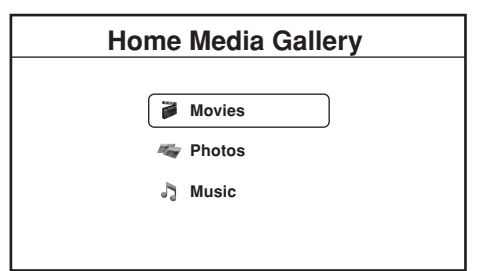

- Lorsque vous sélectionnez une option, la liste des fichiers de films, photos ou musique localisés par le serveur sélectionné apparaît. À partir de cette liste vous pouvez parcourir les fichiers du réseau, les lire et les trier.
- Reportez-vous aux sections suivantes pour de plus amples informations sur chaque partie de Home Media Gallery.
- **3 Appuyez sur HOME MENU pour dégager la page Home Media Gallery.**

### **Remarque**

- 1 Les Quicklists sont perdues dans les situations suivantes :
- Lorsque vous sortez du navigateur de films.
- Vous changez le serveur auquel vous êtes connecté.

# **Navigateur de films**

À partir de la section films de Home Media Gallery vous pouvez parcourir tous les fichiers de films compatibles présents sur votre réseau (les autres fichiers n'apparaissent pas).

Reportez-vous aussi à *Compatibilité avec les fichiers* la page 7 pour de plus amples informations sur les types de fichiers compatibles.

#### **1 Si vous ne l'avez pas encore fait, sélectionnez 'Home Media Gallery' sur la page Home Menu, puis 'Movies'.**

Vous devez voir une liste de tous les fichiers contenant des films sur le serveur sélectionné ainsi que leurs durées.

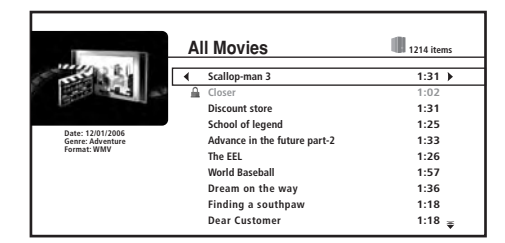

• Quand la durée du film ne peut pas être déterminée, "-:--" apparaît.

#### **2** Utilisez les touches **↑/↓** pour changer de sélection (déplacer **le surlignement jaune).**

Sur le côté gauche de l'écran vous pouvez voir les informations concernant le fichier sélectionné, par exemple le genre, la date et le format du fichier.

#### **3 Appuyez sur ENTER pour lire le film actuellement sélectionné.**

Appuyez sur ▶ pour commencer ou poursuivre la lecture depuis le dernier titre lu.

### **Affichage du menu Movie Options**

**• Appuyez sur pour afficher le menu Movie Options :**

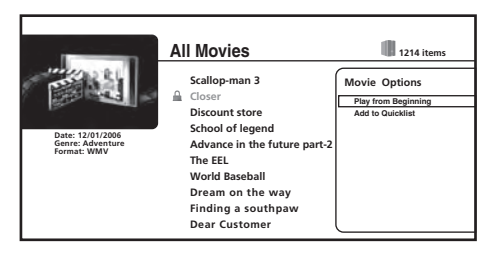

- **Play from Beginning** : Pour regarder le film sélectionné depuis le début.
- **Add to Quicklist** : Pour ajouter le film sélectionné à votre Quicklist. La fonction Quicklist permet de classer les fichiers pour en faciliter la sélection et la lecture. La Quicklist peut contenir jusqu'à 25 films.

#### **Affichage du menu Browse**

**• Appuyez sur pour afficher le menu Browse :**

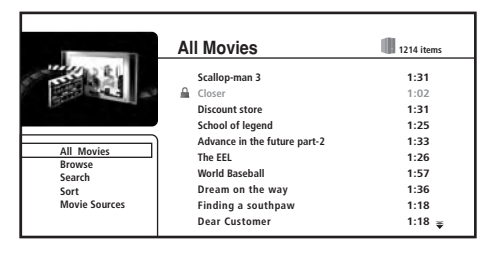

Selon le menu de navigation affiché, certaines options ne pourront pas être sélectionnées.

- **All Movies** : Pour afficher tous les fichiers contenant des films sur le serveur sélectionné.
- **Browse** : Permet de parcourir les films en fonction de Genre, Quicklist ou Folders. Reportez-vous aussi à *Parcourir les films* cidessous.
- **Search** : Pour retrouver un film en spécifiant son nom (ou quelques lettres). La recherche devient plus ciblée au fur et à mesure que vous tapez les lettres. Reportez-vous aussi à *Recherche de films* ci-dessous.
- **Sort** : Pour trier les films selon la date (les plus anciens ou les plus récents), le titre ou le genre dans l'ordre alphabétique ('A' en premier ou 'Z' en premier).
- **Movie Sources** : Pour afficher les serveurs du réseau. Reportezvous aussi à *Sources de films* ci-dessous.

#### **Parcourir les films**

Le menu secondaire de navigation présente trois méthodes de recherche.

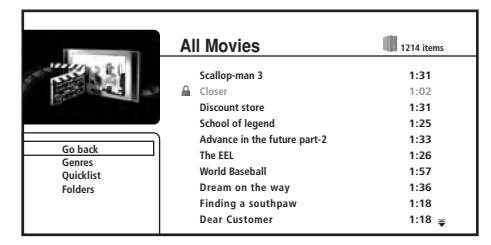

- **Go back** : Pour revenir au menu précédent.
- **Genres** : Pour indiquer tous les genres de films et le nombre de films dans chaque genre. Sélectionnez un genre et appuyez sur **ENTER** pour voir la liste des films qu'il contient.
- **Quicklist** : Pour afficher une liste de tous les films actuellement dans votre Quicklist. Appuyez sur  $\rightarrow$  pour afficher le menu Movie Options, à partir de laquelle vous pouvez commander la lecture ou retirer des films de la Quicklist :

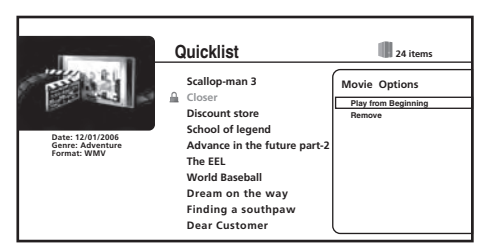

• **Folders** : Pour afficher une liste des dossiers et des fichiers de films. Sélectionnez un dossier et appuyez sur **ENTER** pour voir la liste des photos et des sous-dossiers qu'il contient. (Selon le type de serveur, la configuration des dossiers peut changer.) Lorsque vous lisez un fichier dans ce mode, la lecture continue des fichiers se trouvant dans ce dossier n'est pas possible.

#### **Recherche de films**

Sur le menu de recherche secondaire vous pouvez saisir quelques caractères (20 au maximum) du titre ou genre d'un film. Au fur et à mesure que vous saisissez les caractères dans le champ de recherche, les résultats de la recherche changent et la liste des films rétrécit jusqu'à ce que vous voyiez le film recherché.

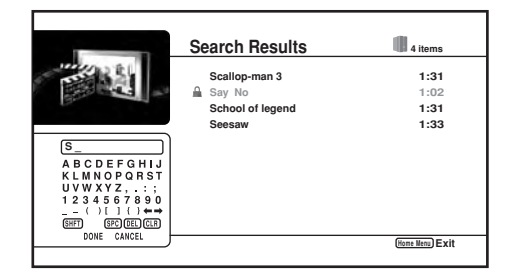

- Utilisez les touches  $\uparrow/\downarrow/\leftrightarrow$  et **ENTER** pour sélectionner les caractères sur le clavier.
- Sélectionnez **SHFT** pour basculer sur les majuscules ou les minuscules.
- Sélectionnez **SPC** pour insérer un espace.
- Sélectionnez **DEL** pour supprimer le caractère à la position actuelle du curseur dans le champ de recherche.
- Sélectionnez **CLR** pour effacer les lettres dans le champ de recherche.
- Sélectionnez **DONE** pour dégager le clavier et sélectionnez un film ou un genre dans les résultats de la recherche ; sélectionnez sinon **CANCEL** pour dégager le clavier et les résultats de la recherche.

#### **Sources de films**

Sur la fenêtre indiquant les sources des films vous pouvez voir tous les serveurs localisés sur le réseau et choisir un autre serveur.

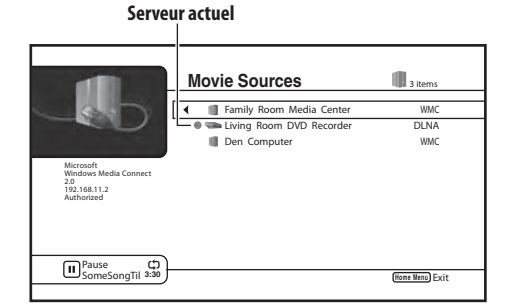

• Certains serveurs peuvent ne pas être disponibles bien qu'ils aient été localisés :

– Le lecteur rassemble sur le serveur les informations concernant le fichier.

– Il n'y a pas de films pouvant être lus sur le serveur.

– Le lecteur n'est pas autorisé pour l'ordinateur (Windows Media Connect seulement). Reportez-vous aussi à *Autorisation du lecteur* la page 36.

• Les serveurs qui ne sont pas actuellement disponibles apparaissent dans la liste de serveurs accompagnés de l'icône de verrouillage  $(\triangle)$ .

# <span id="page-32-0"></span>**Navigateur de photos**

La section photos de Home Media Gallery vous permet de parcourir et lire tous les fichiers de photos compatibles présents sur votre réseau (les autres fichiers n'apparaissent pas).

Reportez-vous aussi à *Compatibilité avec les fichiers* la page 7 pour de plus amples informations sur les types de fichiers compatibles.

#### **1 Si vous ne l'avez pas encore fait, sélectionnez 'Home Media Gallery' sur la page Home Menu, puis 'Photos'.**

Vous devriez voir une liste des albums présents sur le serveur sélectionné.

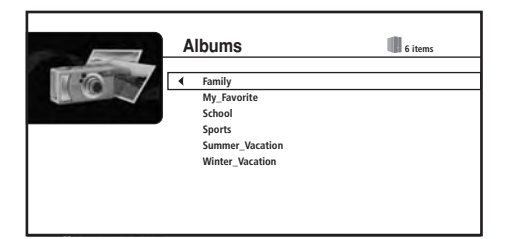

**2 Utilisez les touches ↑/↓ pour changer de sélection (déplacer le surlignement jaune).**

**3 Appuyez sur ENTER pour afficher la liste de photos sélectionnée.**

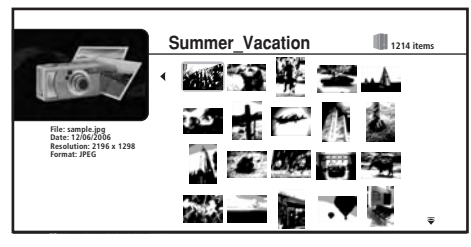

#### **4** Utilisez les touches **↑/↓/←/→** pour changer le choix de **vignettes actuel (déplacer le surlignement jaune).**

Appuyez sur  $\triangleright$  pour commencer ou continuer le diaporama depuis la dernière photo affichée.

# **Affichage du menu Photo Options**

### **• Appuyez sur ENTER pour afficher le menu Photo Options :**

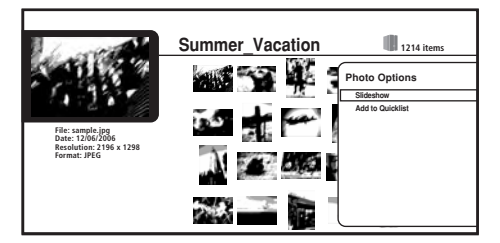

- **Slideshow** : Pour commencer le diaporama plein écran à partir de la photo sélectionnée. Pendant le diaporama, appuyez sur  $\rightarrow$  pour passer à la photo suivante ;  $\rightarrow$  pour revenir à la photo précédente ; **II** pour interrompre le diaporama ; ■ pour arrêter et sortir du diaporama ; **ZOOM** pour agrandir l'image sur l'écran.
- **Add to Quicklist** : Pour ajouter la photo sélectionnée à votre Quicklist. La fonction Quicklist permet de classer les photos pour en faciliter la sélection et la lecture en diaporama. La Quicklist peut contenir jusqu'à 25 photos.

# **Affichage du menu Browse**

Sur la colonne de gauche, appuyez sur ← pour afficher le **menu Browse :**

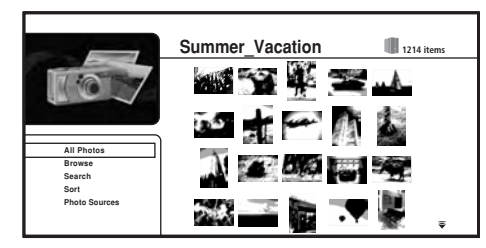

Selon le menu de navigation affiché, certaines options ne pourront pas être sélectionnées.

- **All Photos** : Pour afficher toutes les photos présentes sur le serveur.
- **Browse** : Permet de parcourir les photos en fonction de Album, Date, Quicklist ou Folders. Reportez-vous aussi à *Parcourir les photos* ci-dessous.
- **Search** : Pour retrouver une photo en spécifiant son nom (ou quelques lettres). La recherche devient plus ciblée au fur et à mesure que vous tapez les lettres. Reportez-vous aussi à *Recherche de photos* la page 34.
- **Sort** : Pour trier les photos selon la date (les plus anciennes ou les plus récentes), le nom dans l'ordre alphabétique ('A' en premier ou 'Z' en premier).
- **Photo Sources** : Pour afficher les serveurs du réseau. Reportezvous aussi à *Sources des photos* la page 34.

### **Parcourir les photos**

Le menu secondaire de navigation présente plusieurs méthodes pour rechercher des photos.

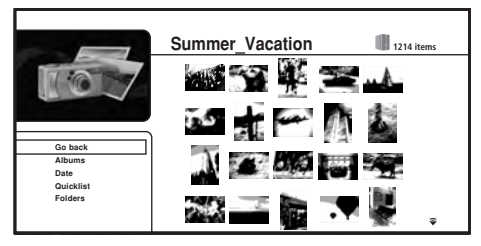

- **Go back** : Pour revenir au menu précédent.
- **Albums** : Pour afficher une liste des albums du serveur.
- **Date** : Pour parcourir les photos d'après la date (année et mois). Sélectionnez une année puis appuyez sur **ENTER** pour parcourir ensuite les photos d'après le mois. Sélectionnez un mois puis appuyez sur **ENTER** pour voir les photos prises au cours de ce mois.
- **Quicklist** : Pour afficher les vignettes de toutes les photos actuellement dans votre Quicklist. Appuyez sur **ENTER** pour afficher le menu Photo Options, à partir de laquelle vous pouvez commencer un diaporama ou retirer des photos de la Quicklist :

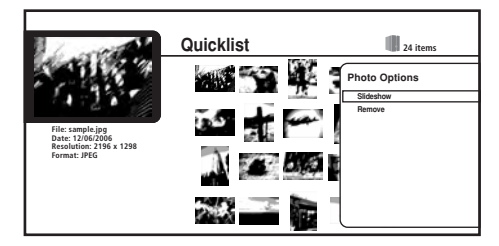

### **Remarque**

- 1 Les Quicklists sont perdues dans les situations suivantes :
- Lorsque vous sortez du navigateur de photos.
- Vous changez le serveur auquel vous êtes connecté.

# <span id="page-33-0"></span>**06 Utilisation de Home Media Gallery**

• **Folders** : Pour afficher une liste des dossiers et des fichiers de films. Sélectionnez un dossier puis appuyez sur **ENTER** pour voir la liste des photos et des sous-dossiers qu'il contient. (Selon le type de serveur, la configuration des dossiers peut changer.) Lorsque vous lisez un fichier dans ce mode, la lecture continue des fichiers se trouvant dans ce dossier n'est pas possible.

#### **Recherche de photos**

Sur le menu de recherche secondaire vous pouvez saisir quelques caractères (20 au maximum) du titre d'une photo. Au fur et à mesure que vous saisissez les caractères dans le champ de recherche, les résultats de la recherche changent et la liste des photos rétrécit jusqu'à ce que vous voyiez la photo recherchée.

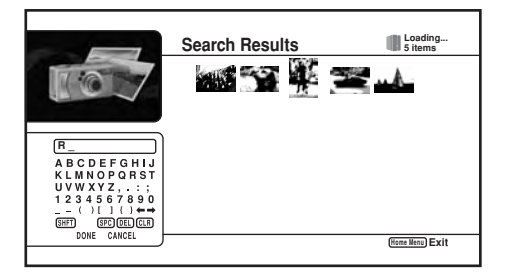

Reportez-vous à *Recherche de films* la page 32 pour l'utilisation du clavier virtuel.

#### **Sources des photos**

Sur la fenêtre indiquant les sources des photos vous pouvez voir tous les serveurs localisés sur le réseau et choisir un autre serveur. Pour de plus amples informations, reportez-vous à *Sources de films* la page 32.

# **Navigateur de musique**

À partir de la section musique de Home Media Gallery vous pouvez parcourir et lire tous les fichiers de musique compatibles présents sur votre réseau (les autres fichiers n'apparaissent pas).

Reportez-vous aussi à *Compatibilité avec les fichiers* la page 7 pour de plus amples informations sur les types de fichiers compatibles.

#### **1 Si vous ne l'avez pas encore fait, sélectionnez 'Home Media Gallery' sur la page Home Menu, puis 'Music'.**

Vous devriez voir une liste de tous les noms d'auteurs localisés sur le serveur sélectionné.

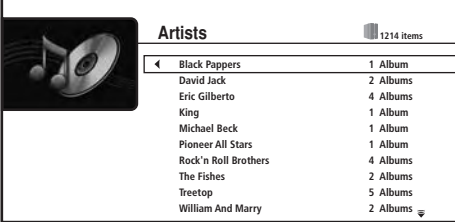

**2** Utilisez les touches **↑/↓** pour changer de sélection (déplacer **le surlignement jaune).**

**3 Appuyez sur ENTER pour afficher la liste d'albums.**

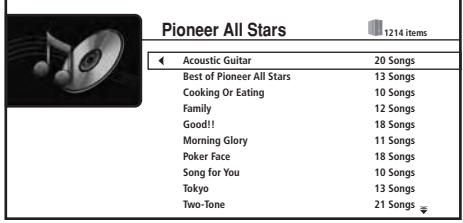

**4 Sélectionnez l'album que vous voulez écouter et appuyez sur ENTER pour afficher la liste de morceaux.**

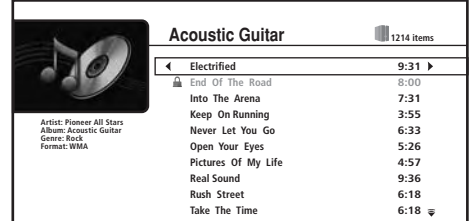

• Quand la durée du film ne peut pas être déterminée, "-:--" apparaît.

#### **5 Utilisez les touches** / **pour changer de sélection (déplacer le surlignement jaune).**

Sur le côté gauche de l'écran vous pouvez voir les informations concernant le fichier sélectionné, par exemple le nom de l'auteur et de l'album, le genre et le format de fichier de la sélection actuelle.

#### **6 Appuyez sur ENTER pour écouter la musique actuellement sélectionnée.**

Le message **Now Playing** apparaît sur l'afficheur.

• Appuyez sur  $\blacktriangleright$  pour commencer ou poursuivre la lecture à partir de la dernière plage lue sur l'écran **Now Playing**.

### **Affichage du menu Song Options**

**• Appuyez sur pour afficher le menu Song Options :**

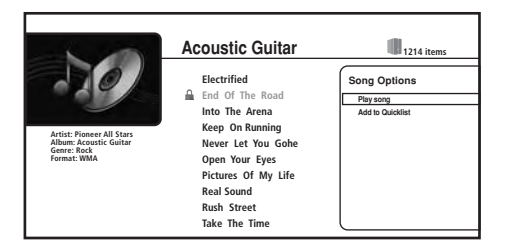

- **Play Song** : Pour écouter le morceau sélectionné depuis le début.
- **Add to Quicklist** : Pour ajouter le morceau sélectionné à votre Quicklist. La fonction Quicklist permet de classer les fichiers de musique pour en faciliter la sélection et la lecture. La Quicklist peut contenir jusqu'à 25 morceaux.

#### **Affichage du menu Browse**

**• Appuyez sur pour afficher le menu Browse :**

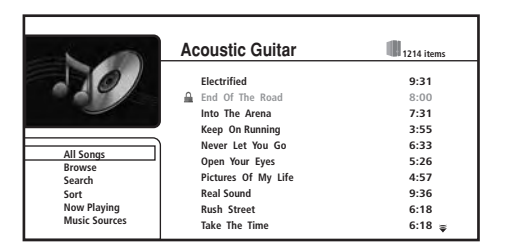

Selon le menu de navigation affiché, certaines options ne pourront pas être sélectionnées.

- **All Songs** : Pour afficher tous les morceaux (fichiers/plages) présents sur le serveur.
- **Browse** : Pour rechercher des morceaux en fonction de Artist, Album, Genre, Playlists, Quicklist ou Folders. Reportez-vous aussi à *Parcourir les morceaux* ci-dessous.
- **Search** : Retrouvez un morceau en spécifiant son nom (ou quelques lettres). La recherche devient plus ciblée au fur et à mesure que vous tapez les lettres. Reportez-vous aussi à *Recherche de morceaux* ci-dessous.
- **Sort** : Pour trier les morceaux selon la date (les plus anciens ou les plus récents) ou le titre, l'auteur, l'album ou le genre dans l'ordre alphabétique ('A' en premier ou 'Z' en premier).
- **Now Playing** : Pour afficher les informations concernant les morceaux (nom de plage, auteur, album, genre, etc.) et les informations concernant la lecture. Reportez-vous aussi à *Informations concernant le morceau en cours de lecture* la page 36
- **Movie Sources** : Pour afficher les serveurs du réseau. Reportezvous aussi à *Sources de musique* la page 36*.*

#### **Parcourir les morceaux**

Le menu secondaire de navigation présente méthodes d'exploration.

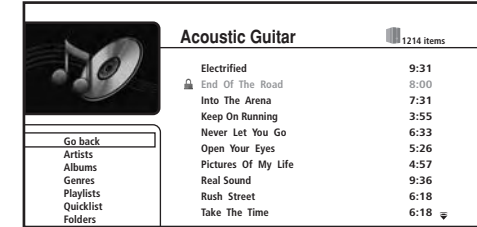

- **Go back** : Pour revenir au menu précédent.
- **Artists** : Pour afficher une liste d'auteurs et le nombre d'albums associés à chacun d'eux. Sélectionnez un auteur et appuyez sur **ENTER** pour voir la liste des albums créés par cet auteur.
- **Albums** : Pour afficher une liste d'albums et le nombre de morceaux associés à chacun d'eux. Sélectionnez un album et appuyez sur **ENTER** pour voir la liste des morceaux contenus dans cet album.
- **Genres** : Pour indiquer tous les genres de musiques et le nombre de morceaux dans chaque genre. Sélectionnez un genre et appuyez sur **ENTER** pour voir la liste des auteurs qu'il contient.
- **Playlists** : Pour afficher les Playlists présentes sur le serveur.
- **Quicklist** : Pour afficher une liste de tous les morceaux actuellement dans votre Quicklist. Appuyez sur  $\rightarrow$  pour afficher le menu Song Options, à partir de laquelle vous pouvez commander la lecture ou retirer des morceaux de la Quicklist :

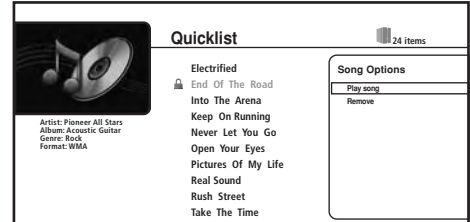

• **Folders** : Pour afficher une liste des dossiers et des fichiers de morceaux. Sélectionnez un dossier et appuyez sur **ENTER** pour voir la liste des morceaux et des sous-dossiers qu'il contient. (Selon le type de serveur, la configuration des dossiers peut changer.) Lorsque vous lisez un fichier dans ce mode, la lecture continue des fichiers se trouvant dans ce dossier n'est pas possible.

#### **Recherche de morceaux**

Sur le menu de recherche secondaire vous pouvez saisir quelques caractères (20 au maximum) du titre d'un morceau, du genre, de l'auteur ou de l'album. Au fur et à mesure que vous saisissez les caractères dans le champ de recherche, les résultats de la recherche changent et la liste des morceaux rétrécit jusqu'à ce que vous voyiez le morceau recherché.

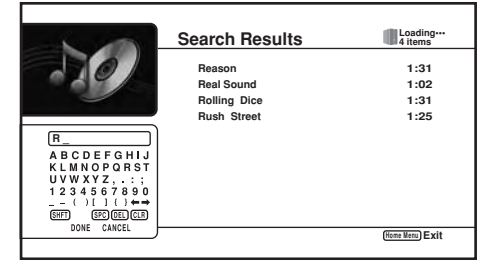

Reportez-vous à *Recherche de films* la page 32 pour l'utilisation du clavier virtuel.

### **Remarque**

- 1 Les Quicklists sont perdues dans les situations suivantes :
- Lorsque vous sortez du navigateur de musique.
- Vous changez le serveur auquel vous êtes connecté.

#### <span id="page-35-0"></span>**Informations concernant le morceau en cours de lecture**

La page Now Playing donne des informations détaillées sur le morceau en cours de lecture, en particulier :

- L'auteur et le titre du morceau
- Barre d'avancement (temps écoulé et durée du morceau)
- Nom de l'album
- Genre
- Format du fichier
- Menu de navigation
- État de la lecture
- Mode de lecture
- Noms des morceaux précédent et suivant

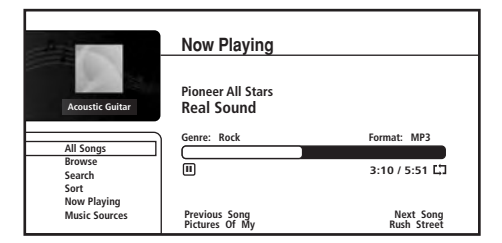

#### **Sources de musique**

Sur la fenêtre indiquant les sources de musique vous pouvez voir tous les serveurs localisés sur le réseau et choisir un autre serveur. Pour de plus amples informations, reportez-vous à *Sources de films* la page 32.

# **À propos de Windows Media Connect**

Windows Media Connect est un logiciel qui permet de transférer de la musique, des photos et des films d'un ordinateur Microsoft Windows XP sur une chaîne stéréo domestique et un téléviseur. Avec ce logiciel vous pouvez lire les fichiers stockés sur l'ordinateur avec différents appareils, où vous voulez chez vous.

Actuellement, il n'est pas possible de télécharger le logiciel Windows Media Connect du site Microsoft. Si Windows Media Connect n'est pas installé sur votre serveur, installez Windows Media Player 11 (pour Windows XP) à la place. Ce logiciel peut être téléchargé du site Microsoft.

Pour des informations plus détaillées, consultez le site officiel Microsoft.

#### **Autorisation du lecteur**

Pour pouvoir parcourir les fichiers disponibles et les lire depuis un ordinateur Windows XP sur lequel Windows Media Connect a été installé, ce lecteur doit être autorisé. Cette opération s'effectue automatiquement lorsque le lecteur est connecté à l'ordinateur par le réseau. Si ce n'est pas le cas, autorisez ce lecteur manuellement sur l'ordinateur.

Pour des informations plus détaillées sur l'autorisation de ce lecteur, reportez-vous au mode d'emploi de votre serveur.

# **Questions répétitives**

*• Certains fichiers n'apparaissent pas. Où sont-ils?* – Les fichiers dont le nom ne se termine pas par une des extensions permises ne sont pas reconnus par ce lecteur. Reportez-vous aussi à *Compatibilité avec les fichiers* la page 7. – Les formats de fichiers pris en charge varient selon le serveur. Par conséquent, les fichiers qui ne sont pas pris en charge par votre serveur ne sont pas indiqués sur cet appareil. Pour des informations plus détaillées, adressez-vous au fabricant de votre serveur.

# <span id="page-36-0"></span>**Chapitre 7 Menu Video/Audio Adjust**

Sur le menu Video/Audio Adjust vous pouvez effectuer divers réglages qui agissent sur l'image affichée sur le téléviseur et sur le son. Les paramètres figurant sur le menu Video/Audio Adjust ne peuvent être changés que pendant la lecture.

# **Video Adjust (Réglage vidéo)**

• Réglage par défaut : **Standard**

Sur la page Video Adjust vous pouvez sélectionner la présentation vidéo Standard ou Cinema ou bien enregistrer vos propres réglages dans les Memory 1 à 3.

#### **1 Appuyez sur HOME MENU et sélectionnez 'Video/Audio Adjust' sur l'affichage sur écran.**

Vous pouvez appuyer sur **VIDEO ADJUST** de la télécommande pour afficher la page Video Adjust.

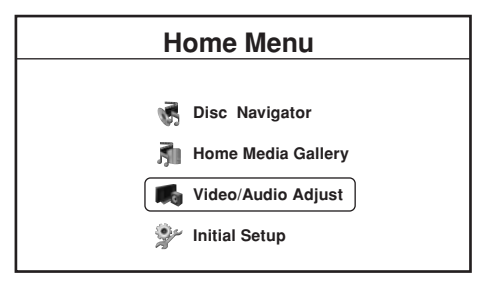

- **2 Sélectionnez 'Video Adjust'.**
- **3** Utilisez les touches ←/→ pour sélectionner un préréglage.

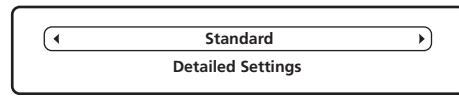

- **Standard**  Réglage standard
- **Cinema**1 Réglage optimal pour le visionnage de films
- **Memory1/Memory2/Memory3** Pour sauvegarder vos propres réglages (reportez-vous à *Création de vos propres préréglages* ci-dessous)

**4 Appuyez sur ENTER ou sur RETURN pour valider le réglage et sortir de la page Video Adjust.**

# **PureCinema**

Il existe deux types de signaux vidéo : Les signaux vidéo ayant une vitesse de 25 ou 30 images par seconde et les signaux des films ayant une vitesse de 24 images par seconde.

En mode PureCinema, les signaux des films sont convertis en signaux progressifs à 50 à 60 images par seconde, ce qui permet d'obtenir des images d'une extrême netteté. Un signal de sortie vidéo de 24 images par seconde est converti à un signal de 60 images par seconde.

Pour les matériaux ou sources vidéo enregistrés à une autre vitesse que 24 images/seconde, l'image sera en mode PureCinema à sa sortie, même si vous avez réglé *Video Adjust* sur **Standard**, **Cinema**, ou **Memory 1**, **2** ou **3**. D'autre part, dans le cas de disques enregistrés en PAL (BD-ROM ou DVD, 25 images/seconde) sur lesquels les films n'ont pas été enregistrés correctement à une vitesse de 24 images/ seconde, l'image sera en mode PureCinema à sa sortie, même si vous avez réglé *Video Adjust* sur **Cinema**. Si les images projetées sont anormales lorsque **Cinema** est spécifié (images sautillantes ou déformées) réglez *Video Adjust* sur **Standard** ou **Memory 1**, **2** ou **3**.

#### **Création de vos propres préréglages**

Vous pouvez créer trois préréglages.

**1 Sélectionnez un des préréglages de la mémoire.**

**2 Appuyez sur pour sélectionner 'Detailed Settings' puis appuyez sur ENTER.**

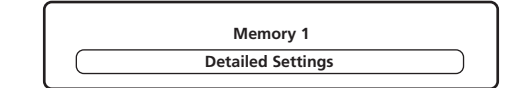

### **3 Ajustez la qualité de l'image.**

- Utilisez les touches  $\uparrow/\downarrow$  pour sélectionner un paramètre.
- Utilisez les touches  $\leftrightarrow$  pour régler le paramètre actuel.

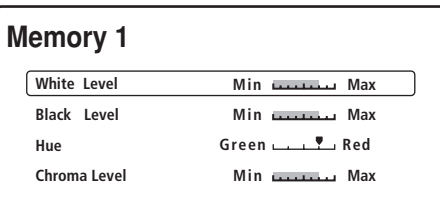

Sélectionnez un paramètre et appuyez sur **ENTER** pour afficher juste ce paramètre. Vous pouvez mieux voir sur l'écran l'effet du réglage effectué.

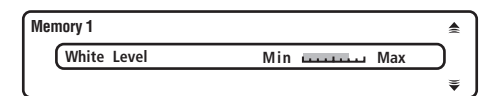

• Appuyez sur **ENTER** ou **RETURN** pour revenir à l'affichage plein écran.

Les paramètres suivants peuvent être réglés pour changer la qualité de l'image :

- **White Level**1 Réglage de l'intensité du blanc.
- **Black Level**<sup>1</sup> Réglage de l'intensité du noir.
- **Hue** Réglage de l'équilibre global des couleurs entre rouge et vert.
- **Chroma Level** Réglage de la saturation des couleurs.

**4 Appuyez sur RETURN pour sauvegarder le préréglage et dégager la page Detailed Settings.**

**Remarque**

# <span id="page-37-0"></span>**Audio Adjust (Réglage audio)**

Sur le menu Audio Adjust vous pouvez régler la dynamique (DRC) du son.

# **Audio DRC**

#### • Réglage par défaut : **Off**

Lorsque vous regardez à volume réduit des films en Dolby Digital sur BD ou DVD ou des fichiers PC contenant du son en Dolby Digital, les sons les plus faibles, en particulier les dialogues, sont souvent inaudibles. En activant l'option Audio DRC pour pouvez accentuer les sons les plus faibles tout en réduisant les sons trop puissants. Selon ce que vous écoutez, le réglage DRC aura plus ou moins d'effet. Si le son ne présente pas de grandes variations de volume, le changement sera à peine perceptible.

# **A** Important

• Le réglage Audio DRC est efficace avec les types de son suivants :

– Son analogique fourni par les prises **AUDIO OUT (2ch)** et **AUDIO OUT (5.1ch)**.

– Son PCM fourni par les prises **DIGITAL AUDIO OUT** et **HDMI OUT** (reportez-vous aussi à *À propos des réglages de sortie audio* la page 42).

#### **1 Appuyez sur HOME MENU et sélectionnez 'Video/Audio Adjust' sur l'affichage sur écran.**

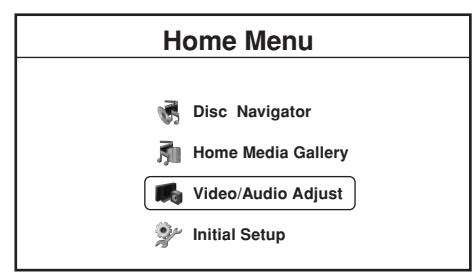

**2 Sélectionnez 'Audio Adjust'.**

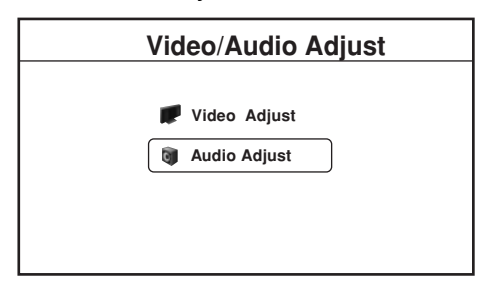

**3** Mettez en évidence Audio DRC, puis utilisez les touches  $\leftarrow$ /  **pour spécifier 'Off', 'Level 1', 'Level 2' ou 'Max' selon le cas.**

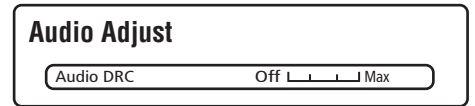

**4 Appuyez sur ENTER ou sur RETURN pour valider le réglage et sortir de la page Audio Adjust.**

# <span id="page-38-0"></span>**Chapitre 8 Menu Initial Setup**

# **Utilisation du menu Initial Setup**

Le menu Initial Setup permet de définir divers paramètres de ce lecteur en matière de son, d'image, de langue. Certains réglages ne peut être modifiés que si le lecteur est à l'arrêt.

Si vous débranchez le lecteur de la prise secteur avant de mettre le lecteur hors service, tous les réglages effectués depuis sa mise en service seront perdus.

# **• Appuyez sur HOME MENU puis sélectionnez 'Initial Setup'.**

*Dans le tableau qui suit, les options par défaut sont accompagnées du symbole •.*

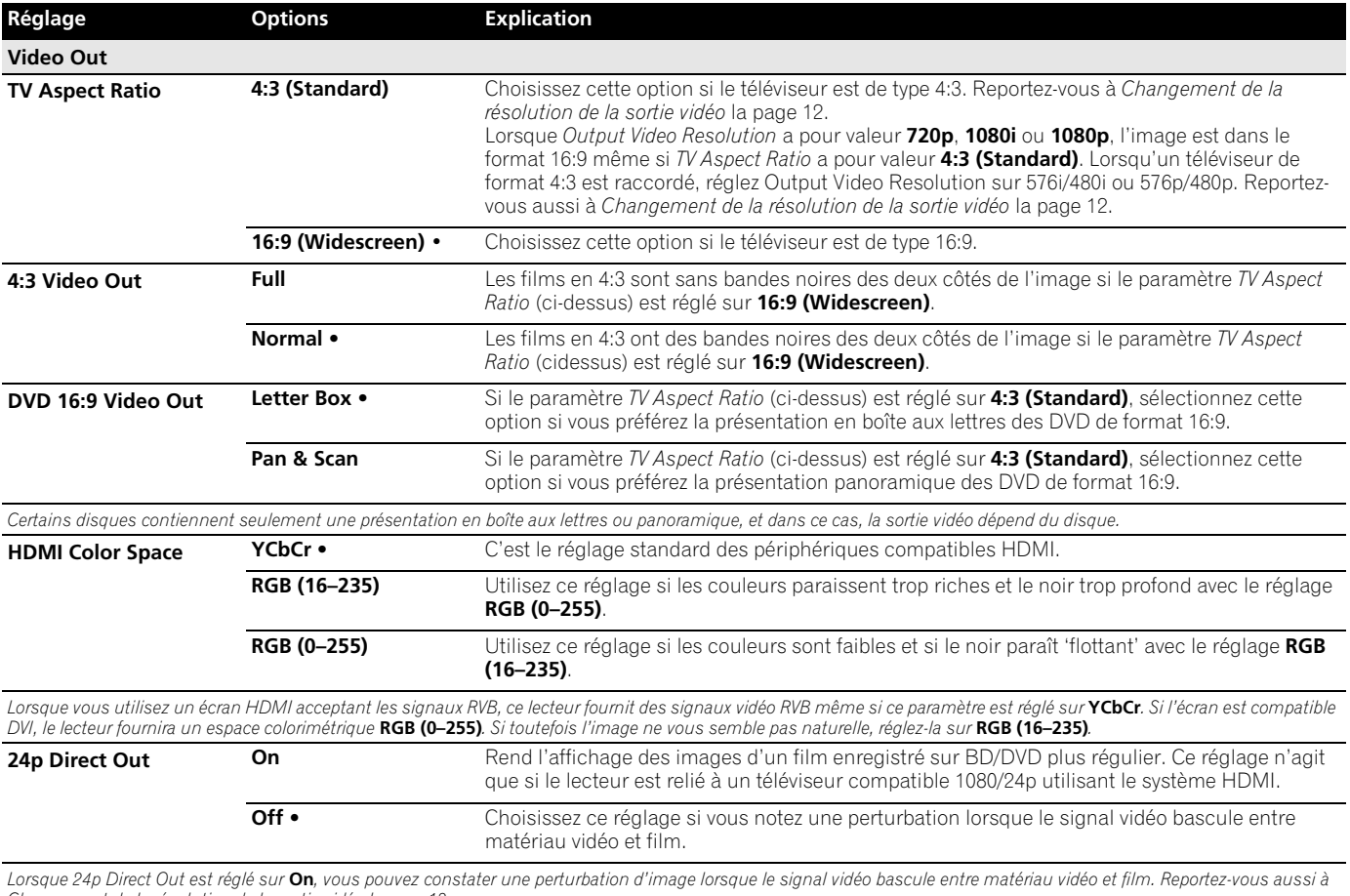

*Changement de la résolution de la sortie vidéo la page 12.*

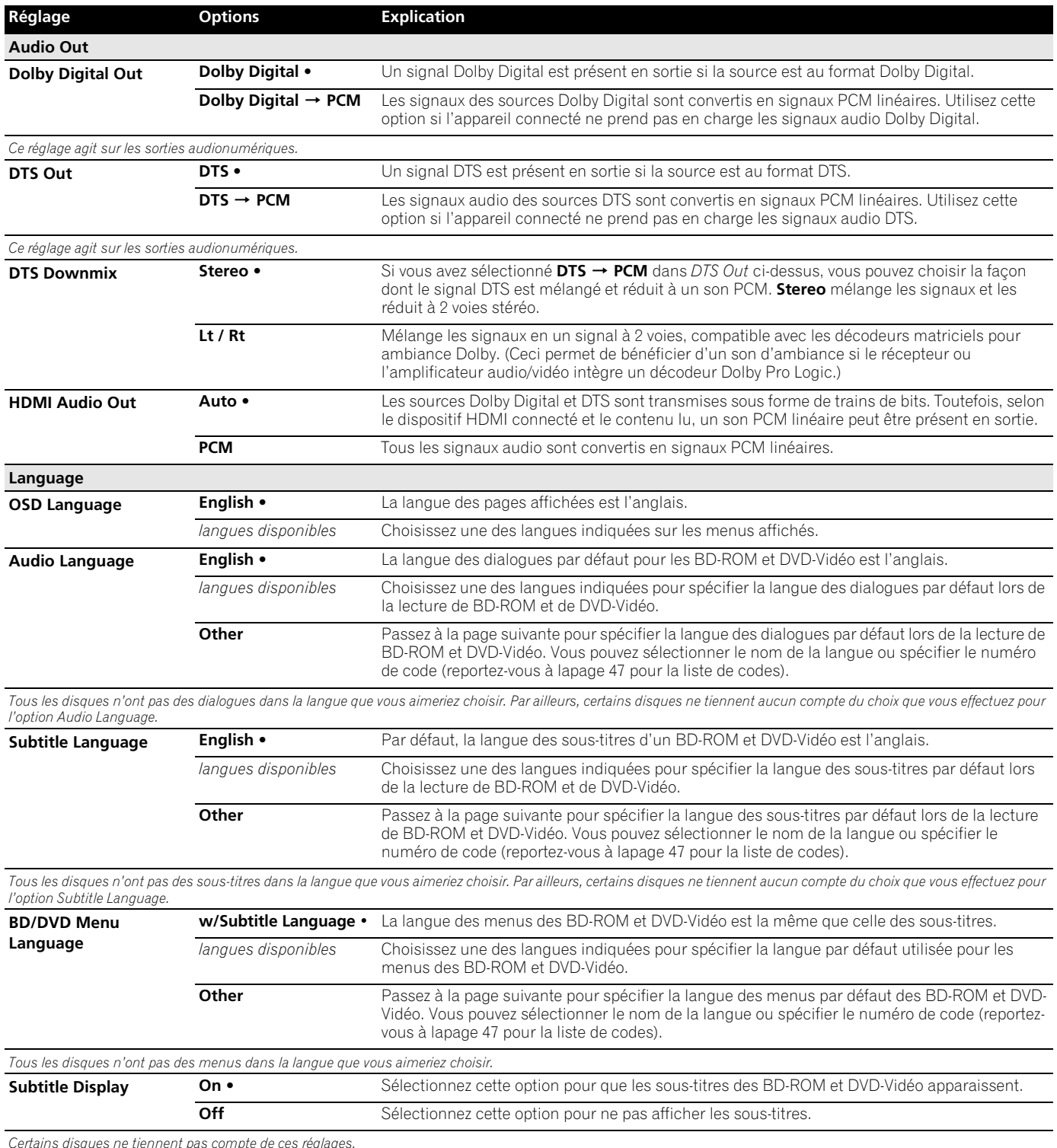

*Certains disques ne tiennent pas compte de ces réglages.*

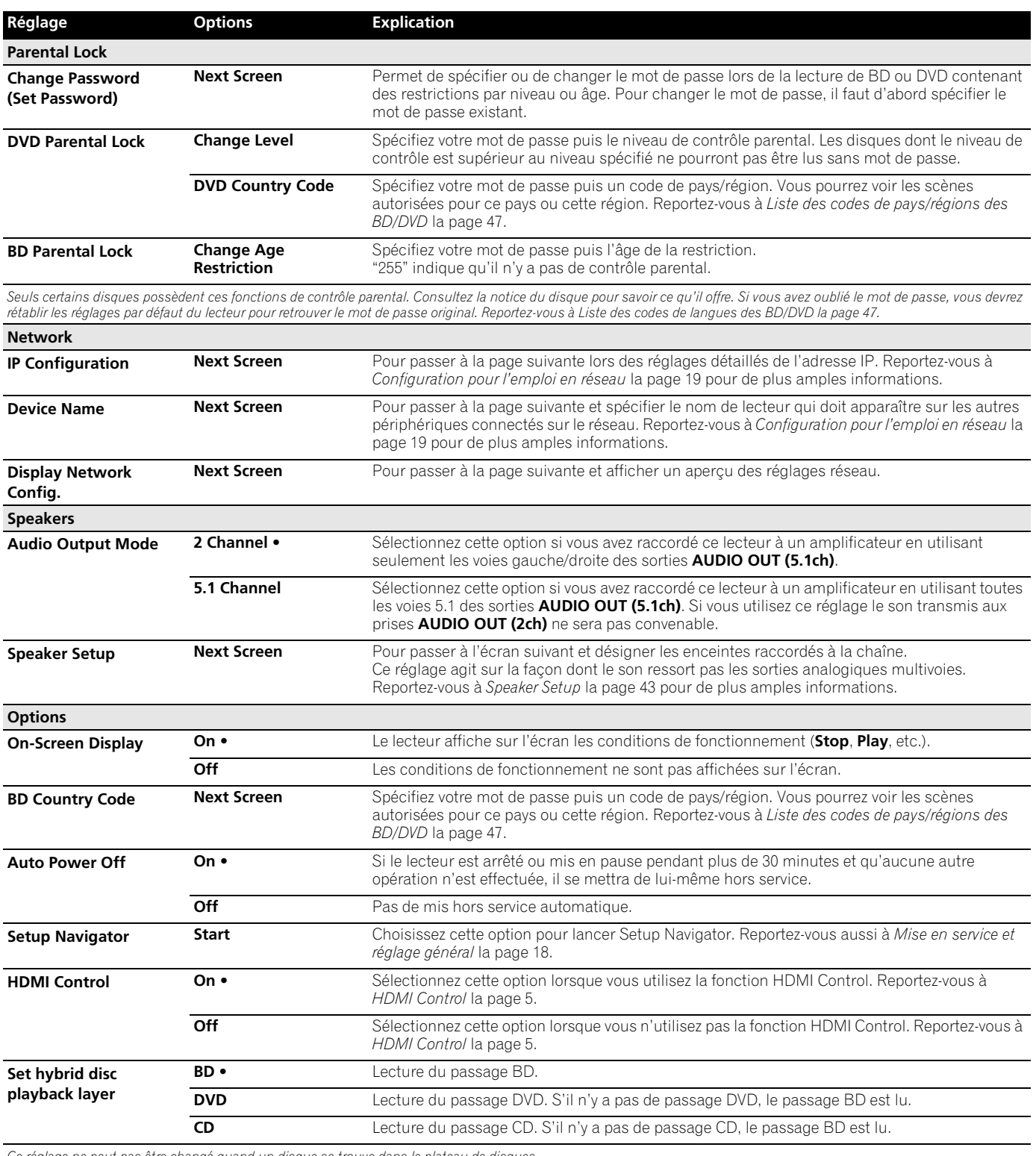

*Ce réglage ne peut pas être changé quand un disque se trouve dans le plateau de disques.*

# <span id="page-41-0"></span>**À propos des réglages de sortie audio**

Le tableau suivant montre comment les réglages audio effectués sur le menu Initial Setup (page 39) agissent sur le signal transmis aux sorties analogiques (2 voies/5.1 voies), numériques et HDMI selon les types de disques et fichiers.

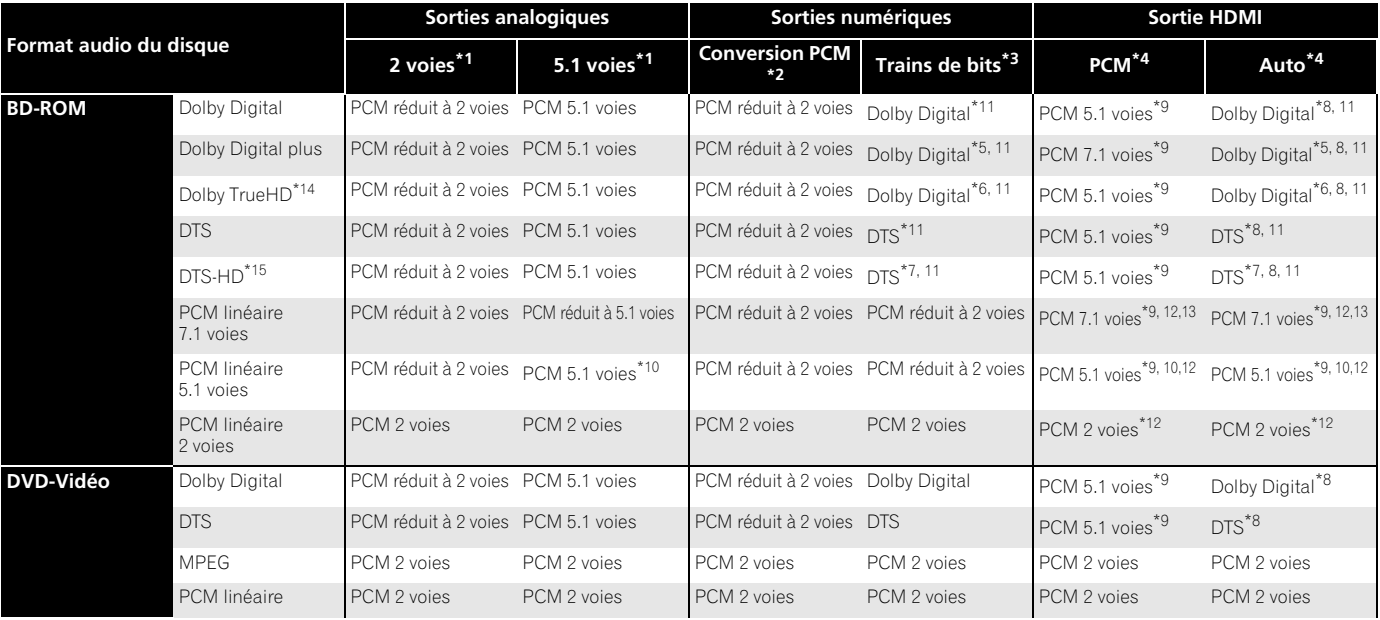

**\*1** *Réglage 2 Channel ou 5.1 Channel (reportez-vous à Audio Output Mode la page 41).*

**\*2** *Réglage Dolby DigitalPCM ou DTSPCM (reportez-vous à Dolby Digital Out et DTS Out la page 40).*

**\*3** *Réglage Dolby Digital ou DTS (reportez-vous à Dolby Digital Out et DTS Out la page 40).*

**\*4** *Réglage PCM ou Auto (reportez-vous à HDMI Audio Out la page 40).*

**\*5** *Seul le sous-flux indépendant est transmis.*

**\*6** *Seul le sous-flux Dolby est transmis.*

**\*7** *Seul le sous-flux central est transmis.*

**\*8** *Si le périphérique HDMI que vous utilisez n'est pas compatible avec ces formats compressés, le signal sera transmis sous forme de signal PCM linéaire.*

**\*9** *Si le périphérique HDMI prend en charge moins de voies du son PCM linéaire que ce lecteur, la sortie sera réajustée pour être compatible avec le périphérique HDMI.*

**\*10** *Transmet un signal PCM réduit à 2 voies lorsque la fréquence d'échantillonnage est de 192 kHz.*

**\*11** *Même s'il existe un signal audio interactif il ne sera pas mixé.*

**\*12** *Le signal audio interactif n'est pas mélangé lorsque la fréquence d'échantillonnage est de 192 kHz ou de 96 kHz.*

**\*13** *Lorsque le signal de sortie vidéo HDMI est de format 576i/480i ou 576p/480p, la fréquence d'échantillonnage du signal de sortie est automatiquement réduite à 48 kHz.*

**\*14** *Le son fourni est en Dolby Digital.*

**\*15** *Le son fourni est en DTS*

# *<u><b>* Remarque</u>

• La fréquence d'échantillonnage est de 48 kHz aux sorties audio numériques.

• Le son MPEG est toujours de format PCM linéaire.

# <span id="page-42-0"></span>**Speaker Setup**

*Vous ne devez faire ce réglage que si vous reliez ce lecteur à votre amplificateur par les sorties analogiques à 5.1 voies.* Ce réglage n'agit pas sur la sortie audionumérique. Utilisez la page Speaker Setup pour indiquer au lecteur le type

d'enceintes raccordées.

- **1 Appuyez sur HOME MENU puis sélectionnez 'Initial Setup'.**
- **2 Sélectionnez 'Speakers'.**
- **3 Sélectionnez 'Speaker Setup' puis 'Next Screen'.**
- **4** Utilisez les touches **↑/↓** pour sélectionner une enceinte.

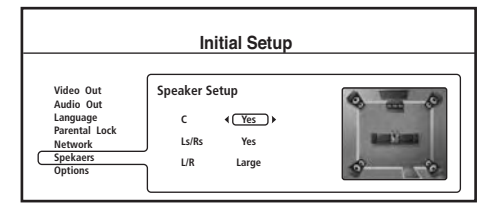

**5** Utilisez les touches ←/→ pour changer la configuration des **enceintes.**

Indiquez les enceintes présentes dans votre configuration :

- **C** (Centrale) : **Yes** ou **No**
- **Ls/Rs** (Ambiance) : **Yes** ou **No**
- **L/R** (Principales) : **Small** ou **Large**
- (Ce réglage n'est pas valable si les enceintes **C** et **Ls**/**Rs** sont présentes.)
- **6 Appuyez sur ENTER pour sauvegarder les réglages et dégager la page Speaker Setup.**

# <span id="page-43-0"></span>**Chapitre 9 Informations supplémentaires**

# **Entretien du lecteur et des disques**

# **Manipulation des disques**

Lorsque vous manipulez un disque, quel qu'en soit le type, veillez à ne pas laisser d'empreintes digitales, de saletés ni de rayures sur sa surface. Tenez le disque par les bords ou par son centre et un bord. Les disques sales ou endommagés affectent les performances de lecture de cet appareil. Veillez également à ne pas rayer la face étiquetée du disque. Bien qu'elle ne soit pas aussi fragile que la face enregistrée, des rayures risquent également de rendre le disque inutilisable.

Si le disque porte des traces de doigts, de poussière, etc., nettoyez-le à l'aide d'un chiffon doux et sec, en essuyant délicatement la surface du disque à partir du centre comme l'indique l'illustration ci-dessous.

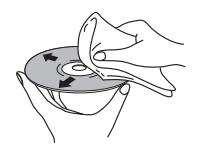

*Essuyez doucement le disque du centre vers la périphérie en lignes droites.*

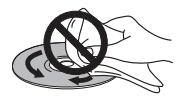

*N'essuyez pas la surface dans le sens circulaire.*

Si nécessaire et pour mieux nettoyer le disque, utilisez un chiffon humecté d'alcool, ou un kit de nettoyage DVD/BD disponible dans le commerce. N'utilisez jamais de l'essence, des diluants, des détergents, y compris les produits destinés au nettoyage des microsillons.

# **Stockage des disques**

Bien que la durée de vie des BD et des DVD soit plus longue que celle des microsillons, prenez soin de les manipuler et de les stocker correctement. Lorsque vous n'utilisez pas le disque, replacez-le dans son coffret et rangez ce dernier sur la tranche. Évitez d'exposer les disques à des environnements excessivement froids, humides ou chauds (y compris à la lumière directe du soleil).

Ne collez ni papier ni autocollant sur le disque, n'utilisez ni crayon, ni stylo ni aucun instrument d'écriture doté d'une extrémité pointue. Tous risquent d'endommager le disque.

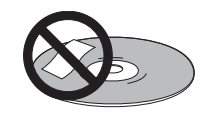

Pour plus de détails sur les précautions d'utilisation, reportez-vous aux instructions accompagnant le disque. N'introduisez pas plus d'un disque dans cet appareil.

### **Disques endommagés ou de forme irrégulière**

Les disques tournent à grande vitesse dans cet appareil. Si vous constatez qu'un disque est fêlé, ébréché, déformé ou qu'il porte un quelconque autre défaut, ne tentez pas de l'utiliser dans ce lecteur, car vous risquez de l'endommager.

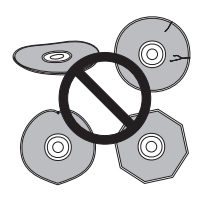

Ce lecteur est exclusivement conçu pour l'utilisation des disques classiques parfaitement circulaires. L'utilisation de disques ayant une autre forme n'est pas conseillée. Pioneer exclut toute responsabilité liée à l'utilisation de disques de forme non standard. N'utilisez pas d'adaptateur pour la lecture des DVD de 8 cm. Ces disques peuvent être lus dans ce lecteur sans adaptateur ; il suffit d'utiliser la plus petite alvéole du tiroir.

# **Nettoyage de l'optique du capteur**

L'optique de ce lecteur ne devrait pas se salir lors d'une utilisation normale, mais si, pour une raison quelconque, poussière ou saletés perturbaient son fonctionnement, consultez un centre d'entretien agréé par Pioneer. Bien que divers produits de nettoyage pour optique de lecteur soient commercialement disponibles, nous déconseillons leur utilisation, car certains d'entre eux risquent, en fait, d'endommager l'optique.

### **Problèmes dus à la condensation**

De la condensation risque de se former à l'intérieur de ce lecteur si vous le transportez de l'extérieur dans une pièce chaude, ou si la température de la pièce augmente rapidement. Bien que la condensation ne puisse pas endommager ce lecteur, elle risque de dégrader provisoirement ses performances. Pour cette raison, attendez environ une heure, le temps pour l'appareil de prendre la température ambiante plus élevée, avant de l'allumer et de l'utiliser.

**44** Fr

# <span id="page-44-0"></span>**Conseils d'installation**

Nous souhaitons que vous puissiez utiliser ce produit pendant de nombreuses années ; les consignes suivantes vous aideront à choisir un emplacement adéquat :

#### **Ce que vous devez faire…**

- Utiliser l'appareil dans une pièce bien aérée.
- Placer l'appareil sur une surface horizontale stable, telle qu'une table, une étagère ou un rack stéréo.

### **Ce que vous ne devez pas faire…**

- Utiliser l'appareil dans un endroit où il sera exposé à des températures ou un degré d'humidité élevés, y compris à proximité de radiateurs ou d'autres appareils de chauffage.
- Placer le lecteur devant une fenêtre ou à tout autre endroit où il serait directement exposé au soleil.
- Utiliser ce lecteur à un endroit extrêmement poussiéreux ou humide.
- Placer l'appareil directement au-dessus d'un amplificateur, ou de tout autre composant de votre chaîne stéréo susceptible de dégager de la chaleur au cours de son utilisation.
- Placez ce lecteur sur ou immédiatement à côté d'un téléviseur ou écran, car il risque de causer des interférences.
- Utiliser ce lecteur dans une cuisine ou toute autre pièce où il serait exposé à de la fumée ou de la vapeur.
- Poser l'appareil sur de la moquette ou un tapis épais, ou le recouvrir d'un linge, ce qui empêcherait son refroidissement correct.
- Placer l'appareil sur une surface instable ou trop petite pour porter les quatre pieds de son socle.

### **Déplacement du lecteur**

Si vous devez transporter ce lecteur, retirez le disque, s'il en contient un, et refermez le tiroir. Cela fait, appuyez sur **STANDBY/ON** pour mettre l'appareil en veille et assurez-vous que l'indication hors service s'éteint sur l'afficheur. Attendez au moins 10 secondes. Enfin, débranchez le cordon d'alimentation.

Ne soulevez pas, ne déplacez pas le lecteur pendant la lecture — le disque tourne à vitesse élevée et risquerait d'être endommagé.

# **Tailles de l'écran et formats de disque**

Les films sur BD-ROM et DVD-Vidéo peuvent avoir différents formats d'affichage, 4:3 comme la plupart des émissions de télévision, ou grand écran jusqu'à environ 7:3 comme les films en CinemaScope. Les téléviseurs ont également différentes formats ; 'standard' 4:3 et 'grand écran' 16:9.

# **Utilisateurs des téléviseurs grand écran**

Si vous avez un téléviseur grand écran, le paramètre *TV Aspect Ratio* (page 39) de ce lecteur peut être réglé sur **16:9 (Widescreen)**. Lorsque vous regardez des disques enregistrés dans le format 4:3, vous pouvez utiliser les commandes du téléviseur pour sélectionner le type de présentation de l'image. Votre téléviseur peut présenter différentes options d'agrandissement et d'étirement ; reportez-vous au mode d'emploi du téléviseur pour de plus amples informations. Notez bien que certains films ont un format supérieur au format 16:9 et lorsque vous les regardez sur un téléviseur grand écran, ils apparaissent avec des bandes noires de style 'boîte aux lettres' au haut et au bas de l'écran.

# **Utilisateurs des téléviseurs standard**

Si vous avez un téléviseur standard, le paramètre *TV Aspect Ratio* (page 39) de ce lecteur peut être réglé sur **4:3 (Standard)**.

# **Réinitialisation du lecteur**

Procédez de la façon suivante pour rétablir tous les réglages usine du lecteur.

**1 Assurez-vous que le lecteur est hors service.**

#### **2 Appuyez sur STANDBY/ON et attendez que 'NO DISC,' 'BD-ROM, ' ou 'DVD' apparaisse sur la face avant.**

Après avoir appuyé sur  $\dot{\sigma}$  **STANDBY/ON**, il faut parfois attendre jusqu'à une minute avant que le système ne se mette en marche.

#### **3** Maintenez la pression du doigt sur ■ STOP puis appuyez sur **(b) STANDBY/ON.**

• Le lecteur se met en veille et les réglages usine sont rétablis.

# **Configuration de la télécommande pour votre téléviseur**

### **1 Spécifiez le code du fabricant.**

Tout en appuyant sur la touche **TV CONTROL**  $\phi$ , saisissez le code à deux chiffres correspondant à la marque de votre téléviseur dans le tableau suivant.

Par exemple, si vous possédez un téléviseur Pioneer, appuyez un moment sur **TV CONTROL**  $\circledcirc$ , puis appuyez sur **0**, **0** sur la télécommande.

**2 Assurez-vous que le téléviseur réagit au code programmé.** Sur la télécommande, appuyez sur la touche **TV CONTROL** . Si le téléviseur s'allume (ou se met en veille s'il était allumé), le code est correct.

Si rien ne se produit lorsque vous appuyez sur la touche **TV CONTROL** Φ, recommencez depuis l'étape 1 en utilisant un autre code. Certains fabricants ont plusieurs codes. Essayez chacun d'eux jusqu'à ce que vous trouviez le bon.

# <span id="page-45-0"></span>**Liste des codes de préréglage des téléviseurs**

Veuillez noter que, dans certains cas, seules certaines fonctions sont contrôlables après avoir attribué le code de préréglage adéquat, ou que les codes fabricant de cette liste n'agiront pas avec le modèle de téléviseur que vous utilisez.

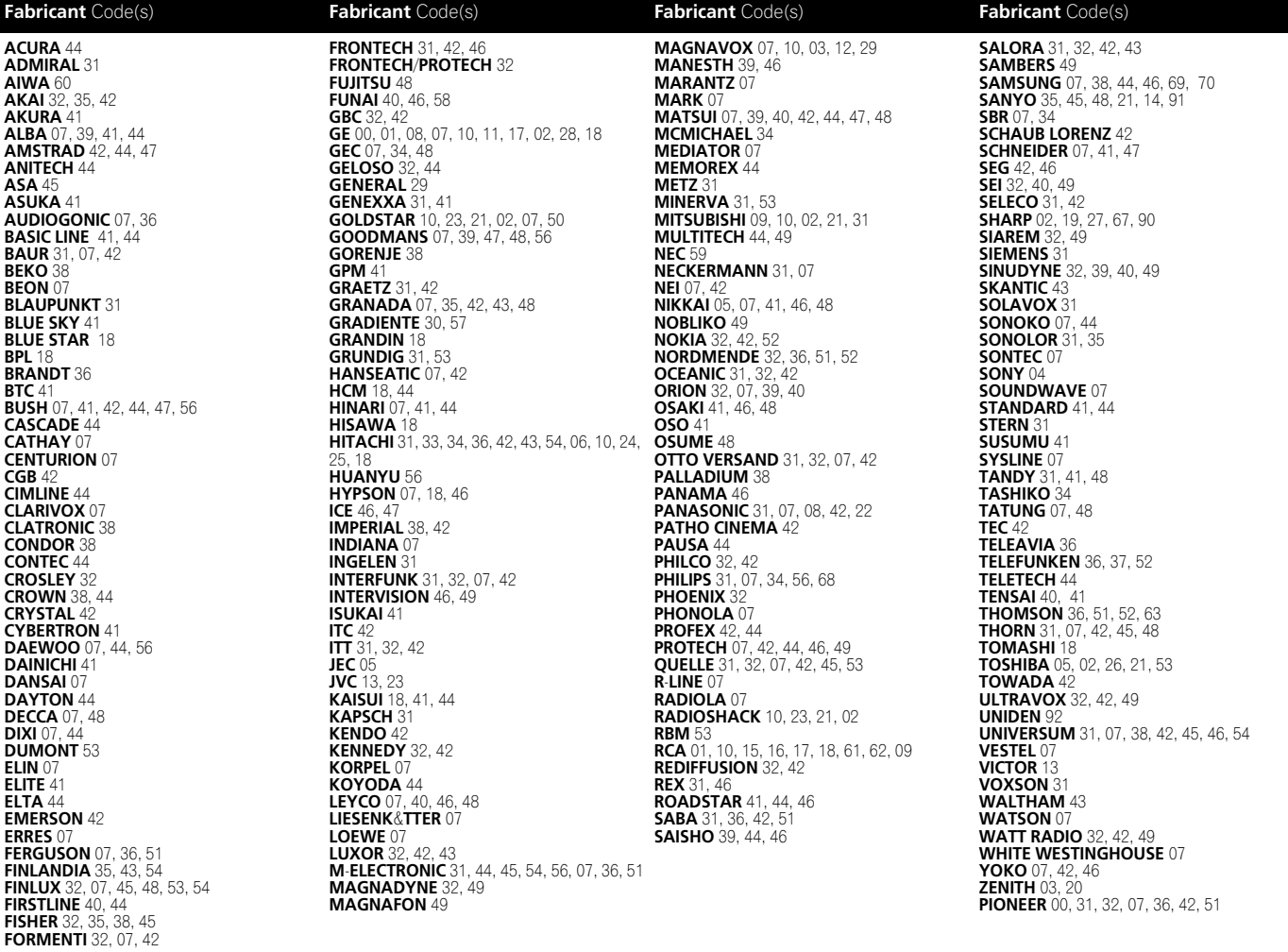

# <span id="page-46-0"></span>**Liste des codes de langues des BD/DVD**

# Langue (Code alphabétique de la langue), **Code numérique de la langue**

Japanese (ja), **1001** English (en), **0514** French (fr), **0618** German (de), **0405** Italian (it), **0920** Spanish (es), **0519** Dutch (nl), **1412** Russian (ru), **1821** Chinese (zh), **2608** Korean (ko), **1115** Greek (el), **0512** Afar (aa), **0101** Abkhazian (ab), **0102** Afrikaans (af), **0106** Amharic (am), **0113** Arabic (ar), **0118** Assamese (as), **0119** Aymara (ay), **0125** Azerbaijani (az), **0126** Bashkir (ba), **0201** Byelorussian (be), **0205** Bulgarian (bg), **0207** Bihari (bh), **0208** Bislama (bi), **0209** Bengali (bn), **0214** Tibetan (bo), **0215** Breton (br), **0218**

Catalan (ca), **0301** Corsican (co), **0315** Czech (cs), **0319** Welsh (cy), **0325** Danish (da), **0401** Bhutani (dz), **0426** Esperanto (eo), **0515** Estonian (et), **0520** Basque (eu), **0521** Persian (fa), **0601** Finnish (fi), **0609** Fiji (fj), **0610** Faroese (fo), **0615** Frisian (fy), **0625** Irish (ga), **0701** Scots-Gaelic (gd), **0704** Galician (gl), **0712** Guarani (gn), **0714** Gujarati (gu), **0721** Hausa (ha), **0801** Hindi (hi), **0809** Croatian (hr), **0818** Hungarian (hu), **0821** Armenian (hy), **0825** Interlingua (ia), **0901** Interlingue (ie), **0905** Inupiak (ik), **0911**

Indonesian (in), **0914** Icelandic (is), **0919** Hebrew (iw), **0923** Yiddish (ji), **1009** Javanese (jw), **1023** Georgian (ka), **1101** Kazakh (kk), **1111** Greenlandic (kl), **1112** Cambodian (km), **1113** Kannada (kn), **1114** Kashmiri (ks), **1119** Kurdish (ku), **1121** Kirghiz (ky), **1125** Latin (la), **1201** Lingala (ln), **1214** Laothian (lo), **1215** Lithuanian (lt), **1220** Latvian (lv), **1222** Malagasy (mg), **1307** Maori (mi), **1309** Macedonian (mk), **1311** Malayalam (ml), **1312** Mongolian (mn), **1314** Moldavian (mo), **1315** Marathi (mr), **1318** Malay (ms), **1319** Maltese (mt), **1320**

Burmese (my), **1325** Nauru (na), **1401** Nepali (ne), **1405** Norwegian (no), **1415** Occitan (oc), **1503** Oromo (om), **1513** Oriya (or), **1518** SPanjabi (pa), **1601** Polish (pl), **1612** Pashto, Pushto (ps), **1619** Portuguese (pt), **1620** Quechua (qu), **1721** Rhaeto-Romance (rm), **1813** Kirundi (rn), **1814** Romanian (ro), **1815** Kinyarwanda (rw), **1823** Sanskrit (sa), **1901** Sindhi (sd), **1904** Sangho (sg), **1907** Serbo-Croatian (sh), **1908** Sinhalese (si), **1909** lovak (sk), **1911** Slovenian (sl), **1912** Samoan (sm), **1913** Shona (sn), **1914** Somali (so), **1915** Albanian (sq), **1917**

Serbian (sr), **1918** Siswati (ss), **1919** Sesotho (st), **1920** Sundanese (su), **1921** Swedish (sv), **1922** Swahili (sw), **1923** Tamil (ta), **2001** Telugu (te), **2005** Tajik (tg), **2007** Thai (th), **2008** Tigrinya (ti), **2009** Turkmen (tk), **2011** Tagalog (tl), **2012** Setswana (tn), **2014** Tonga (to), **2015** Turkish (tr), **2018** Tsonga (ts), **2019** Tatar (tt), **2020** Twi (tw), **2023** Ukrainian (uk), **2111** Urdu (ur), **2118** Uzbek (uz), **2126** Vietnamese (vi), **2209** Volapük (vo), **2215** Wolof (wo), **2315** Xhosa (xh), **2408** Yoruba (yo), **2515** Zulu (zu), **2621**

# **Liste des codes de pays/régions des BD/DVD**

Pays ou région, **Code numérique de pays ou de région**, **Code alphabétique de pays ou de région**

Argentine, **0118, ar** Australie, **0121, au** Autriche, **0120, at** Belgique, **0205, be** Brésil, **0218, br** Canada, **0301, ca** Chili, **0312, cl** Chine, **0314, cn** Danemark, **0411, dk**

Finlande, **0609, fi** France, **0618, fr** Allemagne, **0405, de** Hong-Kong, **0811, hk** Inde, **0914, in** Indonésie, **0904, id** Italie, **0920, it** Japon, **1016, jp** Corée, République de, **1118, kr** Malaisie, **1325, my** Mexique, **1324, mx** Pays-bas, **1412, nl** Nouvelle-Zélande, **1426, nz** Norvège, **1415, no** Pakistan, **1611, pk** Philippines, **1608, ph** Portugal, **1620, pt** Fédération russe, **1821, ru**

Singapour, **1907, sg** Espagne, **0519, es** Suisse, **0308, ch** Suède, **1905, se** Taiwan, **2023, tw** Thaïlande, **2008, th** Royaume-uni, **0702, gb** États-Unis d'Amérique, **2119, us**

# <span id="page-47-0"></span>**En cas de panne**

Une erreur de commande est souvent prise pour une anomalie de fonctionnement et une panne. Si vous estimez que ce composant ne fonctionne pas correctement, veuillez vérifier les points ci-dessous. Parfois, le problème peut provenir d'un autre composant. Examinez les autres composants et les appareils électriques utilisés. Si le problème persiste malgré les vérifications des points suivants, confiez les réparations au service après-vente Pioneer le plus proche ou à votre revendeur.

### **Lecture**

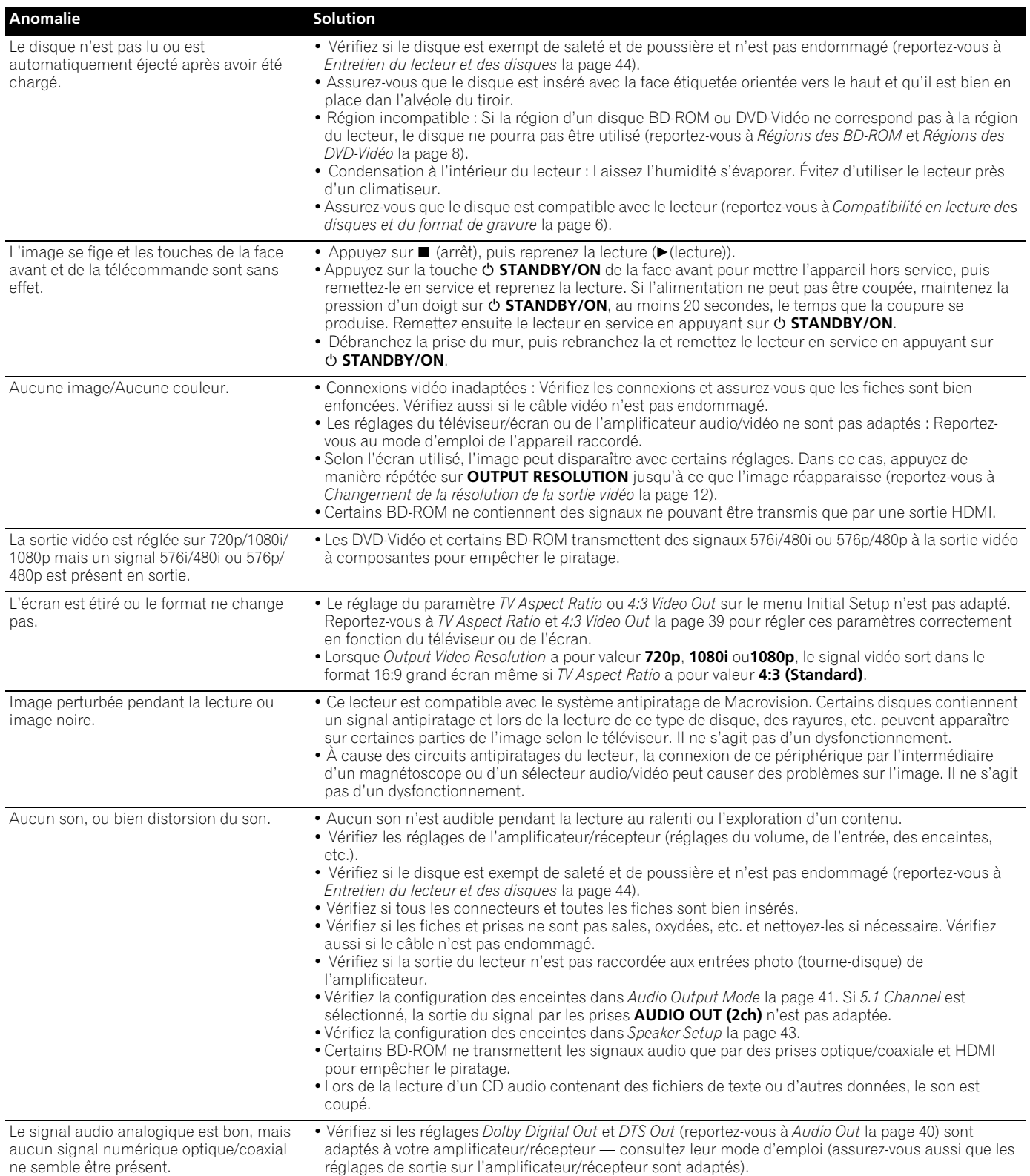

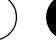

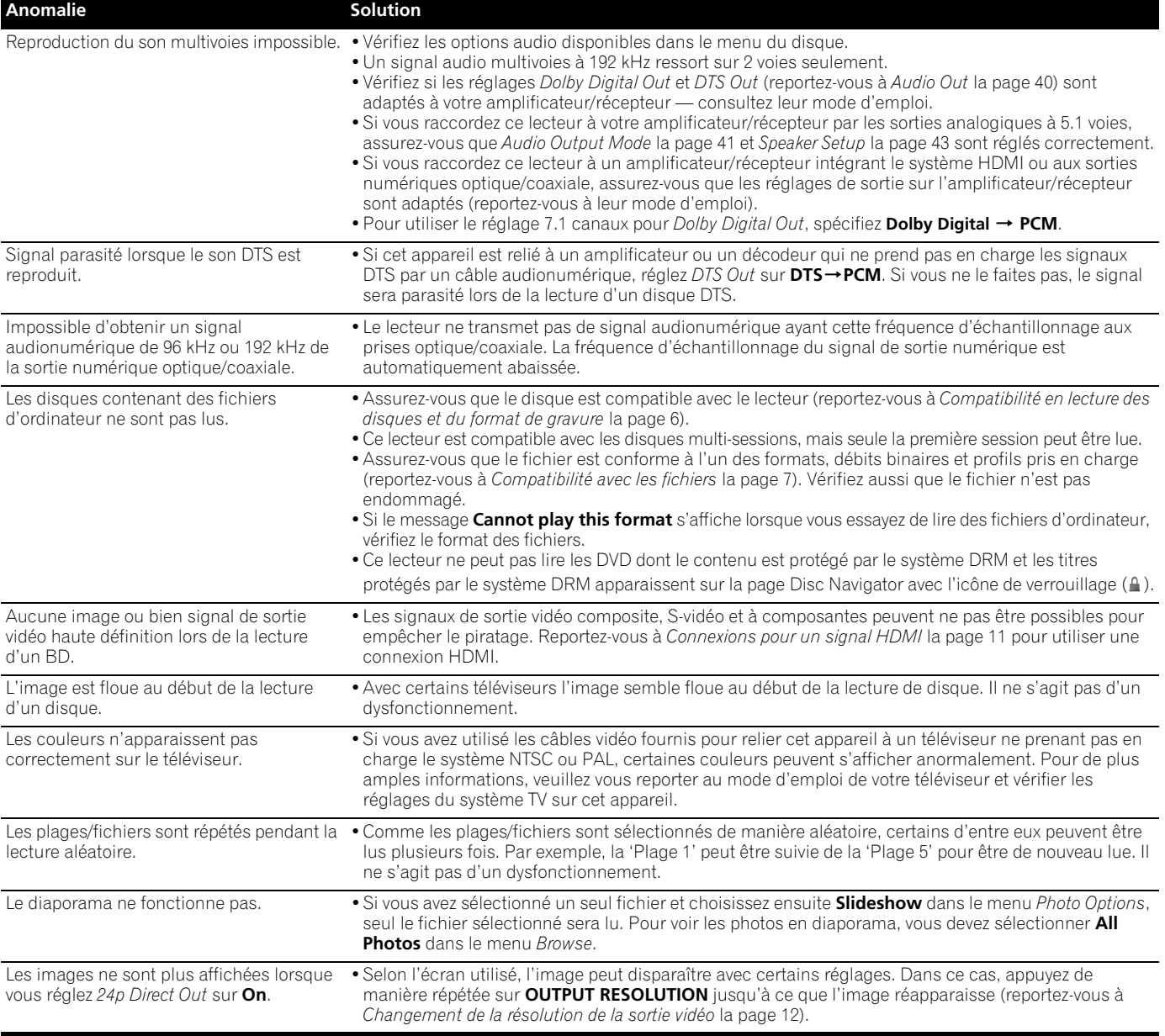

# **Pannes HDMI**

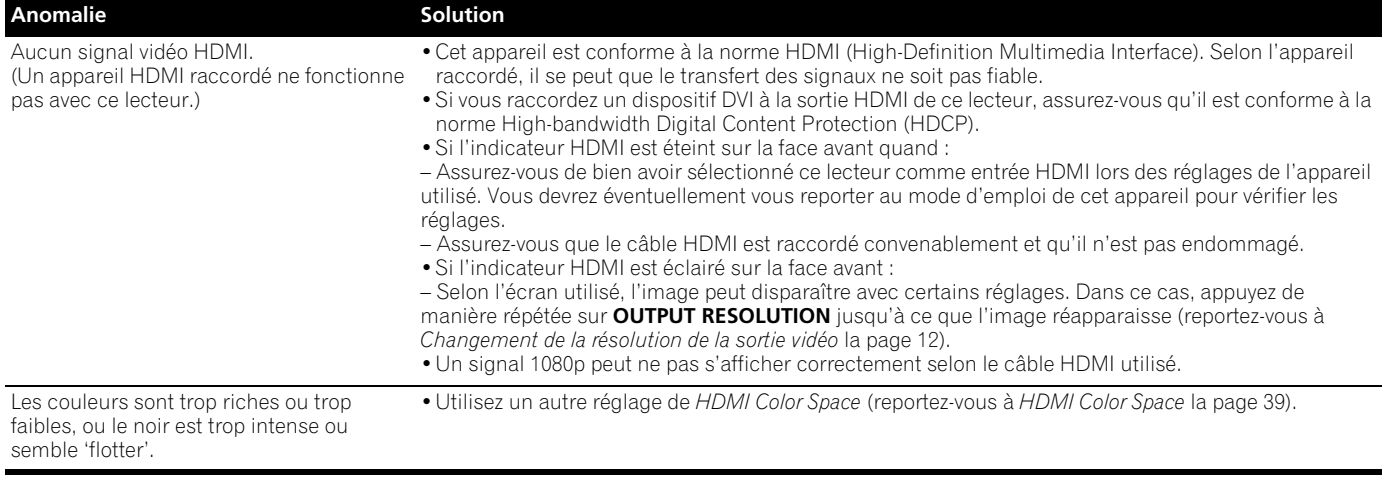

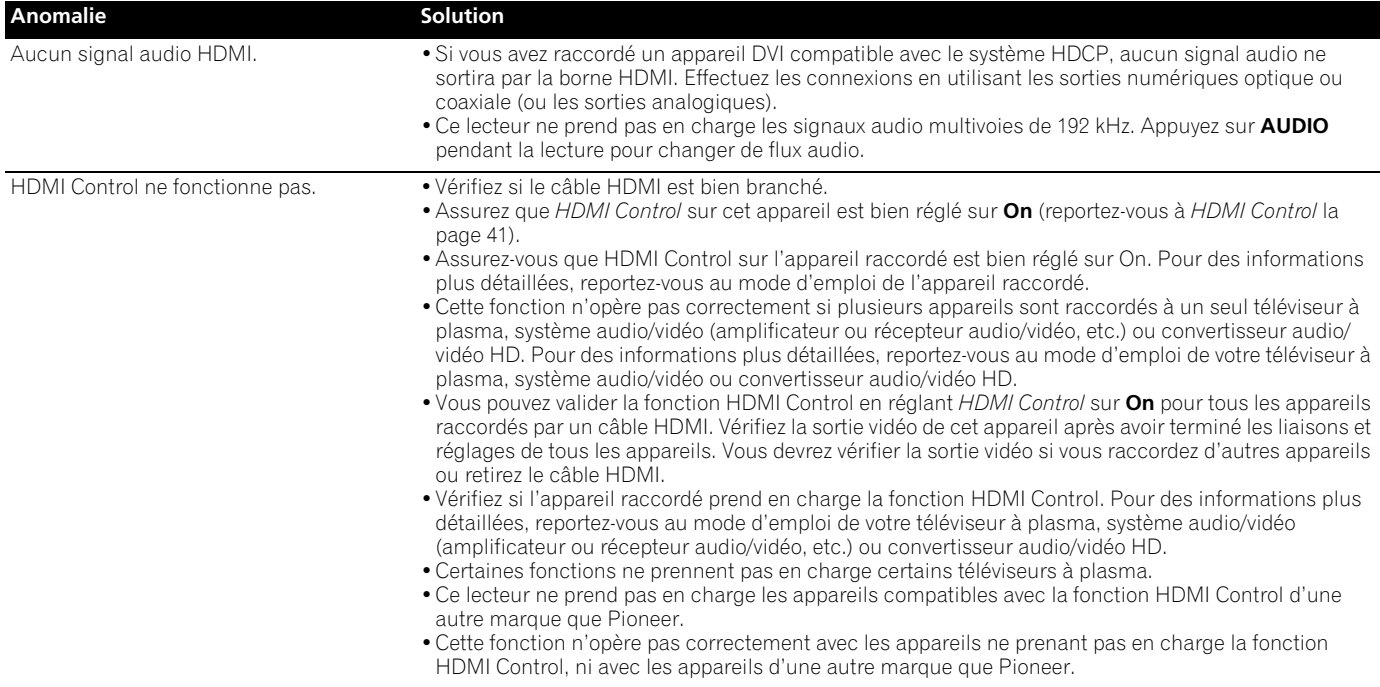

# **Pannes du réseau**

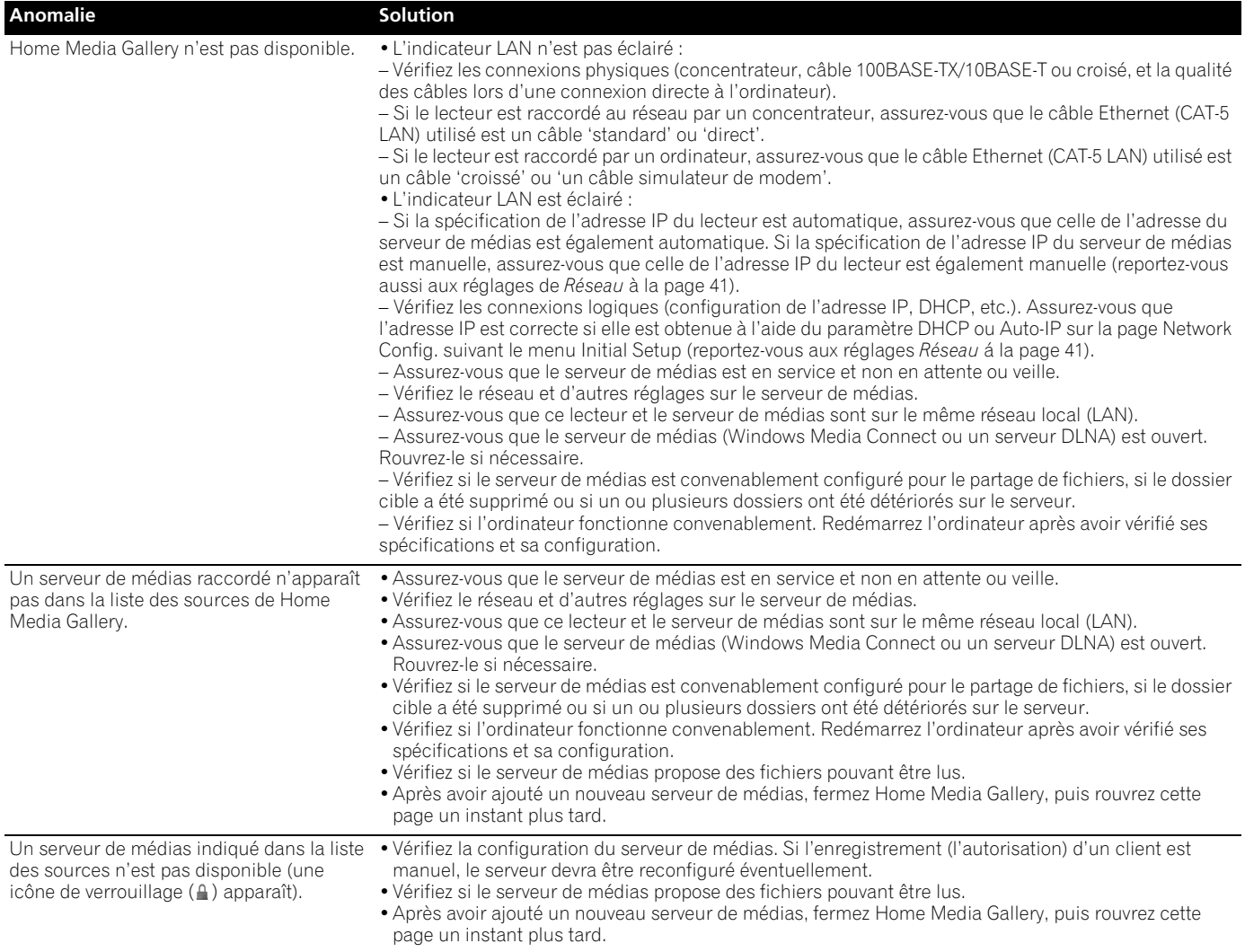

**50** Fr

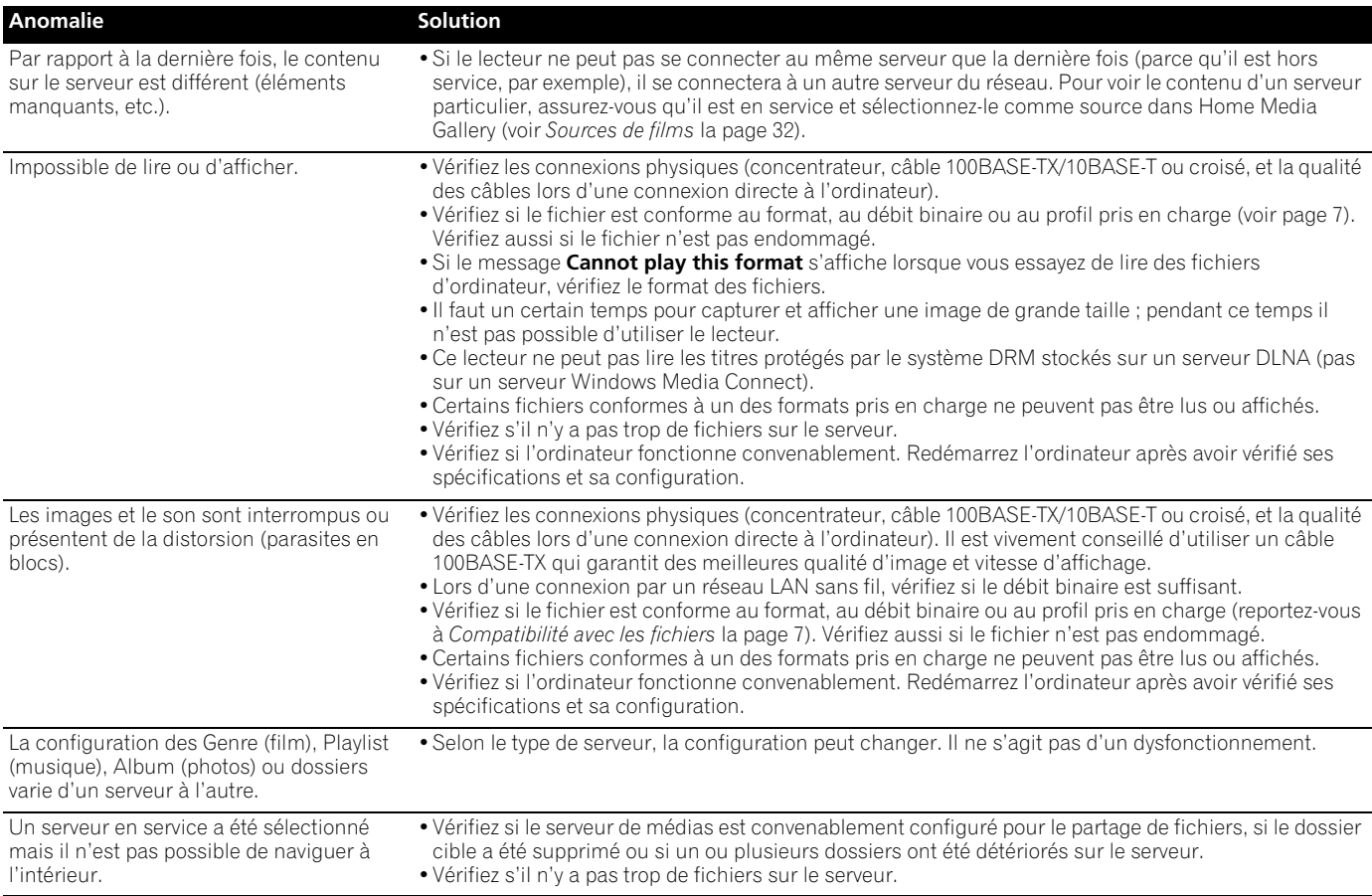

# **Pannes diverses**

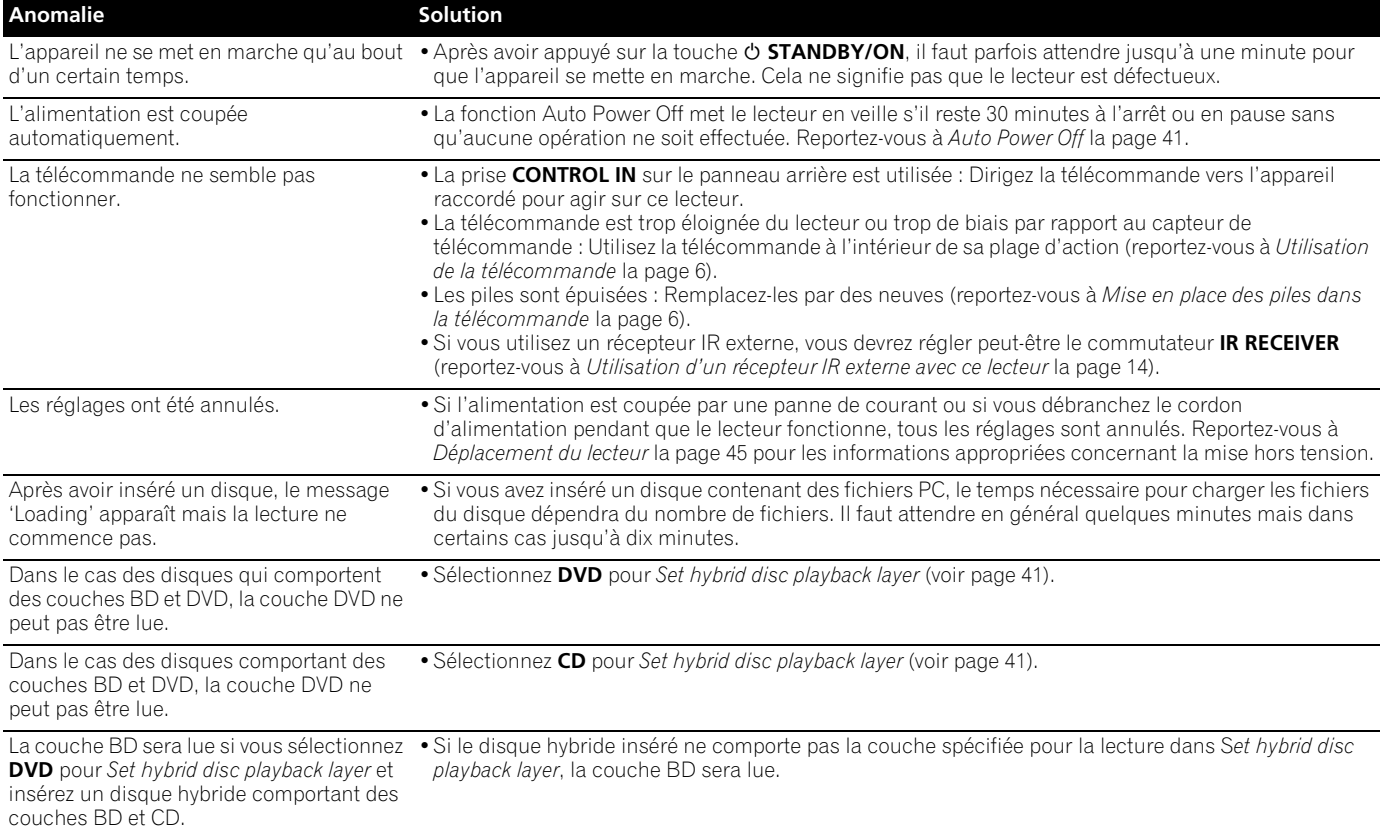

![](_page_51_Picture_68.jpeg)

# <span id="page-52-0"></span>**Glossaire**

#### **Audio analogique**

C'est un signal électrique représentant direct d'un son. À l'inverse, un signal audionumérique, qui peut aussi être électrique, n'est pas une représentation directe du son. Reportez-vous aussi à *Audionumérique*.

#### **Format de l'image**

La largeur d'un écran de téléviseur par rapport à sa hauteur. Les téléviseurs ordinaires donnent une image au format 4:3 (l'écran est donc presque carré) ; les modèles à écran large donnent une image au format 16:9 (l'écran est près de deux fois plus large que haut).

#### **BD-J**

BD-J est une spécification Java des BD-ROM qui permet aux fournisseurs de contenu d'intégrer du matériel interactif dans certains titres des disques.

#### **Default Gateway (Passerelle par défaut)**

La passerelle par défaut est un noeud sur un réseau informatique servant de point d'accès à un autre réseau. Les passerelles par défaut (par exemple un ordinateur et un routeur) servent à transférer tout le traffic qui n'est pas adressé vers une station du sous-masque local.

#### **Serveur DHCP (Dynamic Host Configuration Protocol)**

Un serveur DHCP est un serveur qui attribue des adresses IP aux hôtes (périphériques en réseau). Dans la plupart des cas, un routeur à large bande sert de serveur DHCP dans un réseau domestique.

#### **Audionumérique**

C'est une représentation numérique et indirecte des sons. Pendant l'enregistrement, le son est mesuré à intervalles réguliers par un convertisseur analogique-numérique qui produit un train de nombres représentatifs du signal. Au moment de la lecture, un convertisseur numérique-analogique génère un signal audio analogique à partir de ces nombres. Reportez-vous aussi à *Fréquence d'échantillonnage* et *Audio analogique*.

### **DRM (Digital Rights Management)**

Le système DRM est une des nombreuses technologies contrôlant l'accès et l'utilisation des données numériques, comme la musique, les films et d'autres contenus protégés par des droits d'auteur.

#### **Dynamique**

Écart entre les sons les plus ténus et les sons les plus intenses dans un signal audio (sans distorsion ni bruit parasite trop important). Les sources Dolby Digital et DTS sont dotées d'une dynamique très importante, générant des effets spectaculaires similaires à ceux du cinéma.

#### **Ethernet**

Une technologie permettant de connecter à une même ligne de communication toutes les machines d'un réseau local (LAN). Ce lecteur prend en charge les réseaux 100BASE-TX et 10BASE-T.

#### **Extension du nom de fichier**

Groupe de lettres ajouté à la fin d'un nom de fichier pour qualifier le type du fichier. Par exemple, l'extension ".jpg" indique qu'il s'agit d'un fichier JPEG.

#### **HDMI**

L'interface HDMI (High-Definition Multimedia Interface) est une interface ultrarapide prenant en charge les signaux vidéo ordinaires et haute définition et les signaux audio ordinaires et le son d'ambiance multivoies par un seul câble.

### **Son interfactif**

Le son interactif est un son linéaire PCM (LPCM) rendu plus animé par une application BD-ROM et mélangé au son d'origine. Il est utilisé par exemple pour rendre plus dynamique les sons associés aux applications interactives, par exemple le son des boutons.

#### **Signal vidéo entrelacé**

Une technique d'affichage de l'image en deux passes, avec l'affichage d'abord des lignes impaires, puis l'affichage des lignes paires. Reportez-vous aussi à *Signal vidéo progressif*.

#### **Adresse IP (Internet Protocol)**

Un numéro unique, utilisé pour identifier les périphériques qui communiquent entre eux sur un réseau utilisant la norme du protocole Internet, par exemple '192.168.0.1'. Les doublets ne sont pas autorisés sur le réseau.

#### **Câble LAN**

Un câble muni d'une fiche modulaire à 8 broches à chaque extrémité et différente d'une fiche téléphonique qui n'a que 4 broches. Un câble direct est utilisé pour la connexion de ce lecteur à un réseau domestique via un concentrateur. Un câble simulateur de modem est utilisé pour la connexion directe à un ordinateur.

### **Adresse MAC (Media Access Control)**

Une adresse liée au port d'un périphérique. L'adresse MAC ne peut pas être changée.

#### **PCM (Pulse Code Modulation)**

Un système ordinaire de codage du signal numérique. Sa qualité est excellente mais il produit un grand volume de données comparé aux formats Dolby Digital et MPEG Audio. Pour assurer la compatibilité avec les enregistreurs audionumériques et les amplificateurs audio/ vidéo pourvus d'entrées numériques, l'appareil peut convertir les signaux audio Dolby Digital, DTS et MPEG en signaux PCM. Reportez-vous aussi à *Audionumérique*.

#### **Menu déroulant (BD seulement)**

Un menu contextuel pouvant être utilisé sans interrompre la lecture d'un BD.

### **Signal vidéo progressif**

Appelé aussi signal vidéo non entrelacé. C'est une technique d'affichage de toutes les lignes en une passe, offrant une image plus stable, sans scintillement, comparé au signal vidéo entrelacé (pour la même vitesse de balayage). Reportez-vous aussi à *Signal vidéo entrelacé*.

### **Régions (DVD-Vidéo et BD-ROM)**

Les régions associent disques et lecteurs dans une zone particulière du globe. Cet appareil ne peut lire que les disques qui possèdent un code de région compatible (c'est-à-dire le même code que votre lecteur). Vous trouverez le code de région du lecteur sur le panneau arrière. Certains disques sont compatibles avec plusieurs régions (ou toutes les régions).

La répartition des régions pour les DVD et les BD n'est pas la même.

#### **Fréquence d'échantillonnage**

Fréquence à laquelle le son est mesuré pour être transformé en données audionumériques. Plus la fréquence est élevée, plus la qualité du son est grande, mais plus la quantité de données numériques générées est importante. Par exemple, une fréquence d'échantillonnage de 44,1 kHz correspond à 44 100 échantillons (mesures) par seconde. Reportez-vous aussi à *Audionumérique*.

#### **Subnet mask (Masque de sous-réseau)**

L'adresse IP se divise entre la partie correspondant à l'adresse de réseau et la partie correspondant à l'adresse de l'hôte. Le masque de sous-réseau apparaît sous la forme '255.255.255.0'. Dans la plupart des cas, le masque de sous-réseau est automatiquement attribué par le serveur DHCP.

# <span id="page-53-0"></span>**Licence**

# **[MPEG4IP]**

Ce logiciel se base partiellement sur la Licence Publique 1.1 de Mozilla. Voir http://www.mozilla.org/MPL/ pour le détail.

# **[OpenSSL]**

# **Licence OpenSSL**

Copyright © 1998-2004 Le Projet OpenSSL. Tous droits réservés.

La redistribution et l'utilisation sous formes source et binaire, avec ou sans modification, sont autorisées dans la mesure où les conditions suivantes sont remplies

- 1. Les redistributions du code source doivent retenir la notice de réservation de droits ci-dessus, cette liste de conditions et l'avis de non-responsabilité suivant.
- 2. Les redistributions sous forme binaire doivent reproduire la notice de réservation de droits ci-dessus, cette liste de conditions et l'avis de non-responsabilité suivant dans la documentation et/ou les autres matériaux fournis lors de la distribution.
- 3. Tous les matériaux publicitaires mentionnant les caractéristiques ou l'emploi de ce logiciel doivent afficher l'avis suivant : "Ce produit contient un logiciel développé par le Projet OpenSSL destiné à l'emploi de la Boîte à outils OpenSSL. (http://www.openssl.org/)".
- 4. Les noms "Boîte à outils OpenSSL" et "Projet OpenSSL" ne doivent pas être utilisés pour mettre en évidence ou promouvoir les produits dérivés de ce logiciel sans permission écrite. Pour toute permission écrite, vous pouvez contacter openssl-core@openssl.org.
- 5. Les produits dérivés de ce logiciel ne doivent pas être appelés "OpenSSL", et "OpenSSL" ne doit pas apparaître dans leurs noms sans l'autorisation écrite du Projet OpenSSL.
- 6. Les redistributions sous quelque forme que ce soit doivent mentionner l'avis suivant : "Ce produit contient un logiciel développé par le Projet OpenSSL destiné à l'emploi de la Boîte à outils OpenSSL (http://www.openssl.org/)".

CE LOGICIEL EST FOURNI PAR LE PROJET OpenSSL "EN L'ÉTAT" SANS AUCUNE GARANTIE DE QUELQUE NATURE QUE CE SOIT, EXPRESSE OU IMPLICITE, Y COMPRIS, MAIS SANS S'Y LIMITER, LES GARANTIES IMPLICITES DE COMMERCIABILITÉ ET DE CONFORMITÉ À UNE UTILISATION PARTICULIÈRE. EN AUCUN CAS LE PROJET OpenSSL OU SES COLLABORATEURS NE PEUVENT ÊTRE TENUS POUR RESPONSABLES DES DOMMAGES, Y COMPRIS LES DOMMAGES DIRECTS, INDIRECTS, SECONDAIRES, SPÉCIFIQUES, COMPENSATOIRES OU CONSÉCUTIFS (INCLUANT MAIS SANS S'Y LIMITER, L'APPROVISIONNEMENT DE BIENS OU DE SERVICES DE SUBSTITUTION, LA PERTE D'UTILISATION, DE DONNÉES OU DE BÉNÉFICES, OU L'INTERRUPTION D'EXPLOITATION) ET DÉCLINE TOUT AUTRE TYPE DE RESPONSABILITÉ, POUVANT ÊTRE CONSIGNÉ DANS UN CONTRAT SPÉCIAL, RESPONSABILITÉ STRICTE OU PRÉJUDICE (INCLUANT UN ACTE DE NÉGLIGENCE OU AUTRE) RÉSULTANT DE L'UTILISATION DE CE LOGICIEL, MÊME SI L'ÉVENTUALITÉ DE TELS DOMMAGES ÉTAIT CONNUE.

Ce produit inclut un logiciel cryptographique écrit par Eric Young (eay@cryptsoft.com). Ce produit inclut un logiciel écrit par Tim Hudson (tjh@cryptsoft.com).

# **Licence originale SSLeay**

Copyright © 1995-1998 Eric Young (eay@cryptsoft.com)

Tous droits réservés.

Ce prologiciel est une implantation SSL écrite by Eric Young (eay@cryptsoft.com). L'implantation a été écrite de manière à se conformer à Netscapes SSL Cette bibliothèque est libre pour l'emploi commercial et non commercial dans la mesure où les conditions suivantes sont remplies. Les conditions suivantes s'appliquent à tout code trouvé dans la distribution, que ce soit le code RC4, RSA, lhash, DES, etc. et pas seulement le code SSL. La documentation SSL incluse avec cette distribution est couverte par les mêmes termes de réservation de droits, sauf que le détenteur est Tim Hudson (tjh@cryptsoft.com).

Les droits restent à Eric Young, et en tant que tels, aucun avis de réservation de droits dans le code ne doit être supprimé. Si le prologiciel est utilisé dans un produit, Eric Young devra être mentionné en tant qu'auteur des parties de la bibliothèque utilisées. Ceci peut être sous forme de message textuel au démarrage du programme ou dans la documentation (en ligne ou textuelle) fournie avec le prologiciel.

La redistribution et l'utilisation sous formes source et binaire, avec ou sans modification, sont autorisées dans la mesure où les conditions suivantes sont remplies

- 1. Les redistributions du code source doivent retenir la notice de réservation de droits ci-dessus, cette liste de conditions et l'avis de non-responsabilité suivant.
- 2. Les redistributions sous forme binaire doivent reproduire la notice de réservation de droits ci-dessus, cette liste de conditions et l'avis de non-responsabilité suivant dans la documentation et/ou les autres matériaux fournis lors de la distribution.
- 3. Tous les matériaux publicitaires mentionnant les caractéristiques ou l'emploi de ce logiciel doivent afficher l'avis suivant : "Ce produit inclut un logiciel cryptographique écrit par Eric Young (eay@cryptsoft.com)."
- Le terme 'cryptographique' peut être omis si les rouines de la bibliothèque utilisées ne sont pas de type cryptographique : -)
- 4. Si vous incluez un code spécifique Windows (ou un dérivé de celui-ci) du répertoire d'applications (code d'application), vous devrez inclure l'avis : "Ce produit inclut un logiciel écrit par Tim Hudson (tjh@cryptsoft.com)"

CE LOGICIEL EST FOURNI PAR L'AUTEUR "EN L'ÉTAT" SANS AUCUNE GARANTIE DE QUELQUE NATURE QUE CE SOIT, EXPRESSE OU IMPLICITE, Y COMPRIS, MAIS SANS S'Y LIMITER, LES GARANTIES IMPLICITES DE COMMERCIABILITÉ ET DE CONFORMITÉ À UNE UTILISATION PARTICULIÈRE. EN AUCUN CAS L'AUTEUR OU SES COLLABORATEURS NE PEUVENT ÊTRE TENUS POUR RESPONSABLES DES DOMMAGES, Y COMPRIS LES DOMMAGES DIRECTS, INDIRECTS, SECONDAIRES, SPÉCIFIQUES, COMPENSATOIRES OU CONSÉCUTIFS (INCLUANT MAIS SANS S'Y LIMITER, L'APPROVISIONNEMENT DE BIENS OU DE SERVICES DE SUBSTITUTION, LA PERTE D'UTILISATION, DE DONNÉES OU DE BÉNÉFICES, OU L'INTERRUPTION D'EXPLOITATION) ET DÉCLINE TOUT AUTRE TYPE DE RESPONSABILITÉ, POUVANT ÊTRE CONSIGNÉ DANS UN CONTRAT SPÉCIAL, RESPONSABILITÉ STRICTE OU PRÉJUDICE (INCLUANT UN ACTE DE NÉGLIGENCE OU AUTRE) RÉSULTANT DE L'UTILISATION DE CE LOGICIEL, MÊME SI L'ÉVENTUALITÉ DE TELS DOMMAGES ÉTAIT CONNUE. Ni les termes de la licence et de la distribution des versions mises à disposition dans le public ni le dérivé de ce code ne doivent être changés, en particulier ce code ne peut pas simplement être copié et mis sous une autre licence de distribution [y compris la Licence Publique GNU].

# **[tiff]**

Copyright © 1988-1997 Sam Leffler

Copyright © 1991-1997 Silicon Graphics, Inc.

CE LOGICIEL EST FOURNI "EN L'ÉTAT" SANS AUCUNE GARANTIE DE QUELQUE NATURE QUE CE SOIT, EXPRESSE OU IMPLICITE, Y COMPRIS, MAIS SANS S'Y LIMITER, LES GARANTIES IMPLICITES DE COMMERCIABILITÉ ET DE CONFORMITÉ À UNE UTILISATION PARTICULIÈRE. EN AUCUN CAS SAM LEFFLER OU SILICON GRAPHICS NE PEUVENT ÊTRE TENUS POUR RESPONSABLES DES DOMMAGES, INCLUANT LES DOMMAGES SPÉCIAUX, INDIRECTS, SECONDAIRES, CONSÉCUTIFS, QUELS QU'ILS SOIENT, NI DES DOMMAGES RESULTANT DE LA PERTE D'EMPLOI, DE DONNÉES OU BÉNÉFICES, QUE LA POSSIBILITÉ DE TELS DOMMAGES AIT ÉTÉ CONNUE OU NON, ET DÉCLINENT TOUT AUTRE TYPE DE RESPONSABILITÉ, RÉSULTANT DE OU LIÉE À L'EMPLOI OU AUX PERFORMANCES DE CE LOGICIEL.

**54** Fr

# **Informations supplémentaires 1996 1997 1998 1999 1999 1999 1999 1999 1999 1999 1999 1999 1999 1999 1999 1999 1999 1999 1999 1999 1999 1999 1999 1999 1999 1999 1999 1**

### **[Howl]**

Copyright © 2003, Logiciel Porchdog 2004. Tous droits réservés.

CE LOGICIEL EST FOURNI PAR LES DÉTENTEURS DES DROITS ET LEURS COLLABORATEURS "EN L'ÉTAT" SANS AUCUNE GARANTIE DE QUELQUE NATURE QUE CE SOIT, EXPRESSE OU IMPLICITE, Y COMPRIS, MAIS SANS S'Y LIMITER, LES GARANTIES IMPLICITES DE COMMERCIABILITÉ ET DE CONFORMITÉ À UNE UTILISATION PARTICULIÈRE. EN AUCUN CAS LES DÉTENTEURS DES DROITS ET LEURS COLLABORATEURS NE PEUVENT ÊTRE TENUS POUR RESPONSABLES DES DOMMAGES, Y COMPRIS LES DOMMAGES DIRECTS, INDIRECTS, SECONDAIRES, SPÉCIFIQUES, COMPENSATOIRES ET CONSÉCUTIFS (INCLUANT MAIS SANS S'Y LIMITER, L'APPROVISIONNEMENT DE BIENS OU DE SERVICES DE SUBSTITUTION, LA PERTE D'UTILISATION, DE DONNÉES OU DE BÉNÉFICES, OU L'INTERRUPTION D'EXPLOITATION) ET DÉCLINE TOUT AUTRE TYPE DE RESPONSABILITÉ, POUVANT ÊTRE CONSIGNÉ DANS UN CONTRAT SPÉCIAL, RESPONSABILITÉ STRICTE OU PRÉJUDICE (INCLUANT UN ACTE DE NÉGLIGENCE OU AUTRE) RÉSULTANT DE L'UTILISATION DE CE LOGICIEL, MÊME SI L'ÉVENTUALITÉ DE TELS DOMMAGES ÉTAIT CONNUE.

Ce logiciel se base en partie sur la Licence Source Publique Apple ou les droits de l'immédiat ci-dessous. Voir http://developer.apple.com/ pour de plus amples informations.

### **[UPNPLib/Intel Stack]**

Ce logiciel se base en partie sur la Licence Intel. Voir http://www.intel.com/ pour de plus amples informations.

#### **[JPEG image compression]**

Si le code exécutable seulement est distribué, la documentation afférente doit mentionner que "Ce logiciel se base en partie sur l'ouvrage du Groupe Indépendant JPEG".

# **[libpng]**

AVIS DE RÉSERVATION DE DROITS, AVIS DE NON-RESPONSABILITÉ et LICENCE :

Si vous modifiez libpng, vous pouvez insérer des avis complémentaires immédiatement après cette phrase. La version libpng 1.2.6, 3 décembre, 2004, est réservée en Copyright © 2004 par Glenn Randers-Pehrson et distribuée selon les mêmes avis de non responsabilité et licence que la version libpng-1.2.5, la personne suivante ayant été ajoutée à la liste des auteurs collaborateurs.

Cosmin Truta

Les versions libpng 1.0.7, 1er juillet 2000, à 1.2.5 – 3 octobre 2002, sont réservées en Copyright © 2000-2002 par Glenn Randers-Pehrson, et distribuées selon les mêmes avis de non responsabilité et licence que la version libpng-1.0.6, les personnes suivantes ayant été ajoutées à la liste des auteurs collaborateurs.

Simon-Pierre Cadieux

Eric S. Raymond

Gilles Vollant

et les points suivants ayant été ajoutés à l'avis de non-responsabilité :

Aucune garantie n'est accordée contre l'impossibilité d'utiliser la bibliothèque ou les contrefaçons. Nous ne garantissons pas que nos efforts ou la bibliothèque rempliront tous vos objectifs ou besoins particuliers. Cette bibliothèque est fournie avec toutes ses imperfections, et tout le risque de qualité, performance, précision insatisfaisants et la peine revient à l'utilisateur.

Les versions libpng 0.97, janvier 1998, à 1.0.6, 20 mars, 2000, sont réservées en Copyright © 1998, 1999 par Glenn Randers-Pehrson, et distribuées selon les mêmes avis de non responsabilité et licence que la version libpng-0.96, les personnes suivantes ayant été ajoutées à la liste des auteurs collaborateurs.

Tom Lane

Glenn Randers-Pehrson Willem van Schaik

Les versions libpng 0.89, juin 1996, à 0.96, mai 1997, sont réservées en Copyright © 1996, 1997 par Andreas Dilger. Distribuées selon les mêmes avis de non responsabilité et licence que la version libpng-0.88, les personnes suivantes ayant été ajoutées à la liste des auteurs collaborateurs.

John Bowler

Kevin Bracey

Sam Bushell

Magnus Holmgren

Greg Roelofs

Tom Tanner

Les versions libpng 0.5, mai 1995, à 0.88, janvier 1996, sont réservées en Copyright © 1995, 1996 par Guy Eric Schalnat, Group 42, Inc.

Pour la réservation des droits et la licence, les personnes suivantes sont désignées comme "Auteurs collaborateurs" :

Andreas Dilger Dave Martindale Guy Eric Schalnat Paul Schmidt Tim Wegner

La Bibliothèque de Références PNG est fournie "EN L'ÉTAT". Les auteurs collaborateurs et le Group 42, Inc. déclinent toute garantie, expresse ou implicite, y compris, mais sans s'y limiter, les garanties de commerciabilité et de conformité à une utilisation particulière. Les auteurs collaborateurs et le Group 42, Inc. déclinent toute responsabilité pour les dommages directs, indirects, secondaires, spécifiques ou consécutifs, pouvant résulter de l'emploi de la Bibliothèque de Références PNG, même si la possibilité de tels dommages a été mentionnée.

La permission accordée ici d'utiliser, copier, modifier et distribuer gratuitement le code source, ou des parties de celui-ci, dans quel but que ce soit, est soumise aux limitations suivantes :

1. L'origine du code source ne doit pas être falsifiée.

2. Les versions modifiées doivent être indiquées comme telles et ne doivent pas être déclarées comme source originale.

3. Cet avis de réservation de droits ne doit pas être retiré ni modifié d'une source, quelle qu'elle soit, ni de la distribution de la source modifiée.

Les auteurs collaborateurs et le Group 42, Inc. permettent en particulier et encouragent l'emploi gratuit de ce code source en tant que composant pour populariser le format de fichier PNG dans les produits commerciaux. Si vous utilisez ce code source dans un produit, il n'est pas nécessaire de le faire savoir, mais il serait très apprécié de le faire.

Une fonction "png\_get\_copyright" est disponible, pour faciliter l'emploi des boîtes "à propos" etc. : printf("%s",png\_get\_copyright(NULL)) ; D'autre part, le logo PNG (dans le format PNG bien sûr) est fourni dans les fichiers "pngbar.png" et "pngbar.jpg" (88x31) et "pngnow.png" (98x31).

Libpng est un logiciel source ouvert certifié OSI. Une source ouverte certifiée OSI est une marque de certification de Open Source Initiative.

Glenn Randers-Pehrson

glennrp at users.sourceforge.net

3 décembre 2004

# **[zlib]**

Ce logiciel se base en partie sur zlib. Voir http://www.zlib.net pour de plus amples informations.

# **[FreeType]**

Le Project FreeType est réservé en Copyright © 1996-2000 par David Turner, Robert Wilhelm et Werner Lemberg. Tous droits réservés à l'exception de ce qui suit. LE PROJET FREETYPE EST FOURNI "EN L'ÉTAT" SANS AUCUNE GARANTIE DE QUELQUE NATURE QUE CE SOIT, EXPRESSE OU IMPLICITE, Y COMPRIS, MAIS SANS S'Y LIMITER, LES GARANTIES IMPLICITES DE COMMERCIABILITÉ ET DE CONFORMITÉ À UNE UTILISATION PARTICULIÈRE. EN AUCUN CAS LES AUTEURS OU LES DÉTENTEURS DES DROITS NE PEUVENT ÊTRE TENUS POUR RESPONSABLES DES DOMMAGES, QUELS QU'ILS SOIENT, DUS À L'EMPLOI OU L'IMPOSSIBILITÉ D'EMPLOYER LE PROJET FREETYPE.

# **[GIFLIB]**

La distribution de GIFLIB est réservée en Copyright © 1997 par Eric S. Raymond

CE LOGICIEL EST FOURNI "EN L'ÉTAT" SANS AUCUNE GARANTIE DE QUELQUE NATURE QUE CE SOIT, EXPRESSE OU IMPLICITE, Y COMPRIS, MAIS SANS S'Y LIMITER, LES GARANTIES DE COMMERCIABILITÉ ET DE CONFORMITÉ À UNE UTILISATION PARTICULIÈRE ET D'ABSENCE DE CONTREFAÇON. EN AUCUN CAS LES AUTEURS OU DÉTENTEURS DES DROITS NE PEUVENT ÊTRE TENUS POUR RESPONSABLES DES RÉCLAMATIONS, DOMMAGES OU AUTRES OBLIGATIONS INCLUSES DANS UN CONTRACT SPÉCIAL, PRÉJUDICE OU AUTRE, RÉSULTANT DE OU LIÉ AU LOGICIEL OU À SON EMPLOI, OU AUX PERFORMANCES DU LOGICIEL.

# **[libhttp]**

Copyright © 2000-2004 Dag-Erling Smørgrav

Tous droits réservés.

La redistribution et l'utilisation sous formes source et binaire, avec ou sans modification, sont autorisées dans la mesure où les conditions suivantes sont remplies

1. Les redistributions du code source doivent retenir la notice de réservation de droits ci-dessus, cette liste de conditions et l'avis de non-responsabilité suivant, sans modification.

2. Les redistributions sous forme binaire doivent reproduire la notice de réservation de droits ci-dessus, cette liste de conditions et l'avis de non-responsabilité suivant dans la documentation et/ou les autres matériaux fournis lors de la distribution.

3. Le nom de l'auteur ne doit pas être utilisé pour mettre en évidence ou promouvoir des produits dérivés de ce logiciel sans permission écrite préalable. CE LOGICIEL EST FOURNI PAR L'AUTEUR "EN L'ÉTAT" SANS AUCUNE GARANTIE DE QUELQUE NATURE QUE CE SOIT, EXPRESSE OU IMPLICITE, Y COMPRIS, MAIS SANS S'Y LIMITER, LES GARANTIES IMPLICITES DE COMMERCIABILITÉ ET DE CONFORMITÉ À UNE UTILISATION PARTICULIÈRE. EN AUCUN CAS L'AUTEUR NE PEU ÊTRE TENU POUR RESPONSABLE DES DOMMAGES, Y COMPRIS LES DOMMAGES DIRECTS, INDIRECTS, SECONDAIRES, SPÉCIFIQUES, COMPENSATOIRES ET CONSÉCUTIFS (INCLUANT MAIS SANS S'Y LIMITER, L'APPROVISIONNEMENT DE BIENS OU DE SERVICES DE SUBSTITUTION, LA PERTE D'UTILISATION, DE DONNÉES OU DE BÉNÉFICES, OU L'INTERRUPTION D'EXPLOITATION) ET DÉCLINE TOUT AUTRE TYPE DE RESPONSABILITÉ, POUVANT ÊTRE CONSIGNÉ DANS UN CONTRAT SPÉCIAL, RESPONSABILITÉ STRICTE OU PRÉJUDICE (INCLUANT UN ACTE DE NÉGLIGENCE OU AUTRE) RÉSULTANT DE L'UTILISATION DE CE LOGICIEL, MÊME SI L'ÉVENTUALITÉ DE TELS DOMMAGES ÉTAIT CONNUE. Les droits suivants s'appliquent au code base64 :

Copyright 1997 Massachusetts Institute of Technology

L'autorisation d'utiliser, copier, modifier et distribuer ce logiciel et sa documentation pour quel but que ce soit et sans frais est garantie ici, à condition que l'avis de réservation des droits ci-dessus et cet avis d'autorisation apparaissent sur toutes les copies, l'avis de réservation des droits ci-dessus et cet avis d'autorisation apparaissent sur toute la documentation afférente et que le nom M.I.T. ne soit pas utilisé dans la publicité et les annonces concernant la distribution de ce logiciel sans autorisation écrite spécifique préalable. M.I.T. ne fait aucune déclaration concernant la conformité de ce logiciel à une utilisation particulière. Ce logiciel est fourni "en l'état" sans aucune garantie que ce soit, expresse ou implicite.

CE LOGICIEL EST FOURNI PAR M.I.T. "EN L'ÉTAT". M.I.T. SE DÉGAGE DE TOUTE GARANTIE DE QUELQUE NATURE QUE CE SOIT, EXPRESSE OU IMPLICITE, Y COMPRIS, MAIS SANS S'Y LIMITER, LES GARANTIES IMPLICITES DE COMMERCIABILITÉ ET DE CONFORMITÉ À UNE UTILISATION PARTICULIÈRE. EN AUCUN CAS M.I.T. NE PEUT ÊTRE TENU POUR RESPONSABLE DES DOMMAGES, Y COMPRIS LES DOMMAGES DIRECTS, INDIRECTS, SECONDAIRES, SPÉCIFIQUES, COMPENSATOIRES ET CONSÉCUTIFS (INCLUANT MAIS SANS S'Y LIMITER, L'APPROVISIONNEMENT DE BIENS OU DE SERVICES DE SUBSTITUTION, LA PERTE D'UTILISATION, DE DONNÉES OU DE BÉNÉFICES, OU L'INTERRUPTION D'EXPLOITATION) ET DÉCLINE TOUT AUTRE TYPE DE RESPONSABILITÉ, POUVANT ÊTRE CONSIGNÉ DANS UN CONTRAT SPÉCIAL, RESPONSABILITÉ STRICTE OU PRÉJUDICE (INCLUANT UN ACTE DE NÉGLIGENCE OU AUTRE) RÉSULTANT DE L'UTILISATION DE CE LOGICIEL, MÊME SI L'ÉVENTUALITÉ DE TELS DOMMAGES ÉTAIT CONNUE.

# **[Vera.ttf/VeraMono.ttf]**

Copyright © 2003 de Bitstream, Inc. Tous droits réservés. Bitstream Vera SansBitstreamVeraSans-RomanRelease 1.10 Copyright © 2003 de Bitstream, Inc. Tous droits réservés. Bitstream Vera est une marque commerciale de Bitstream, Inc.

# **[TinyLogin]**

Ce logiciel est protégé par le Copyright 1988 - 1994, Julianne Frances Haugh. Tous droits réservés.

# **[Shadow Utilities]**

Ce logiciel est protégé par le Copyright 1988 - 1994, Julianne Frances Haugh. Tous droits réservés. Licence des polices Luxi Bigelow & Holmes Inc et URW++ GmbH

# **[Luxi fonts]**

Copyright des polices Luxi © 2001 de Bigelow & Holmes Inc. Copyright du code d'instruction des polices Luxi réservés © 2001 par URW++ GmbH. Tous droits réservés. Luxi est une marque déposée de Bigelow & Holmes Inc.

CE LOGICIEL DE POLICES EST FOURNI "EN L'ÉTAT" SANS AUCUNE GARANTIE DE QUELQUE NATURE QUE CE SOIT, EXPRESSE OU IMPLICITE, Y COMPRIS, MAIS SANS S'Y LIMITER, LES GARANTIES DE COMMERCIABILITÉ OR, DE CONFORMITÉ À UNE UTILISATION PARTICULIÈRE ET D'ABSENCE DE CONTREFAÇON DES DROITS D'AUTEUR, DE BREVET, DE MARQUE COMMERCIALE OU AUTRE DROIT. EN AUCUN CAS BIGELOW & HOLMES INC. OU URW++GMBH NE PEUVENT ÊTRE TENUS POUR RESPONSABLES DES RÉCLAMATIONS, DOMMAGES, OU AUTRE OBLIGATION, INCLUANT LES DOMMAGES GÉNÉRIQUES, SPÉCIFIQUES, INDIRECTS, SECONDAIRES, CONSÉCUTIFS, ET DÉCLINENT TOUTE AUTRE RESPONSABILITÉ CONSIGNÉE DANS UN CONTRAT SPÉCIAL, PRÉJUDICE OU AUTRE, RÉSULTANT DE L'UTILISATION OU DE L'IMPOSSIBILITÉ D'UTILISER CE LOGICIEL DE POLICES OU D'EFFECTUER D'AUTRES OPÉRATIONS DANS LE LOGICIEL DE POLICES.

# **[LICENCE PUBLIQUE GÉNÉRALE GNU]**

This is an unofficial translation of the GNU General Public License into language. It was not published by the Free Software Foundation, and does not legally state the distribution terms for software that uses the GNU GPL – only the original English text of the GNU GPL does that. However, we hope that this translation will help language speakers understand the GNU GPL better.

Ceci est une traduction non officielle de la GNU General Public License en francais. Elle n'a pas ete publiee par la Free Software Foundation, et ne determine pas les termes de distribution pour les logiciels qui utilisent la GNU GPL, seul le texte anglais original de la GNU GPL determinent ces termes. Cependant, nous esperons que cette traduction aidera les francophones a mieux comprendre la GNU GPL.

#### Version 2, juin 1991

Copyright © 1989, 1991 Free Software Foundation, Inc., 51 Franklin Street, Fifth Floor, Boston, MA 02110-1301, USA. Chacun est autorisé à copier et distribuer des copies conformes de ce document de licence, mais toute modification en est proscrite.

#### **Préambule**

Les licences de la plupart des logiciels sont conçues pour vous enlever toute liberté de les partager et de les modifier. A contrario, la Licence Publique Générale est destinée à garantir votre liberté de partager et de modifier les logiciels libres et à assurer que ces logiciels soient libres pour tous leurs utilisateurs. La présente Licence Publique Générale s'applique à la plupart des logiciels de la Free Software Foundation, ainsi qu'à tout autre programme pour lequel ses auteurs s'engagent à l'utiliser. (Certains logiciels de la Free Software Foundation sont couverts par la Licence Publique Générale Limitée GNU à la place de celle-ci.) Vous pouvez aussi l'appliquer aux programmes qui sont les vôtres.

Quand nous parlons de logiciels libres, nous parlons de liberté, non de prix. Nos licences publiques générales sont conçues pour vous donner l'assurance d'être libre de distribuer des copies des logiciels libres (et de facturer ce service, si vous le souhaitez), de recevoir le code source ou de pouvoir l'obtenir si vous le souhaitez, de pouvoir modifier les logiciels ou en utiliser des éléments dans de nouveaux programmes libres et de savoir que vous pouvez le faire.

Pour protéger vos droits, il nous est nécessaire d'imposer des limitations qui interdisent à quiconque de vous refuser ces droits ou de vous demander d'y renoncer. Certaines responsabilités vous incombent en raison de ces limitations si vous distribuez des copies de ces logiciels, ou si vous les modifiez. Par exemple, si vous distribuez des copies d'un tel programme, à titre gratuit ou contre une rémunération, vous devez accorder aux destinataires tous les droits dont vous disposez. Vous devez vous assurer qu'eux aussi reçoivent ou puissent disposer du code source. Et vous devez leur montrer les présentes conditions afin qu'ils aient connaissance de leurs droits.

Nous protégeons vos droits en deux étapes : (1) nous sommes titulaires des droits d'auteur du logiciel, et (2) nous vous délivrons cette licence, qui vous donne l'autorisation légale de copier, distribuer et/ou modifier ce logiciel.

En outre, pour la protection de chaque auteur ainsi que la nôtre, nous voulons nous assurer que chacun comprenne que ce logiciel libre ne fait l'objet d'aucune garantie. Si le logiciel est modifié par quelqu'un d'autre puis transmis à des tiers, nous voulons que les destinataires soient mis au courant que ce qu'ils ont reçu n'est pas le logiciel d'origine, de sorte que tout problème introduit par d'autres ne puisse entacher la réputation de l'auteur original.

En définitive, un programme libre restera à la merci des brevets de logiciels. Nous souhaitons éviter le risque que les redistributeurs d'un programme libre fassent des demandes individuelles de licence de brevet, ceci ayant pour effet de rendre le programme propriétaire. Pour éviter cela, nous établissons clairement que toute licence de brevet doit être concédée de façon à ce que l'usage en soit libre pour tous ou bien qu'aucune licence ne soit concédée. Les termes exacts et les conditions de copie, distribution et modification sont les suivants.

### **LICENCE PUBLIQUE GÉNÉRALE GNU**

CONDITIONS DE COPIE, DISTRIBUTION ET MODIFICATION DE LA LICENCE PUBLIQUE GÉNÉRALE LIMITÉE GNU

0. La présente Licence s'applique à tout programme ou tout autre ouvrage contenant un avis, apposé par le titulaire des droits d'auteur, stipulant qu'il peut être distribué au titre des conditions de la présente Licence Publique Générale. Ci-après, le "Programme" désigne l'un quelconque de ces programmes ou ouvrages, et un "ouvrage fondé sur le Programme" désigne soit le Programme, soit un ouvrage qui en dérive au titre des lois sur le droit d'auteur : en d'autres termes, un ouvrage contenant le Programme ou une partie de ce dernier, soit à l'identique, soit avec des modifications et/ou traduit dans un autre langage. (Ci-après, le terme "modification" implique, sans s'y réduire, le terme traduction.) Chaque concessionaire sera désigné par "vous". Les activités autres que la copie, la distribution et la modification ne sont pas couvertes par la présente Licence ; elles sont hors de son champ d'application. L'opération consistant à exécuter le Programme n'est soumise à aucune limitation et les sorties du programme ne sont couvertes que si leur contenu

constitue un ouvrage fondé sur le Programme (indépendamment du fait qu'il ait été réalisé par l'exécution du Programme). La validité de ce qui précède dépend de ce que fait le Programme.

- 1. Vous pouvez copier et distribuer des copies à l'identique du code source du Programme tel que vous l'avez reçu, sur n'importe quel support, à condition que vous apposiez sur chaque copie, de manière ad hoc et parfaitement visible, l'avis de droit d'auteur adéquat et une exonération de garantie ; que vous gardiez intacts tous les avis faisant référence à la présente Licence et à l'absence de toute garantie ; et que vous fournissiez à tout destinataire du Programme autre que vous-même un exemplaire de la présente Licence en même temps que le Programme.
- Vous pouvez faire payer l'acte physique de transmission d'une copie, et vous pouvez, à votre discrétion, proposer une garantie contre rémunération. 2. Vous pouvez modifier votre copie ou des copies du Programme ou n'importe quelle partie de celui-ci, créant ainsi un ouvrage fondé sur le Programme, et copier et distribuer de telles modifications ou ouvrage selon les termes de l'Article 1 ci-dessus, à condition de vous conformer également à chacune des obligations suivantes :
	- a) Vous devez assurer que les fichiers modifiés comportent des notices évidentes, établissant que vous avez changé les fichiers, et la date de ces changements.
	- b) Vous devez prendre les dispositions nécessaires pour que tout ouvrage que vous distribuez ou publiez, et qui, en totalité ou en partie, contient ou est fondé sur le Programme, ou une partie quelconque de ce dernier, soit concédé comme un tout, à titre gratuit, à n'importe quel tiers, au titre des conditions de la présente Licence.
	- c) Si le programme modifié lit habituellement des instructions de façon interactive lorsqu'on l'exécute, vous devez, quand il commence son exécution pour ladite utilisation interactive de la manière la plus usuelle, faire en sorte qu'il imprime ou affiche une annonce comprenant un avis de droit d'auteur ad hoc et un avis stipulant qu'il n'y a pas de garantie (ou bien indiquant que c'est vous qui fournissez la garantie), et que les utilisateurs peuvent redistribuer le programme en respectant les présentes obligations, et expliquant à l'utilisateur comment voir une copie de la présente Licence. (Exception : si le Programme est lui-même interactif mais n'imprime pas habituellement une telle annonce, votre ouvrage fondé sur le Programme n'est pas obligé d'imprimer une annonce).

Ces obligations s'appliquent à l'ouvrage modifié pris comme un tout. Si des éléments identifiables de cet ouvrage ne sont pas fondés sur le Programme et peuvent raisonnablement être considérés comme des ouvrages indépendants distincts en eux mêmes, alors la présente Licence et ses conditions ne s'appliquent pas à ces éléments lorsque vous les distribuez en tant qu'ouvrages distincts. Mais lorsque vous distribuez ces mêmes éléments comme partie d'un tout, lequel constitue un ouvrage fondé sur le Programme, la distribution de ce tout doit être soumise aux conditions de la présente Licence, et les autorisations qu'elle octroie aux autres concessionnaires s'étendent à l'ensemble de l'ouvrage et par conséquent à chaque et toute partie indifférement de qui l'a écrite.

Par conséquent, l'objet du présent article n'est pas de revendiquer des droits ou de contester vos droits sur un ouvrage entièrement écrit par vous ; son objet est plutôt d'exercer le droit de contrôler la distribution d'ouvrages dérivés ou d'ouvrages collectifs fondés sur le Programme.

De plus, la simple proximité du Programme avec un autre ouvrage qui n'est pas fondé sur le Programme (ou un ouvrage fondé sur le Programme) sur une partition d'un espace de stockage ou un support de distribution ne place pas cet autre ouvrage dans le champ d'application de la présente Licence.

# **09 Informations supplémentaires**

- 3. Vous pouvez copier et distribuer le Programme (ou un ouvrage fondé sur lui, selon l'Article 2) sous forme de code objet ou d'exécutable, selon les termes des Articles 1 et 2 ci-dessus, à condition d'accomplir l'un des points suivants :
	- a) L'accompagner de l'intégralité du code source correspondant, sous une forme lisible par un ordinateur, lequel doit être distribué au titre des termes des Articles 1 et 2 ci-dessus, sur un support habituellement utilisé pour l'échange de logiciels ; ou
	- b) L'accompagner d'une proposition écrite, valable pendant au moins trois ans, de fournir à tout tiers, à un tarif qui ne soit pas supérieur à ce que vous coûte l'acte physique de réaliser une distribution source, une copie intégrale du code source correspondant sous une forme lisible par un ordinateur, qui sera distribuée au titre des termes des Articles 1 et 2 ci-dessus, sur un support habituellement utilisé pour l'échange de logiciels ; ou
	- c) L'accompagner des informations reçues par vous concernant la proposition de distribution du code source correspondant. (Cette solution n'est autorisée que dans le cas d'une distribution non commerciale et seulement si vous avez reçu le programme sous forme de code objet ou d'exécutable accompagné d'une telle proposition en conformité avec le sous-Article b ci-dessus.) Le code source d'un ouvrage désigne la forme favorite pour travailler à des modifications de cet ouvrage. Pour un ouvrage exécutable, le code source

intégral désigne la totalité du code source de la totalité des modules qu'il contient, ainsi que les éventuels fichiers de définition des interfaces qui y sont associés et les scripts utilisés pour contrôler la compilation et l'installation de l'exécutable. Cependant, par exception, le code source distribué n'est pas censé inclure quoi que ce soit de normalement distribué (que ce soit sous forme source ou binaire) avec les composants principaux (compilateur, noyau, et autre) du système d'exploitation sur lequel l'exécutable tourne, à moins que ce composant lui-même n'accompagne l'exécutable. Si distribuer un exécutable ou un code objet consiste à offrir un accès permettant leur copie depuis un endroit particulier, alors l'offre d'un accès

- équivalent pour copier le code source depuis le même endroit compte comme une distribution du code source, même si les tiers ne sont pas contraints de copier le code source en même temps que le code objet. 4. Vous ne pouvez pas copier, modifier, concéder en sous-licence, ou distribuer le Programme, autrement que de la façon décrite expressément par cette
- Licence. Toute tentative de copier, modifier, concéder en sous-licence, ou distribuer le Programme d'une autre manière est réputée non valable, et met immédiatement fin à vos droits au titre de la présente Licence. Toutefois, les tiers ayant reçu de vous des copies, ou des droits, au titre de la présente Licence ne verront pas leurs autorisations résiliées aussi longtemps que lesdits tiers se conforment pleinement à elle.
- 5. Vous n'êtes pas obligé d'accepter la présente Licence étant donné que vous ne l'avez pas signée. Cependant, rien d'autre ne vous accorde l'autorisation de modifier ou distribuer le Programme ou les ouvrages fondés sur lui. Ces actions sont interdites par la loi si vous n'acceptez pas la présente Licence. En conséquence, en modifiant ou distribuant le Programme (ou un ouvrage quelconque fondé sur le Programme), vous signifiez votre acceptation de la présente Licence et de toutes ses conditions concernant la copie, la distribution ou la modification du Programme ou des ouvrages fondés sur lui.
- 6. Chaque fois que vous redistribuez le Programme (ou n'importe quel ouvrage fondé sur le Programme), une licence est automatiquement concédée au destinataire par le concédant original de la licence, l'autorisant à copier, distribuer ou modifier le Programme, sous réserve des présentes conditions. Vous ne pouvez imposer une quelconque limitation supplémentaire à l'exercice des droits octroyés au titre des présentes au destinataire. Vous n'avez pas la responsabilité d'imposer le respect de la présente Licence à des tiers.
- 7. Si, conséquemment à une décision judiciaire ou d'une allégation d'infraction d'un brevet ou pour toute autre raison (non limitée aux problèmes de brevets), des conditions vous sont imposées (que ce soit par une ordonnance de justice, une transaction amiable ou contractuelle ou toute autre raison) qui contredisent les conditions de cette Licence, elles ne vous dégagent pas des obligations de cette Licence. Si vous ne pouvez distribuer de manière à satisfaire simultanément vos obligations au titre de la présente Licence et toute autre obligation pertinente, alors il en découle que vous ne pouvez pas du tout distribuer le Programme. Par exemple, si une licence de brevet ne permettait pas une redistribution sans redevance du Programme par tous ceux qui reçoivent une copie directement ou indirectement par votre intermédiaire, alors la seule façon pour vous de satisfaire à la fois à la licence du brevet et à la présente Licence serait de vous abstenir totalement de toute distribution du Programme.

Si une partie quelconque de cet article est tenue pour nulle ou inopposable dans une circonstance particulière quelconque, l'intention est que le reste de l'article s'applique. La totalité de la section s'appliquera dans toutes les autres circonstances. Cet article n'a pas pour but de vous induire à transgresser un quelconque brevet ou d'autres revendications à un droit de propriété ou à contester la validité de la moindre de ces revendications ; cet article a pour seul objectif de protéger l'intégrité du système de distribution du logiciel libre, qui est mis en oeuvre par la pratique des licences publiques. De nombreuses personnes ont fait de généreuses contributions au large spectre de logiciels distribués par ce système en se fiant à l'application cohérente de ce système ; il appartient à chaque auteur/donateur de décider si il ou elle veut distribuer du logiciel par l'intermédiaire d'un quelconque autre système et un concessionnaire ne peut imposer ce choix.

Cet article a pour but de rendre totalement limpide ce que l'on pense être une conséquence du reste de la présente Licence.

- 8. Si la distribution et/ou l'utilisation du Programme sont limitées dans certains pays, que ce soit par des brevets ou par des interfaces soumises au droit d'auteur, le titulaire original des droits d'auteur qui décide de couvrir le Programme par la présente Licence peut ajouter une limitation géographique de distribution explicite qui exclue ces pays, afin que la distribution soit permise seulement dans ou entre les pays qui ne sont pas ainsi exclus. Dans ce cas, la présente Licence incorpore la limitation comme si elle était écrite dans le corps de la présente Licence.
- 9. La Free Software Foundation peut, de temps à autre, publier des versions révisées et/ou nouvelles de la Licence Publique Générale. De telles nouvelles versions seront similaires à la présente version dans l'esprit mais pourront différer dans le détail pour prendre en compte de nouvelles problématiques ou inquiétudes.

Chaque version possède un numéro de version la distinguant. Si le Programme précise le numéro de version de la présente Licence qui s'y applique et "une version ultérieure quelconque", vous avez le choix de suivre les conditions de la présente version ou de toute autre version ultérieure publiée par la Free Software Foundation. Si le Programme ne spécifie aucun numéro de version de la présente Licence, vous pouvez choisir une version quelconque publiée par la Free Software Foundation à quelque moment que ce soit.

10.Si vous souhaitez incorporer des parties du Programme dans d'autres programmes libres dont les conditions de distribution sont différentes, écrivez à l'auteur pour lui en demander l'autorisation. Pour les logiciels dont la Free Software Foundation est titulaire des droits d'auteur, écrivez à la Free Software Foundation ; nous faisons parfois des exceptions dans ce sens. Notre décision sera guidée par le double objectif de préserver le statut libre de tous les dérivés de nos logiciels libres et de promouvoir le partage et la réutilisation des logiciels en général.

#### **ABSENCE DE GARANTIE**

- 11.COMME LA LICENCE DU PROGRAMME EST CONCÉDÉE À TITRE GRATUIT, AUCUNE GARANTIE NE S'APPLIQUE AU PROGRAMME, DANS LES LIMITES AUTORISÉES PAR LA LOI APPLICABLE. SAUF MENTION CONTRAIRE ÉCRITE, LES TITULAIRES DU DROIT D'AUTEUR ET/OU LES AUTRES PARTIES FOURNISSENT LE PROGRAMME "EN L'ÉTAT", SANS AUCUNE GARANTIE DE QUELQUE NATURE QUE CE SOIT, EXPRESSE OU IMPLICITE, Y COMPRIS, MAIS SANS Y ÊTRE LIMITÉ, LES GARANTIES IMPLICITES DE COMMERCIABILITÉ ET DE CONFORMITÉ À UNE UTILISATION PARTICULIÈRE. VOUS ASSUMEZ LA TOTALITÉ DES RISQUES LIÉS À LA QUALITÉ ET AUX PERFORMANCES DU PROGRAMME. SI LE PROGRAMME SE RÉVÉLAIT DÉFECTUEUX, LE COÛT DE L'ENTRETIEN, DES RÉPARATIONS OU DES CORRECTIONS NÉCESSAIRES VOUS INCOMBE INTÉGRALEMENT.
- 12.EN AUCUN CAS, SAUF LORSQUE LA LOI APPLICABLE OU UNE CONVENTION ÉCRITE L'EXIGE, UN TITULAIRE DE DROIT D'AUTEUR, QUEL. QU'IL SOIT, OU TOUTE PARTIE QUI POURRAIT MODIFIER ET/OU REDISTRIBUER LE PROGRAMME COMME PERMIS CI-DESSUS, NE POURRAIT ÊTRE TENU POUR RESPONSABLE À VOTRE ÉGARD DES DOMMAGES, INCLUANT LES DOMMAGES GÉNÉRIQUES, SPÉCIFIQUES, SECONDAIRES OU CONSÉCUTIFS, RÉSULTANT DE L'UTILISATION OU DE L'INCAPACITÉ D'UTILISER LE PROGRAMME (Y COMPRIS, MAIS SANS Y ÊTRE LIMITÉ, LA PERTE DE DONNÉES, OU LE FAIT QUE DES DONNÉES SOIENT RENDUES IMPRÉCISES, OU LES PERTES ÉPROUVÉES PAR VOUS OU PAR DES TIERS, OU LE FAIT QUE LE PROGRAMME ÉCHOUE À INTEROPÉRER AVEC UN AUTRE PROGRAMME QUEL QU'IL SOIT) MÊME SI LE DIT TITULAIRE DU DROIT D'AUTEUR OU LA PARTIE CONCERNÉE A ÉTÉ AVERTI DE L'ÉVENTUALITÉ DE TELS DOMMAGES. FIN DES CONDITIONS

**58** Fr

#### **Comment appliquer ces conditions à vos nouveaux programmes**

Si vous développez un nouveau programme, et si vous voulez qu'il soit de la plus grande utilité possible pour le public, le meilleur moyen d'y parvenir est d'en faire un logiciel libre que chacun peut redistribuer et modifier au titre des présentes conditions.

 Pour ce faire, munissez le programme des avis qui suivent. Le plus sûr est de les ajouter au début de chaque fichier source pour véhiculer le plus efficacement possible l'absence de toute garantie ; chaque fichier devrait aussi contenir au moins la ligne "copyright" et une indication de l'endroit où se trouve l'avis complet. <Une ligne donnant le nom du programme et une courte idée de ce qu'il fait.>

Copyright © <année> <nom de l'auteur>

Ce programme est un logiciel libre ; vous pouvez le redistribuer et/ou le modifier au titre des clauses de la Licence Publique Générale GNU, telle que publiée par la Free Software Foundation ; soit la version 2 de la Licence, ou (à votre discrétion) une version ultérieure quelconque.

Ce programme est distribué dans l'espoir qu'il sera utile, mais SANS AUCUNE GARANTIE ; sans même une garantie implicite de COMMERCIABILITÉ ou DE CONFORMITÉ À UNE UTILISATION PARTICULIÈRE. Voir la Licence Publique Générale GNU pour plus de détails.

Vous devriez avoir reçu un exemplaire de la Licence Publique Générale GNU avec ce programme ; si ce n'est pas le cas, écrivez à la Free Software Foundation Inc., 51 Franklin Street, Fifth Floor, Boston, MA 02110-1301, USA.

Ajoutez aussi des informations sur la manière de vous contacter par courrier électronique et courrier postal.

Si le programme est interactif, faites en sorte qu'il affiche un court avis tel que celui-ci lorsqu'il démarre en mode interactif :

Gnomovision version 69, Copyright © année nom de l'auteur

Gnomovision n'est accompagné d'ABSOLUMENT AUCUNE GARANTIE ; pour plus de détails tapez 'show w'. Ceci est un logiciel libre et vous êtes invité à le redistribuer en respectant certaines obligations ; pour plus de détails tapez 'show c'.

Les instructions hypothétiques 'show w' et 'show c' sont supposées montrer les parties ad hoc de la Licence Publique Générale. Bien entendu, les instructions que vous utilisez peuvent porter d'autres noms que 'show w' et 'show c' ; elles peuvent même être des clics de souris ou des éléments d'un menu, ou tout ce qui convient à votre programme.

Vous devriez aussi obtenir de votre employeur (si vous travaillez en tant que développeur) ou de votre école, si c'est le cas, qu'il (ou elle) signe une "renonciation aux droits d'auteur" concernant le programme, si nécessaire. Voici un exemple (changez les noms) :

Yoyodyne, Inc., déclare par la présente renoncer à toute prétention sur les droits d'auteur du programme 'Gnomovision' (qui fait des avances aux compilateurs) écrit par James Hacker.

<signature de Ty Coon>, 1er avril 1989

Ty Coon, Président du Vice

La présente Licence Publique Générale n'autorise pas l'incorporation de votre programme dans des programmes propriétaires. Si votre programme est une bibliothèque de sous-programmes, vous pouvez considérer plus utile d'autoriser l'édition de liens d'applications propriétaires avec la bibliothèque. Si c'est ce que vous voulez faire, utilisez la Licence Publique Générale Limitée GNU au lieu de la présente Licence.

### **[LICENCE PUBLIQUE GÉNÉRALE LIMITÉE GNU]**

Version 2.1, février 1999

Copyright © 1991, 1999 Free Software Foundation, Inc.

51 Franklin Street, Fifth Floor, Boston, MA 02110-1301 USA

Chacun est autorisé à copier et distribuer des copies conformes de ce document de licence, mais toute modification en est proscrite.

[Ceci est la première version publiée de la Licence Générale Publique Limitée (LGPL). Elle compte en tant que successeur de la Licence Générale Publique de Bibliothèque GNU, version 2, d'où le numéro de version 2.1]

#### **Préambule**

Les licences de la plupart des logiciels sont conçues pour vous enlever toute liberté de les partager et de les modifier. À l'opposé, les Licences Générales Publiques GNU ont pour but de vous garantir votre liberté de partager et modifier un logiciel libre, pour être sûr que le logiciel est bien libre pour tous les utilisateurs. Cette licence, la Licence Générale Publique Limitée, s'applique à certains paquets logiciels désignés spécifiquement – typiquement des bibliothèques – de la Free Software Foundation et d'autres auteurs qui décident de l'utiliser. Vous pouvez l'utiliser aussi, mais nous vous suggérons de considérer d'abord si la présente licence ou la Licence Générale Publique GNU ordinaire est la meilleure stratégie à utiliser dans chaque cas particulier, suivant les explications données ci-dessous.

Quand nous parlons de logiciels libres, nous parlons de liberté de l'utiliser, non de prix. Nos licences publiques générales sont conçues pour vous donner l'assurance d'être libres de distribuer des copies des logiciels libres (et de facturer ce service, si vous le souhaitez), de recevoir le code source ou de pouvoir l'obtenir si vous le souhaitez, de pouvoir modifier les logiciels ou en utiliser des éléments dans de nouveaux programmes libres et de savoir que vous pouvez le faire. Pour protéger vos droits, il nous est nécessaire d'imposer des limitations qui interdisent aux distributeurs de vous refuser ces droits ou de vous demander d'y renoncer. Certaines responsabilités vous incombent en raison de ces limitations si vous distribuez des copies de la bibliothèque, ou si vous la modifiez. Par exemple, si vous distribuez des copies d'une telle bibliothèque, à titre gratuit ou contre une rémunération, vous devez accorder aux destinataires tous les droits dont vous disposez. Vous devez vous assurer qu'eux aussi reçoivent ou puissent disposer du code source. Si vous liez d'autres codes avec la bibliothèque, vous devez fournir des fichiers objets complets aux concessionnaires, de sorte qu'ils puissent les lier à nouveau avec la bibliothèque après l'avoir modifiée et recompilée. Et vous devez leur montrer les présentes conditions afin qu'ils aient connaissance de leurs droits. Nous protégeons vos droits en deux étapes : (1) nous libellons la bibliothèque avec une notice de propriété intellectuelle (copyright), et (2) nous vous délivrons cette licence, qui vous donne l'autorisation légale de copier, distribuer et/ou modifier ce bibliothèque.

Pour protéger chaque distributeur, nous voulons établir de facon très claire qu'il n'y a aucune garantie pour la Bibliothèque libre. Aussi, si la Bibliothèque est modifiée par quelqu'un d'autre qui la redistribue ensuite, ses concessionnaires devraient savoir que ce qu'ils ont n'est pas la version originale, de sorte que la réputation de l'auteur original ne sera pas affectée à cause de problèmes introduits par d'autres.

Enfin, les brevets logiciels constituent une menace constante contre l'existence même de tout logiciel libre. Nous voulons être sûr qu'une société ne peut pas effectivement restreindre les utilisateurs d'un programme libre en obtenant une licence restrictive d'un titulaire de brevet. Par conséquent, nous insistons pour que toute licence de brevet obtenue pour une version de la Bibliothèque soit cohérente avec sa pleine liberté d'utilisation spécifiée dans la présente Licence. La plupart des logiciels GNU, y compris certaines bibliothèques, sont couverts par la Licence Générale Publique GNU. La présente licence s'applique à certaines bibliothèques et est assez différente de la Licence Générale Publique ordinaire. Nous utilisons la présente licence pour certaines bibliothèques afin de permettre de lier ces bibliothèques, sous certaines conditions, à des programmes non libres.

Quand un programme est lié avec une bibliothèque, que ce soit statiquement ou avec une bibliothèque partagée, la combinaison des deux constitue, en termes légaux, un ouvrage combiné, un dérivé de la bibliothèque originale. Il s'ensuit que la Licence Générale Publique ordinaire ne permet une telle liaison que si l'entière combinaison remplit ses critères et conditions de liberté. La Licence Générale Publique Limitée permet de desserrer les critères permettant de lier d'autres codes avec la bibliothèque.

Nous appelons cette licence la Licence Générale Publique "Limitée" car elle offre en fait une protection plus limitée de la liberté de l'utilisateur que celle offerte par la Licence Générale Publique ordinaire. Elle offre aux autres développeurs de logiciels libres un avantage plus limité face aux programmes concurrents non libres. Ces désavantages sont la raison pour laquelle nous utilisons la Licence Générale Publique ordinaire pour de nombreuses bibliothèques. Cependant la licence limitée offre des avantages dans certaines circonstances spéciales.

Par exemple, en de rares occasions, il peut exister le besoin particulier d'encourager l'utilisation la plus large possible d'une certaine bibliothèque, afin qu'elle devienne un standard de facto. Pour arriver à cette fin, des programmes non libres doivent pouvoir être autorisés à utiliser la Bibliothèque. Un cas plus fréquent est qu'une bibliothèque libre effectue les mêmes tâches que des bibliothèques non libres largement utilisées. Dans ce cas, il n'y a pas grand chose à gagner à limiter la bibliothèque libre aux seuls logiciels libres, aussi nous utilisons la Licence Générale Publique Limitée.

Dans d'autres cas, l'autorisation d'utiliser une bibliothèque particulière dans des programmes non libres permet à un plus grand nombre de personnes d'utiliser un corpus très large de logiciels libres. Par exemple, l'autorisation d'utiliser la Bibliothèque C GNU dans des programmes non libres permet à plus de personnes d'utiliser le système d'exploitation GNU tout entier, de même que sa variante, le système d'exploitation GNU/ Linux.

# **09 Informations supplémentaires**

Bien que la Licence Générale Publique Limitée semble limiter la protection de la liberté de l'utilisateur, elle assure que l'utilisateur d'un programme lié avec la Bibliothèque dispose de la liberté et du choix d'exécuter ce programme en utilisant une version modifiée de la Bibliothèque.

Les termes exacts et les conditions de copie, distribution et modification sont les suivants. Accordez une attention toute particulière aux différences entre un "ouvrage basé sur la Bibliothèque" et un "ouvrage utilisant la Bibliothèque". Le premier contient un code dérivé de la Bibliothèque, tandis que le second doit être combiné avec la Bibliothèque afin de pouvoir être exécuté.

#### **LICENCE PUBLIQUE GÉNÉRALE LIMITÉE GNU**

CONDITIONS DE COPIE, DISTRIBUTION ET MODIFICATION DE LA LICENCE PUBLIQUE GÉNÉRALE LIMITÉE GNU

0. Cet Accord de Licence s'applique à toute bibliothèque logicielle ou tout programme contenant une notice placée par le titulaire de la réservation de droits (copyright) ou toute autre partie autorisée indiquant que ce logiciel peut être distribué suivant les termes de cette Licence Générale Publique Limitée (appelée ci-dessous "cette Licence"). Chaque concessionaire sera désigné par "vous".

Une "bibliothèque" signifie une collection de fonctions logicielles et/ou de données préparées de façon à être liée facilement à des programmes applicatifs (utilisant tout ou partie de ces fonctions et données) afin de former des exécutables.

La "Bibliothèque", ci-dessous, se réfère à toute bibliothèque logicielle ou ouvrage qui a été distribué suivant ces termes. Un "ouvrage basé sur la Bibliothèque" signifie soit la Bibliothèque soit un ouvrage dérivé pouvant être soumis aux lois de propriété intellectuelle : c'est-à-dire un ouvrage contenant la Bibliothèque ou une portion de celle-ci, soit en copie conforme, soit avec des modifications et/ou traduite directement dans un autre langage. (Ci-après, le terme "modification" implique, sans s'y réduire, le terme traduction)

"Le code source" d'un ouvrage désigne la forme favorite pour travailler à des modifications de cet ouvrage. Pour une bibliothèque, le code source intégral désigne la totalité du code source de la totalité des modules qu'il contient, ainsi que les éventuels fichiers de définition des interfaces qui y sont associés et les scripts utilisés pour contrôler la compilation et l'installation de la Bibliothèque.

Les activités autres que la copie, la distribution et la modification ne sont pas couvertes par la présente Licence ; elles sont hors de son champ d'application. L'action d'exécuter un programme utilisant la Bibliothèque n'est pas restreinte et les résultats produits par un tel programme ne sont couverts que si leur contenu constitue un ouvrage basé sur la Bibliothèque (indépendamment de l'utilisation de la Bibliothèque dans un outil utilisé pour l'écrire). Que ce soit ou non le cas dépend de ce que réalise la Bibliothèque, et de ce que fait le programme utilisant la Bibliothèque.

1. Vous pouvez copier et distribuer des copies à l'identique du code source complet de la Bibliothèque tel que vous l'avez reçu, sur n'importe quel support, à condition que vous apposiez sur chaque copie, de manière ad hoc et parfaitement visible, l'avis de droit d'auteur adéquat et une exonération de garantie ; que vous gardiez intacts tous les avis faisant référence à la présente Licence et à l'absence de toute garantie ; et que vous fournissiez un exemplaire de la présente Licence en même temps que la Bibliothèque.

Vous pouvez faire payer l'acte physique de transmission d'une copie, et vous pouvez, à votre discrétion, proposer une garantie contre rémunération.

- 2. Vous pouvez modifier votre copie ou des copies de la Bibliothèque ou n'importe quelle partie de celui-ci, créant ainsi un ouvrage fondé sur la Bibliothèque, et copier et distribuer de telles modifications ou ouvrage selon les termes de l'Article 1 ci-dessus, à condition de vous conformer également à chacune des obligations suivantes :
	- a) L'ouvrage modifié doit être lui-même une bibliothèque logicielle.<br>b) Vous devez assurer que les fichiers modifiés comportent des not
	- b) Vous devez assurer que les fichiers modifiés comportent des notices évidentes, établissant que vous avez changé les fichiers, et la date de ces changements.
	- c) Vous devez assurer que l'ensemble de l'ouvrage pourra être licencié sans frais à toute tierce partie suivant les termes de cette Licence.
	- d) Si une facilité dans a bibliothèque modifiée fait référence à une fonction ou à une table de données à fournir par une application utilisant la facilité, autre qu'un argument passé quand la facilité est invoquée, alors vous devez faire un effort en toute bonne foi pour vous assurer que, dans l'éventualité où une application ne fournirait pas une telle fonction ou table, la facilité restera opérationnelle et effectuera une partie quelconque de sa finalité de façon sensée. (Par exemple, une fonction dans une bibliothèque servant à calculer des racines carrées a une finalité qui est parfaitement définie indépendamment de l'application. Par conséquent, la Sous-section 2d requiert que toute fonction fournie par l'application ou table utilisée par cette fonction doit être optionnelle : si l'application n'en fournit pas, la fonction racine carrée doit encore pouvoir calculer des racines carrées.)

Ces obligations s'appliquent à l'ouvrage modifié pris comme un tout. Si des éléments identifiables de cet ouvrage ne sont pas fondés sur la Bibliothèque et peuvent raisonnablement être considérés comme des ouvrages indépendants distincts en eux mêmes, alors la présente Licence et ses conditions ne s'appliquent pas à ces éléments lorsque vous les distribuez en tant qu'ouvrages distincts. Mais lorsque vous distribuez ces mêmes éléments comme partie d'un tout, lequel constitue un ouvrage fondé sur la Bibliothèque, la distribution de ce tout doit être soumise aux conditions de la présente Licence, et les autorisations qu'elle octroie aux autres concessionnaires s'étendent à l'ensemble de l'ouvrage et par conséquent à chaque et toute partie indifférement de qui l'a écrite.

Par conséquent, l'objet du présent article n'est pas de revendiquer des droits ou de contester vos droits sur un ouvrage entièrement écrit par vous ; son objet est plutôt d'exercer le droit de contrôler la distribution d'ouvrages dérivés ou d'ouvrages collectifs fondés sur la Bibliothèque. De plus, la simple proximité de la Bibliothèque avec un autre ouvrage qui n'est pas fondé sur la Bibliothèque (ou un ouvrage fondé sur la Bibliothèque)

sur une partition d'un espace de stockage ou un support de distribution ne place pas cet autre ouvrage dans le champ d'application de la présente Licence. 3. Vous pouvez choisir d'appliquer les termes de la Licence Générale Publique GNU ordinaire au lieu de ceux de cette Licence à une copie donnée de cette

Bibliothèque. Pour le faire, vous devez modifier les notices qui se réfèrent à cette Licence, de sorte qu'elles se réfèrent plutôt à la Licence Générale Publique GNU version 2, au lieu de cette Licence. (Si une version officielle plus récente que la version 2 de la Licence Générale Publique GNU ordinaire a été publiée, alors vous pouvez spécifier plutôt cette version si vous le souhaitez.) N'effectuez aucun autre changement à ces notices.

Dès que ce changement a été fait dans une copie donnée, il est irréversible pour cette copie et donc la Licence Générale Publique GNU ordinaire s'appliquera à toutes les copies suivantes et à tous travaux dérivés effectués à partir de cette copie. Cette option est utile quand vous souhaitez copier une partie du code de la Bibliothèque en un programme qui n'est pas une bibliothèque.

- 4. Vous pouvez copier et distribuer la Bibliothèque (ou une portion ou un dérivé de celle-ci, suivant les termes de la Section 2) sous forme de code objet ou exécutable suivant les termes des Sections 1 et 2 ci-dessus, pourvu que vous l'accompagniez du code source correspondant sous forme lisible par une machine, qui doit être distribué suivant les termes des sections 1 et 2 ci-dessus sur un support utilisé habituellement pour l'échange de logiciels. Si la distribution du code objet se fait en offrant l'accès à la copie depuis un emplacement désigné, alors une offre d'accès équivalente pour copier le code source depuis le même emplacement satisfait à l'obligation de distribuer le code source, même si des parties tierces ne sont pas obligées de copier simultanément le code source en même temps que le code objet.
- 5. Un programme qui ne contient aucun dérivé d'une quelconque partie de la Bibliothèque, mais est conçu pour travailler avec la Bibliothèque en étant compilé ou lié avec cette Bibliothèque, est appelé un "ouvrage utilisant la Bibliothèque". Un tel touvrage, pris isolément, n'est pas un ouvrage dérivé de la Bibliothèque et tombe par conséquent hors du champ d'application de cette Licence.

Cependant, la liaison avec la Bibliothèque d'un "ouvrage utilisant la Bibliothèque" crée un exécutable qui est un dérivé de la Bibliothèque (car il contient des parties de la Bibliothèque), plutôt qu'un "ouvrage utilisant la Bibliothèque". L'exécutable est par conséquent couvert par cette Licence. La Section 6 établit les termes de distribution de tels exécutables.

Quand un "ouvrage utilisant la Bibliothèque" utilise des éléments d'un fichier d'en-tête faisant partie de la Bibliothèque, le code objet de cet ouvrage peut être un ouvrage dérivé de la Bibliothèque même si son code source ne l'est pas. Cette définition prendra son sens tout particulièrement si l'ouvrage peut être lié sans la Bibliothèque ou si l'ouvrage est lui-même une bibliothèque. Les délimitations de ce cas ne sont pas définies de façon précise par la loi. Si un tel fichier objet utilise uniquement des paramètres numériques, des schémas et accesseurs de structures de données, des petites macros et des petites fonctions en ligne (dix lignes de source ou moins en longueur), alors l'utilisation du fichier objet est non restreinte, indépendamment du fait que cela constitue légalement un ouvrage dérivé. (Les règles de la Section 6 s'appliqueront tout de même aux exécutables contenant ce code objet plus des portions

de la Bibliothèque.) Autrement, si l'ouvrage est un dérivé de la Bibliothèque, vous pouvez distribuer le code objet pour cet ouvrage suivant les termes de la Section 6. Les règles de la section 6 s'appliquent alors à tout exécutable contenant cet ouvrage, que ce dernier soit ou ne soit pas lié directement avec la Bibliothèque elle-même.

# **Informations supplémentaires 09**

6. Par exception aux Sections ci-dessus, vous pouvez aussi combiner ou lier un "ouvrage utilisant la Bibliothèque" avec la Bibliothèque pour produire un ouvrage contenant des portions de la Bibliothèque et distribuer cet ouvrage suivant les termes de votre choix, pourvu que ces termes permettent la modification de l'ouvrage pour les besoins propres du client et l'ingénierie inverse permettant le déboguage de telles modifications.

Vous devez donner une notice explicite et évidente avec chaque copie de l'ouvrage montrant que la Bibliothèque est utilisée dans celui-ci et que la Bibliothèque est couverte par cette Licence. Vous devez fournir une copie de cette Licence. Si l'ouvrage lors de son exécution affiche des notices de droits et propriétés intellectuelles, vous devez inclure la notice pour la Bibliothèque parmi celles-ci, ainsi qu'une référence adressée à l'utilisateur vers une copie de cette Licence. Vous devez aussi effectuer l'une des tâches suivantes :

- a) Accompagner l'ouvrage du code source complet correspondant, lisible par une machine, pour la Bibliothèque incluant tout changement quelconque effectué dans l'ouvrage (qui doit être distribué suivant les Sections 1 et 2 ci-dessus) ; et, si l'ouvrage est un exécutable lié à la Bibliothèque, fournir la totalité de "l'ouvrage utilisant la Bibliothèque", lisible par une machine, sous forme de code objet et/ou source, de sorte que l'utilisateur puisse modifier la Bibliothèque et la relier pour produire un exécutable modifié contenant la Bibliothèque modifiée. (Il est admis que l'utilisateur qui change le contenu de fichiers de définition dans la Bibliothèque ne sera pas nécessairement capable de recompiler l'application pour utiliser les définitions modifiées.)
- b) Utiliser un mécanisme approprié de bibliothèque partagée pour le lien à la Bibliothèque. Un mécanisme approprié est celui qui (1) utilise à l'exécution une copie de la Bibliothèque déjà présente sur le système de l'ordinateur de l'utilisateur, plutôt que de copier les fonctions de bibliothèque dans l'exécutable et (2) fonctionnera correctement avec une version modifiée de la Bibliothèque, si l'utilisateur en installe une, tant que la version modifiée est compatible au niveau de l'interface avec la version avec laquelle l'ouvrage a été réalisé.
- c) Accompagner l'ouvrage d'une offre écrite, valide pour au moins trois ans, de donner au même utilisateur les éléments spécifiés dans la Sous-section 6a, ci-dessus, contre un paiement n'excédant pas le coût requis pour effectuer cette distribution.
- d) Si la distribution de l'ouvrage est faite en offrant l'accès à une copie depuis un emplacement désigné, offrir un accès équivalent depuis le même emplacement pour copier les éléments spécifiés ci-dessus.
- e) Vérifier que l'utilisateur a déjà reçu une copie de ces éléments ou que vous en avez déjà envoyé une copie à cet utilisateur. Pour un exécutable, la forme requise de "l'ouvrage utilisant la Bibliothèque" doit inclure toutes les données et programmes utilitaires nécessaires permettant de reproduire l'exécutable à partir de ceux-ci. Cependant, par exception, les éléments à distribuer n'ont pas besoin d'inclure tout ce qui est normalement distribué (que ce soit sous forme source ou binaire) avec les composants majeurs (compilateur, noyau, et autres composants similaires) du système d'exploitation sur lequel l'exécutable tourne, à moins que ce composant lui-même n'accompagne l'exécutable. Il peut arriver que ces conditions nécessaires contredisent les restrictions de licence d'autres bibliothèques propriétaires qui n'accompagnent pas normalement le système d'exploitation. Une telle contradiction signifie que vous ne pouvez pas les utiliser en même temps que la Bibliothèque dans un exécutable que vous distribuez.
- 7. Vous pouvez placer les facilités de bibliothèque, qui sont un ouvrage basé sur la Bibliothèque, côte à côte dans une unique bibliothèque avec d'autres facilités de bibliothèque non couvertes par cette Licence et distribuer une bibliothèque combinée, pourvu que la distribution séparée de l'ouvrage basé sur la Bibliothèque et des autres facilités de bibliothèque soit autrement permise, et pourvu que vous effectuiez chacune des deux tâches suivantes :
	- a) Accompagner la bibliothèque combinée avec une copie du même ouvrage basé sur la Bibliothèque, non combinée avec d'autres facilités de bibliothèque. Cela doit être distribué suivant les termes des Sections ci-dessus.
	- b) Donner une notice évidente avec la bibliothèque combinée, du fait qu'une partie de celle-ci est un ouvrage basé sur la Bibliothèque, et expliquer où trouver la forme non combinée coexistante du même ouvrange.
- 8. Vous ne pouvez pas copier, modifier, concéder en sous-licence, lier ou distribuer la Bibliothèque, autrement que de la façon décrite expressément par cette Licence. Toute tentative de copier, modifier, concéder en sous-licence, lier ou distribuer la Bibliothèque d'une autre manière est réputée non valable, et met immédiatement fin à vos droits au titre de la présente Licence. Toutefois, les tiers ayant reçu de vous des copies, ou des droits, au titre de la présente Licence ne verront pas leurs autorisations résiliées aussi longtemps que lesdits tiers se conforment pleinement à elle.
- 9. Vous n'êtes pas obligé d'accepter la présente Licence étant donné que vous ne l'avez pas signée. Cependant, rien d'autre ne vous accorde l'autorisation de modifier ou distribuer la Bibliothèque ou les ouvrages fondés sur lui. Ces actions sont interdites par la loi si vous n'acceptez pas la présente Licence. En conséquence, en modifiant ou distribuant la Bibliothèque (ou un ouvrage quelconque fondé sur la Bibliothèque), vous signifiez votre acceptation de la présente Licence, et de toutes ses conditions concernant la copie, la distribution ou la modification de la Bibliothèque ou des ouvrages fondés sur lui.
- 10.Chaque fois que vous redistribuez la Bibliothèque (ou n'importe quel ouvrage fondé sur la Bibliothèque), une licence est automatiquement concédée au destinataire par le concédant original de la licence, l'autorisant à copier, distribuer, lier ou modifier la Bibliothèque, sous réserve des présentes conditions. Vous ne pouvez imposer une quelconque limitation supplémentaire à l'exercice des droits octroyés au titre des présentes au destinataire. Vous n'avez pas la responsabilité d'imposer le respect de la présente Licence à des tiers.
- 11.Si, par suite d'une décision judiciaire ou d'une allégation d'infraction d'un brevet ou pour toute autre raison (non limitée aux problèmes de brevets), des conditions vous sont imposées (que ce soit par une ordonnance de justice, une transaction amiable ou contractuelle ou toute autre raison) qui contredisent les conditions de cette Licence, elles ne vous dégagent pas des obligations de cette Licence. Si vous ne pouvez pas distribuer de manière à satisfaire simultanément vos obligations au titre de la présente Licence et toute autre obligation pertinente, alors il en découle que vous ne pouvez pas du tout distribuer la Bibliothèque. Par exemple, si une licence de brevet ne permettait pas une redistribution sans redevance de la Bibliothèque par tous ceux qui reçoivent une copie directement ou indirectement par votre intermédiaire, alors la seule façon pour vous de satisfaire à la fois à la licence du brevet et à la présente Licence serait de vous abstenir totalement de toute distribution de la Bibliothèque. Si une partie quelconque de cet article est tenue pour nulle ou inopposable dans une circonstance particulière quelconque, l'intention est que le reste de l'article s'applique. La totalité de la section s'appliquera dans toutes les autres circonstances.

Cet article n'a pas pour but de vous induire à transgresser un quelconque brevet ou d'autres revendications à un droit de propriété ou à contester la validité de la moindre de ces revendications ; cet article a pour seul objectif de protéger l'intégrité du système de distribution du logiciel libre, qui est mis en oeuvre par la pratique des licences publiques. De nombreuses personnes ont fait de généreuses contributions au large spectre de logiciels distribués par ce système en se fiant à l'application cohérente de ce système ; il appartient à chaque auteur/donateur de décider si il ou elle veut distribuer du logiciel par l'intermédiaire d'un quelconque autre système, et un concessionnaire ne peut imposer ce choix.

- Cet article a pour but de rendre totalement limpide ce que l'on pense être une conséquence du reste de la présente Licence.
- 12.Si la distribution et/ou l'utilisation de la Bibliothèque sont limitées dans certains pays que ce soit par des brevets ou par des interfaces soumises au droit d'auteur, le titulaire original des droits d'auteur qui décide de couvrir la Bibliothèque par la présente Licence peut ajouter une limitation géographique de distribution explicite qui exclue ces pays, afin que la distribution soit permise seulement dans ou entre les pays qui ne sont pas ainsi exclus. Dans ce cas, la présente Licence incorpore la limitation comme si elle était écrite dans le corps de la présente Licence.
- 13.La Free Software Foundation peut, de temps à autre, publier des versions révisées et/ou nouvelles de la Licence Publique Générale Limitée. De telles nouvelles versions seront similaires à la présente version dans l'esprit mais pourront différer dans le détail pour prendre en compte de nouvelles problématiques ou inquiétudes.

Chaque version possède un numéro de version la distinguant. Si la Bibliothèque précise le numéro de version de la présente Licence qui s'y applique et "une version ultérieure quelconque", vous avez le choix de suivre les conditions de la présente version ou de toute autre version ultérieure publiée par la Free Software Foundation. Si la Bibliothèque ne spécifie aucun numéro de version de la présente Licence, vous pouvez choisir une version quelconque publiée par la Free Software Foundation à quelque moment que ce soit.

14.Si vous souhaitez incorporer des parties de la Bibliothèque dans d'autres programmes libres dont les conditions de distribution sont différentes, écrivez à l'auteur pour lui en demander l'autorisation. Pour les logiciels dont la Free Software Foundation est titulaire des droits d'auteur, écrivez à la Free Software Foundation ; nous faisons parfois des exceptions dans ce sens. Notre décision sera guidée par le double objectif de préserver le statut libre de tous les dérivés de nos logiciels libres et de promouvoir le partage et la réutilisation des logiciels en général.

#### **ABSENCE DE GARANTIE**

- 15.COMME LA LICENCE DE LA BIBLIOTHÈQUE EST CONCÉDÉE À TITRE GRATUIT, AUCUNE GARANTIE NE S'APPLIQUE À LA BIBLIOTHÈQUE, DANS LES LIMITES AUTORISÉES PAR LA LOI APPLICABLE. SAUF MENTION CONTRAIRE ÉCRITE, LES TITULAIRES DU DROIT D'AUTEUR ET/OU LES AUTRES PARTIES FOURNISSENT LA BIBLIOTHÈQUE "EN L'ÉTAT", SANS AUCUNE GARANTIE DE QUELQUE NATURE QUE CE SOIT, EXPRESSE OU IMPLICITE, Y COMPRIS, MAIS SANS Y ÊTRE LIMITÉ, LES GARANTIES IMPLICITES DE COMMERCIABILITÉ ET DE CONFORMITÉ À UNE UTILISATION PARTICULIÈRE. VOUS ASSUMEZ LA TOTALITÉ DES RISQUES LIÉS À LA QUALITÉ ET AUX PERFORMANCES DE LA BIBLIOTHÈQUE. SI LA BIBLIOTHÈQUE SE RÉVÉLAIT DÉFECTUEUSE, LE COÛT DE L'ENTRETIEN, DES RÉPARATIONS OU DES CORRECTIONS NÉCESSAIRES VOUS INCOMBE INTÉGRALEMENT.
- 16.EN AUCUN CAS, SAUF LORSQUE LA LOI APPLICABLE OU UNE CONVENTION ÉCRITE L'EXIGE, UN TITULAIRE DE DROIT D'AUTEUR, QUEL QU'IL SOIT, OU TOUTE PARTIE QUI POURRAIT MODIFIER ET/OU REDISTRIBUER LA BIBLIOTHÈQUE COMME PERMIS CI-DESSUS, NE POURRAIT ÊTRE TENU POUR RESPONSABLE À VOTRE ÉGARD DES DOMMAGES, INCLUANT LES DOMMAGES GÉNÉRIQUES, SPÉCIFIQUES, SECONDAIRES OU CONSÉCUTIFS, RÉSULTANT DE L'UTILISATION OU DE L'INCAPACITÉ D'UTILISER LA BIBLIOTHÈQUE (Y COMPRIS, MAIS SANS Y ÊTRE LIMITÉ, LA PERTE DE DONNÉES, OU LE FAIT QUE DES DONNÉES SOIENT RENDUES IMPRÉCISES, OU LES PERTES ÉPROUVÉES PAR VOUS OU PAR DES TIERS, OU LE FAIT QUE LA BIBLIOTHÈQUE ÉCHOUE À INTEROPÉRER AVEC UN AUTRE LOGICIEL, QUEL QU'IL SOIT) MÊME SI LE DIT TITULAIRE DU DROIT D'AUTEUR OU LA PARTIE CONCERNÉE A ÉTÉ AVERTI DE L'ÉVENTUALITÉ DE TELS DOMMAGES. FIN DES CONDITIONS

#### **Comment appliquer ces conditions à vos nouvelles Bibliothèques**

Si vous développez une nouvelle bibliothèque et voulez qu'elle soit le plus possible utilisable par le public, nous recommandons d'en faire un logiciel libre que chacun peut redistribuer et changer. Vous pouvez le faire en permettant la redistribution suivant ces termes (ou, éventuellement les termes de la Licence Générale Publique ordinaire).

Pour appliquer ces termes, attachez les notices suivantes à la bibliothèque. Le plus sûr est de les ajouter au début de chaque fichier source pour véhiculer le plus efficacement possible l'absence de toute garantie ; chaque fichier devrait aussi contenir au moins la ligne "copyright" et une indication de l'endroit où se trouve l'avis complet.

<Une ligne donnant le nom de la bibliothèque et une courte idée de ce qu'elle fait.>

Copyright © <année> <nom de l'auteur>

Cette bibliothèque est un logiciel libre ; vous pouvez la redistribuer et/ou la modifier au titre des clauses de la Licence Publique Générale GNU, telle que publiée par la Free Software Foundation ; soit la version 2.1 de la Licence, ou (à votre discrétion) une version ultérieure quelconque.

Cette bibliothèque est distribuée dans l'espoir qu'elle sera utile, mais SANS AUCUNE GARANTIE ; sans même une garantie implicite de COMMERCIABILITÉ ou DE CONFORMITÉ À UNE UTILISATION PARTICULIÈRE. Voir la Licence Publique Générale GNU Limitée pour plus de détails.

Vous devriez avoir reçu un exemplaire de la Licence Publique Générale GNU Limitée avec cette bibliothèque ; si ce n'est pas le cas, écrivez à la Free Software Foundation Inc., 51 Franklin Street, Fifth Floor, Boston, MA 02110-1301, USA.

Ajoutez aussi des informations sur la manière de vous contacter par courrier électronique et courrier postal.

Vous devriez aussi obtenir de votre employeur (si vous travaillez en tant que développeur) ou de votre école, si c'est le cas, qu'il (ou elle) signe une "renonciation aux droits d'auteur"concernant la bibliothèque, si nécessaire. Voici un exemple (changez les noms) :

Yoyodyne, Inc., déclare par la présente renoncer à toute prétention sur les droits d'auteur de la bibliothèque 'Frob'(une bibliothèque destinée à déplier les coudes) écrit par James Random Hacker.

<signature de Ty Coon>, 1er avril 1990

Ty Coon, Président du Vice

Voilà tout ce qui est nécessaire !

#### **[Avis sur la source Linux]**

Les programmes logiciels utilisés sur ce produit incluent le système s'exploitation Linux. Celui-ci contient un logiciel accordé en licence selon les termes de la Licence Publique Générale GNU. La copie lisible par machine du code source correspondant est disponible au coût de la distribution.

Pour de plus amples informations ou pour obtenir une copie, adressez-vous au Service de la Clientèle de Pioneer.

Les détails de la Licence Publique Générale GNU peuvent être obtenus sur le site GNU (http://www.gnu.org).

# <span id="page-62-0"></span>**Spécifications**

# **Généralités**

![](_page_62_Picture_231.jpeg)

# **Sortie HDMI**

![](_page_62_Picture_232.jpeg)

![](_page_62_Picture_233.jpeg)

#### **Sortie S-vidéo**

![](_page_62_Picture_234.jpeg)

### **Sortie vidéo**

![](_page_62_Picture_235.jpeg)

### **Sortie audio (1 paire stéréo)**

![](_page_62_Picture_236.jpeg)

# **Sortie audio (multivoies/G, D, C, SW, GA, DA)**

![](_page_62_Picture_237.jpeg)

### **Caractéristiques audio**

![](_page_62_Picture_238.jpeg)

### **Sortie numérique**

![](_page_62_Picture_239.jpeg)

### **Autres bornes**

![](_page_62_Picture_240.jpeg)

#### **Accessoires**

![](_page_62_Picture_241.jpeg)

*Les caractéristiques et la présentation peuvent être modifiées, sans avis préalable, dans un souci d'amélioration.*

![](_page_63_Picture_0.jpeg)

Dècouvrez les nombreux avantages offerts en enregistrant votre produit en ligne maintenant sur **http://www.pioneer.fr** (**http://www.pioneer.eu**)**.**

**PIONEER CORPORATION** 4-1, Meguro 1-Chome, Meguro-ku, Tokyo 153-8654, Japan **PIONEER ELECTRONICS (USA) INC.** P.O. BOX 1540, Long Beach, California 90801-1540, U.S.A. TEL: (800) 421-1404 **PIONEER ELECTRONICS OF CANADA, INC.** 300 Allstate Parkway, Markham, Ontario L3R 0P2, Canada TEL: 1-877-283-5901, 905-479-4411 **PIONEER EUROPE NV** Haven 1087, Keetberglaan 1, B-9120 Melsele, Belgium TEL: 03/570.05.11 **PIONEER ELECTRONICS ASIACENTRE PTE. LTD.** 253 Alexandra Road, #04-01, Singapore 159936 TEL: 65-6472-7555 **PIONEER ELECTRONICS AUSTRALIA PTY. LTD.** 178-184 Boundary Road, Braeside, Victoria 3195, Australia, TEL: (03) 9586-6300 **PIONEER ELECTRONICS DE MEXICO S.A. DE C.V.** Blvd.Manuel Avila Camacho 138 10 piso Col.Lomas de Chapultepec, Mexico,D.F. 11000 TEL: 55-9178-4270 **K002\_B\_En**

Publication de Pioneer Corporation. © 2007 Pioneer Corporation. Tous droits de reproduction et de traduction réservés.

<07C000001> <VRC1405-A> Imprimé au Japon